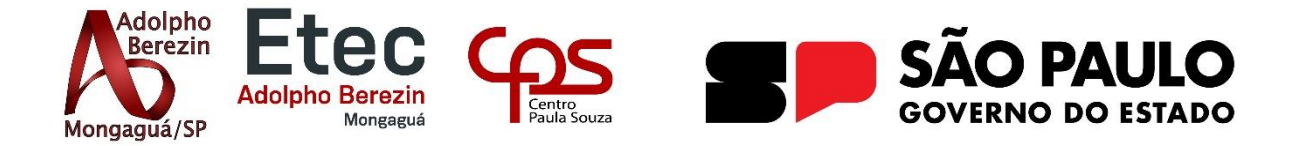

**Ananda Vitória Silva de Souza Arthur Araújo Nascimento Isabella Hase Cardoso Luan Silva Domingues Pereira Otávio de Souza Silva** 

# **SISTEMA DE SEGURANÇA GRYFO Equipe Polaris**

Orientadores Profa. Graciete Henriques dos Santos e Prof. Alexandre Marchiori de Almeida

> **Mongaguá 12/2023**

**Ananda Vitória Silva de Souza Arthur Araújo Nascimento Isabella Hase Cardoso Luan Silva Domingues Pereira Otávio de Souza Silva**

# **SISTEMA DE SEGURANÇA GRYFO Equipe Polaris**

Trabalho de Conclusão de Curso apresentado à Escola Técnica Adolpho Berezin, como parte dos requisitos para a obtenção do título de Técnico em Desenvolvimento de Sistemas.

Orientadores Profa. Graciete Henriques dos Santos e Prof. Alexandre Marchiori de Almeida

**Mongaguá 12/2023**

#### *Dedicamos*

*Este trabalho é dedicado aos estimados professores da instituição Etec Adolpho Berezin, cujo apoio e orientação foram fundamentais para o desenvolvimento deste projeto. Expressamos nossa gratidão aos pais dos integrantes da equipe Polaris, cujo suporte e compreensão foram pilares durante toda a* 

*jornada. Por fim, dedicamos este trabalho aos futuros usuários do aplicativo Gryfo, na esperança de que esta ferramenta contribua de maneira positiva para a segurança e bem-estar de suas comunidades.*

## **AGRADECIMENTOS**

Agradecemos a todos aqueles que nos apoiaram durante esse período de trabalho de conclusão de curso, especialmente as nossas famílias, amigos e professores.

Aos nossos orientadores de P.D.T.C.C Prof. Graciete Henrique dos Santos e Prof. Alexandre Marchiori de Almeida que nos apoiaram, incentivaram e auxiliaram nesse processo de elaboração do projeto Gryfo.

Aos professores do curso de Desenvolvimento de Sistemas que com seus ensinamentos nos ajudou a concluir o nosso TCC ao decorrer desses anos.

A todos que participaram e tiveram disposição para responder nossa pesquisa de campo, foram necessárias para obter dados para o nosso projeto.

A nossa equipe que por mais que tenhamos personalidades diferentes soubemos nos encaixar e realizar esse projeto, e a amizade que fizemos nesse tempo.

E por último, mas não menos importante, agradecemos a Deus que nos deu energia e benefícios para que concluímos o trabalho de conclusão de curso.

*"A polícia é segurança pública, porém segurança pública não é só a polícia." - Matheus Peixoto PhilippI*

#### **RESUMO**

O presente trabalho de Conclusão de Curso representa o desenvolvimento do aplicativo móvel "**Gryfo**" pela equipe desenvolvedora **Polaris**. Este aplicativo, focalizado nas cidades da região Metropolitana da Baixada Santista, Estado de São Paulo, tem como propósito disponibilizar dados pertinentes à segurança pública de maneira acessível aos usuários.

O **Gryfo**, concebido para atender às demandas específicas da região, oferece funcionalidades essenciais, como pesquisa de região, adição de relatos e salvamento de locais de interesse. Por meio da integração de tecnologias como Apache Cordova, Monaca, Firebase, Puppeteer e Node JS, a equipe conseguiu desenvolver uma solução robusta e eficiente.

A implementação do **Gryfo** não apenas preenche lacunas na disponibilidade de dados sobre segurança pública, mas também incentiva a participação cívica, promovendo uma comunidade mais informada.

## **PALAVRAS-CHAVES:**

"Segurança Urbana", "Dados de Segurança", "Participação Comunitária", "Interatividade Cívica", "Tecnologia para Segurança", "Ocorrências locais".

# **ABSTRACT**

This Course Completion work represents the development of the "**Gryfo**" mobile application by the **Polaris** development team. This application, focused on the cities of the Metropolitan region of Baixada Santista, State of São Paulo, aims to make data relevant to public security available in an accessible way for users.

**Gryfo**, designed to meet the specific demands of the region, offers essential functionalities such as region search, adding reports and saving places of interest. Through the integration of technologies such as Apache Cordova, Monaca, Firebase, Puppeteer and Node JS, the team was able to develop a robust and efficient solution.

The implementation of **Gryfo** not only fills gaps in the availability of public safety data, but also encourages civic participation, promoting a more informed community.

# **Key Words:**

"Urban Security", "Security Data", "Community Participation", "Civic Interactivity", "Technology for Security", "Local occurrences".

# <span id="page-10-0"></span>**LISTA DE FIGURAS**

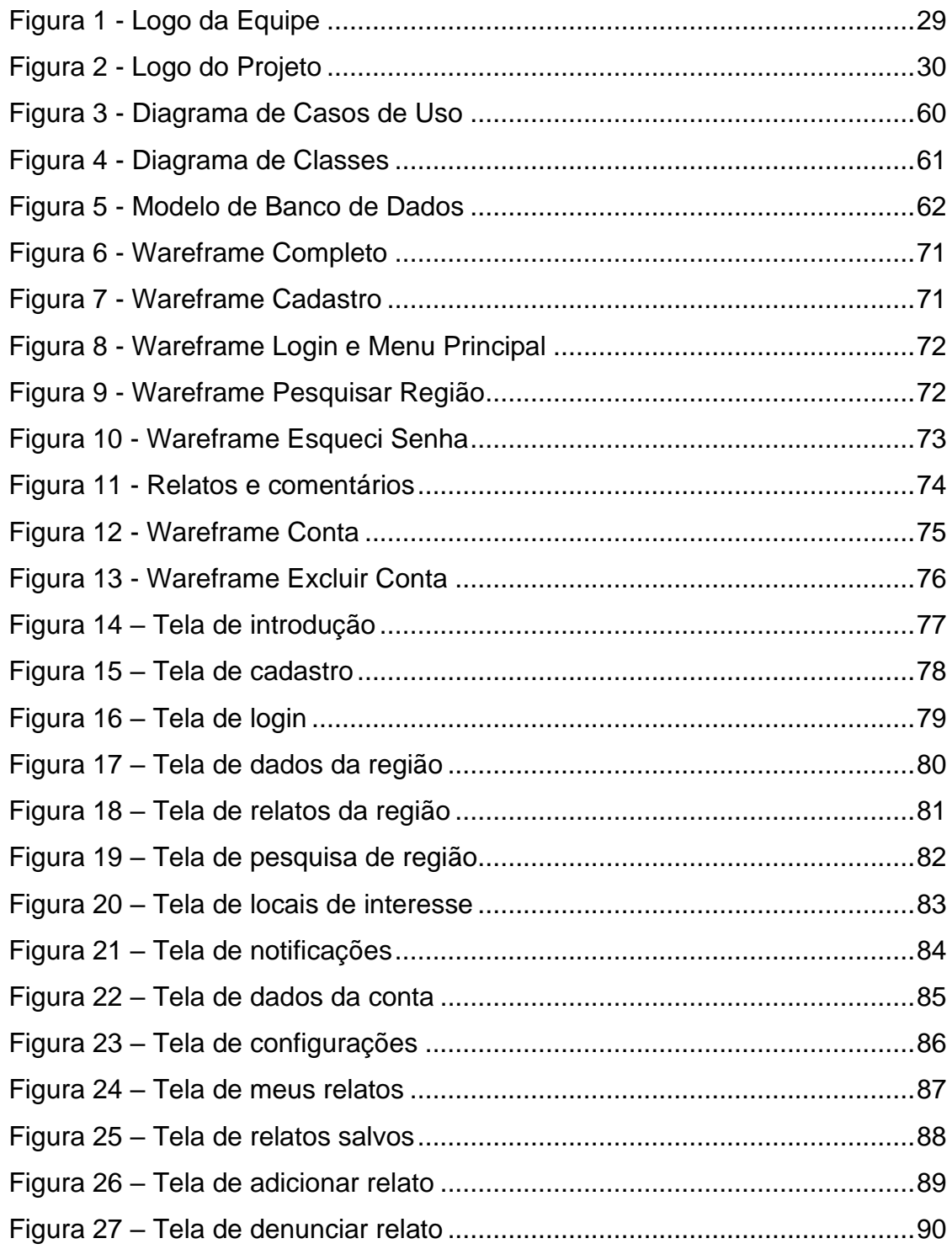

# <span id="page-10-1"></span>**LISTA DE GRÁFICOS**

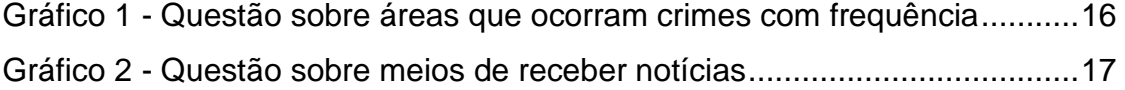

Gráfico 3 - [Questão sobre transmitir informações de forma anônima.............18](#page-18-0)

# **SUMÁRIO**

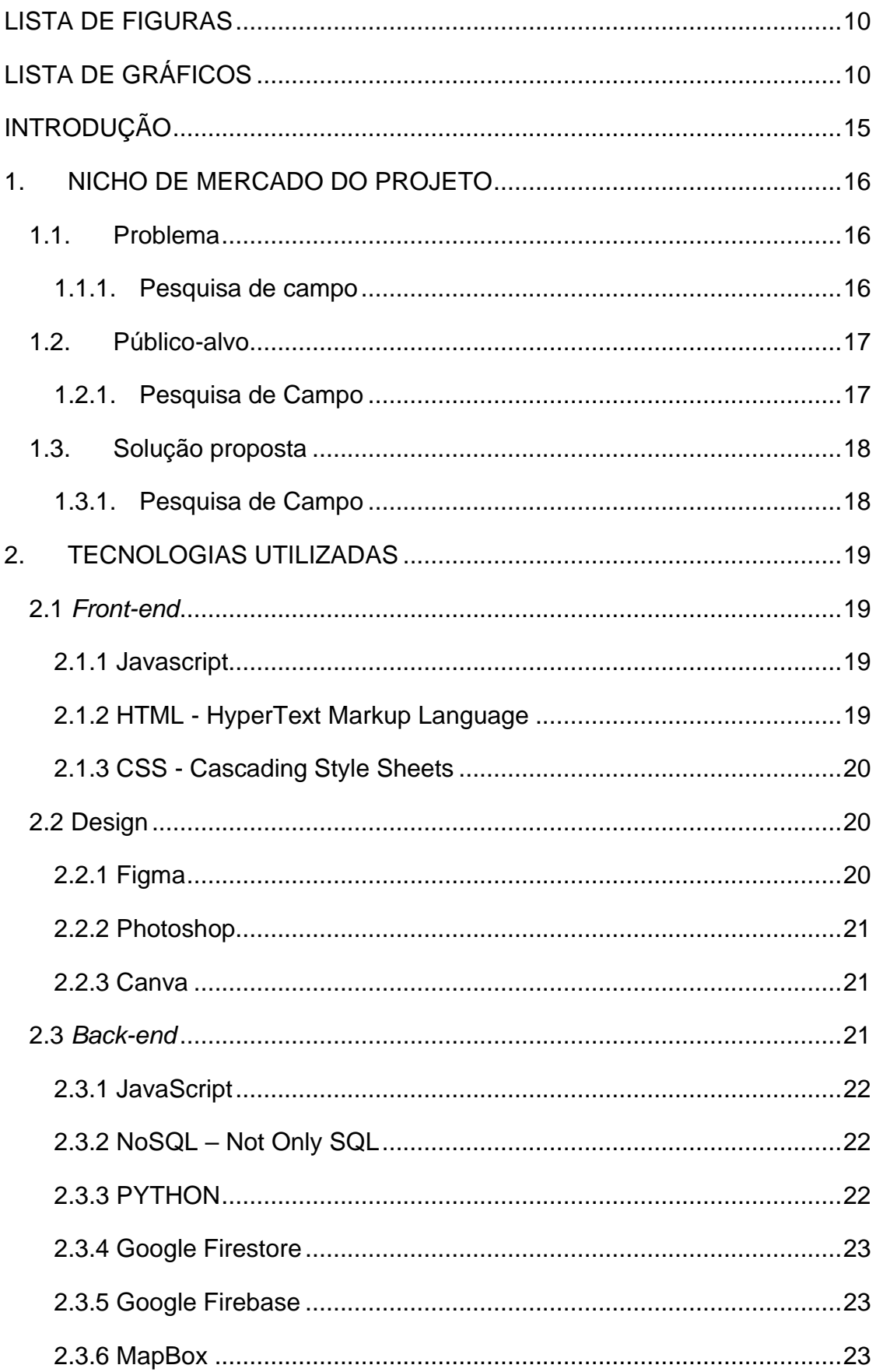

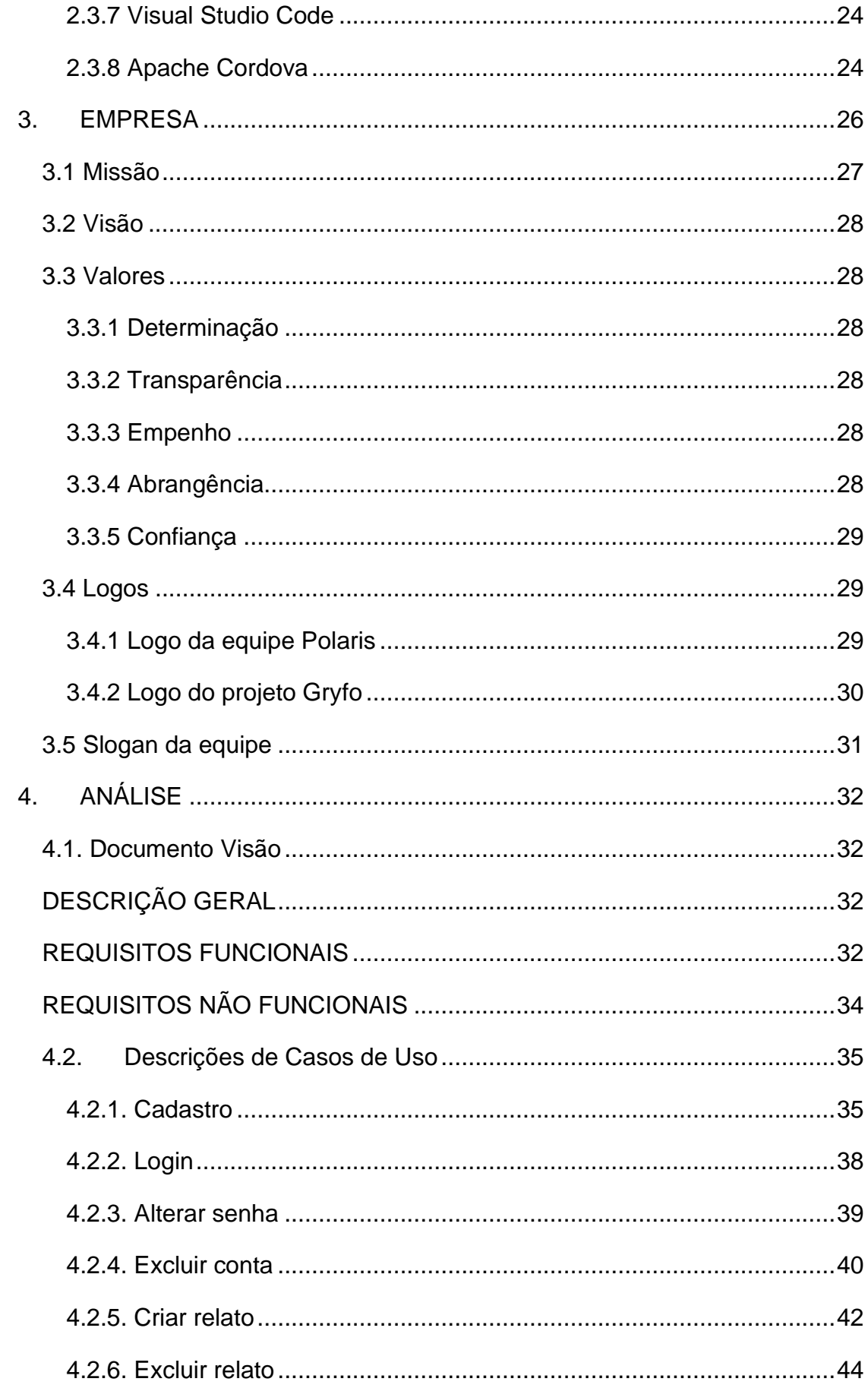

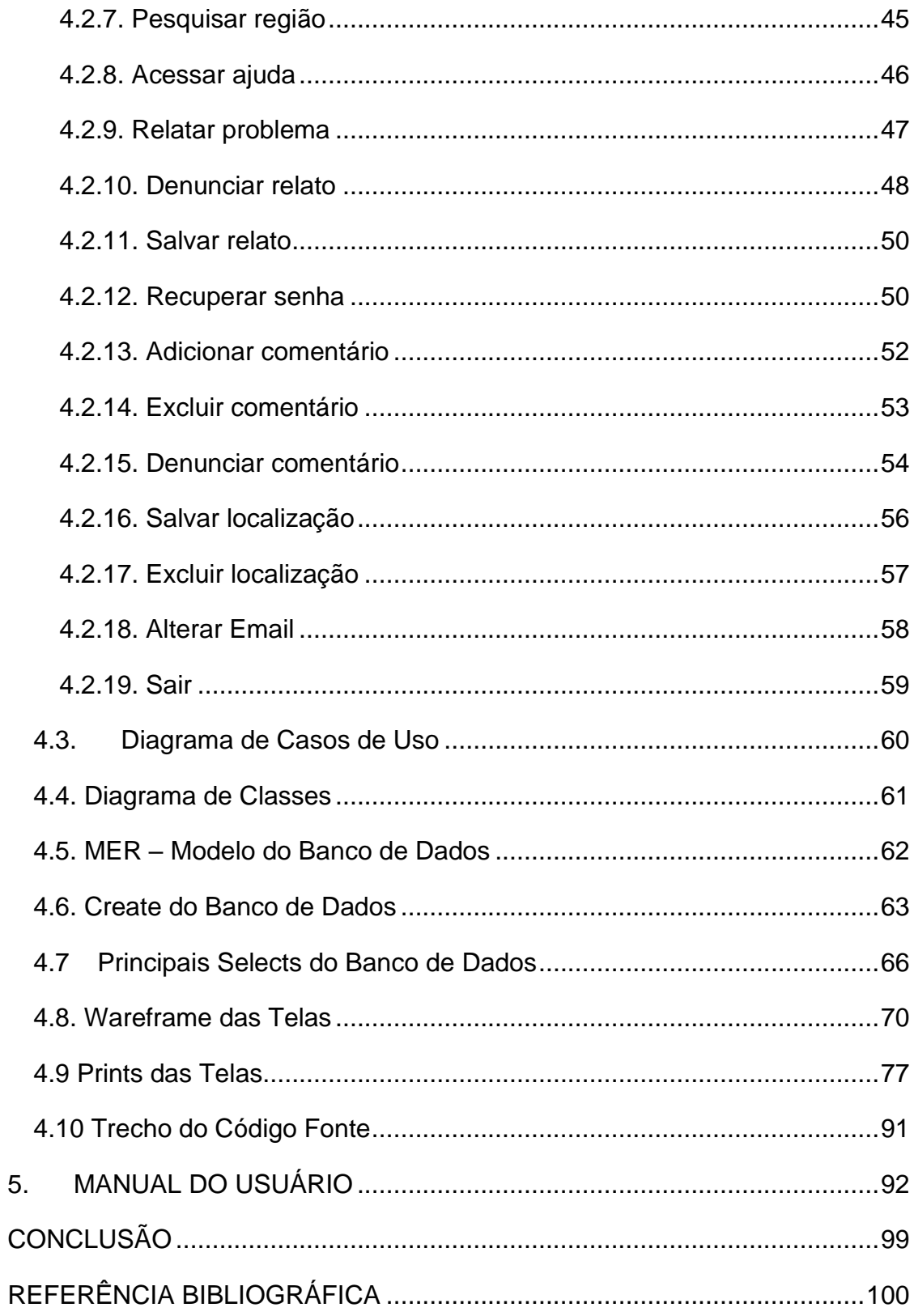

# <span id="page-15-0"></span>**INTRODUÇÃO**

No contexto do Desenvolvimento de Sistemas, este trabalho de Conclusão de Curso marca um marco significativo na criação e implementação do aplicativo móvel "**Gryfo**". Desenvolvido pela equipe **Polaris**, o **Gryfo** surge como uma inovação voltada para a segurança pública, com enfoque exclusivo nas cidades da região Metropolitana da Baixada Santista.

A crescente necessidade de acesso a informações confiáveis sobre segurança urbana na Baixada Santista motivou a concepção do **Gryfo**. Este aplicativo não apenas visa preencher lacunas na disponibilidade de dados de segurança, mas também promove a participação cívica e a interatividade comunitária.

Ao longo deste documento, exploraremos as nuances do **Gryfo**, desde suas funcionalidades essenciais, como pesquisa de região, adição de relatos e salvamento de locais de interesse, até as tecnologias fundamentais que impulsionaram seu desenvolvimento. Destacaremos as contribuições da equipe **Polaris**, ressaltando os processos técnicos, teóricos e criativos.

O **Gryfo** não é apenas um aplicativo, é uma resposta tecnológica responsável e centrada no ser humano para fortalecer a segurança e a colaboração em comunidades específicas. Este TCC destaca não apenas a conclusão bem-sucedida de um projeto, mas também a contribuição significativa para a interseção entre tecnologia e segurança urbana na Baixada Santista.

# <span id="page-16-1"></span>**1. NICHO DE MERCADO DO PROJETO**

A região da Baixada Santista e seus moradores, bem como turistas que frequentam esse território litorâneo são o foco do projeto, tendo em vista o alto crescimento da violência na localidade com o passar dos anos de 2019 a 2022, conforme demostra os dados Secretaria de Segurança Pública (SSP), explicitados pelo Portal G1 Santos e Região,

> Um comparativo entre o 1º semestre de 2019 e o mesmo período deste ano, revela que os homicídios dolosos aumentaram 12,28%, passando de 55 para 64 casos. Os furtos passaram de 13.237 para 14.229 neste ano. (G1, 2022).

#### **1.1. Problema**

<span id="page-16-3"></span><span id="page-16-2"></span>A falta de segurança é um problema que está presente há muito tempo, e que a todo momento se torna um pouco maior.

#### *1.1.1. Pesquisa de campo*

Executamos uma pesquisa de campo no período de 21 abril a 19 maio de 2023, sendo aplicada através do Google Forms com link disponibilizado em redes sociais. Ao final da equipe conseguiu 104 respostas e abaixo descrevemos a análise desses dados levantados pela pesquisa.

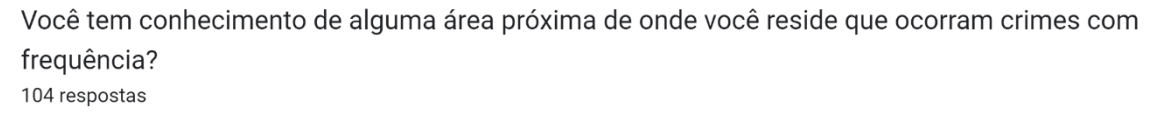

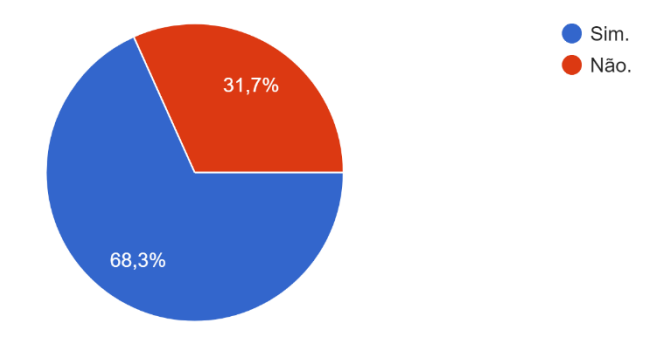

# **Gráfico 1 - Questão sobre áreas que ocorram crimes com frequência Fonte: Criado pela equipe**

<span id="page-16-0"></span>Em 2022, houve uma onda de violência e roubos na região da Baixada Santista. Sendo que em Santos e São Vicente, e foi preciso que secretários e policiais se juntassem para discutir medidas de combates para toda essa criminalidade (G1, 2022). Com este e outros casos, torna-se mais verdadeiro o fato de precisarmos de uma solução para que a criminalidade seja evitada e, consequentemente, diminua.

Os 63,3% que responderam SIM à questão do Gráfico 1, confirma o que a reportagem do G1 cita, o aumento de roubos e violência na região.

Deste modo, tem-se como perguntas a serem respondidas "Quem é nosso público-alvo? Qual será a solução para que nosso público-alvo tenha mais segurança de uma forma acessível e de qualidade?"

#### <span id="page-17-1"></span>**1.2. Público-alvo**

O público-alvo do sistema de segurança "*Gryfo*", envolve todos os que desejam sentir-se mais seguros na região da Baixada Santista, ou seja, consiste em moradores que buscam se ajudar transmitindo informações de segurança do local, turistas que buscam identificar o nível de segurança de um determinado local antes de frequentálo, e para usuários que pretendem se mudar e gostariam de conhecer mais sobre a criminalidade de um local de interesse para mudança.

#### *1.2.1. Pesquisa de Campo*

<span id="page-17-2"></span>Conforme dados levantados na pesquisa de campo, a grande maioria (76 do total que responderam) buscam informações sobre a região através de Redes Sociais e Sites da região, o que pode gerar informações desatualizadas ou mesmo falsas (Gráfico 2).

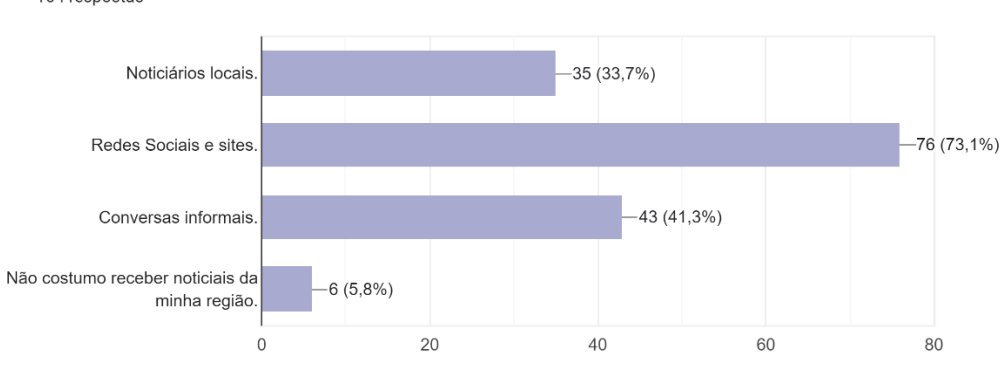

Por qual meio você costuma receber as notícias sobre as ocorrências e sobre segurança pública da sua região (considerando rua, bairro ou cidade)? 104 respostas

<span id="page-17-0"></span>**Gráfico 2 - Questão sobre meios de receber notícias**

**Fonte: Criado pela equipe**

Quanto à renda, o público-alvo se encaixa em todas as classes, tendo em vista que se trata de um problema que afeta a todos, considerando que em todos os locais possuem índice de criminalidade, seja esse baixo ou alto

Por se tratar de um sistema para todas as classes, levamos em consideração que nosso público possa ter apenas um conhecimento básico de interface.

#### <span id="page-18-1"></span>**1.3. Solução proposta**

A própria equipe Polaris sente na pele a necessidade de encontrar uma rede de apoio para estar mais protegido e seguro, portanto propomos como solução um Aplicativo Mobile que distribua a informação direto da Segurança Pública Estadual, bem como complementos dos seus usuários, dando oportunidade de todos estarem sempre informados sobre a região mais próxima, seja turista, morador ou trabalhador da Baixada Santista.

Com a utilização do sistema, o próprio usuário poderia se precaver da violência presente em uma determinada localidade da Região do Estado de São Paulo, simplesmente evitando regiões com maiores índices de criminalidade.

<span id="page-18-2"></span>O projeto prevê a participação do usuário do Aplicativo, de forma anônima e no Gráfico 3 podemos verificar que 73,1% aceitam fazer parte dessa participação, ou seja, divulgar dados de violência de sua localização.

#### *1.3.1. Pesquisa de Campo*

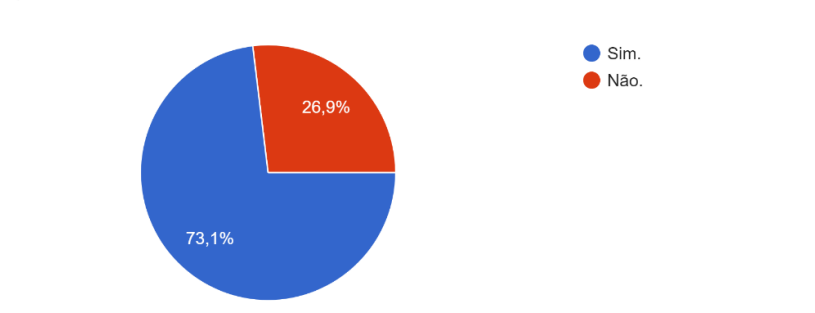

Você se sentiria seguro em transmitir informações sobre a sua região de forma anônima? 104 respostas

<span id="page-18-0"></span>**Gráfico 3 - Questão sobre transmitir informações de forma anônima Fonte: Criado pela equipe** 

# <span id="page-19-0"></span>**2. TECNOLOGIAS UTILIZADAS**

#### **2.1** *Front-end*

<span id="page-19-1"></span>O *front-end* é utilizado para o desenvolvimento da parte visual de sistemas, criando a interação do usuário com os elementos gráficos que compõem o design do site ou aplicativo, como afirma MORRIS, em seu livro "JavaScript: The Good Parts":

> Front-end é a parte de um sistema de software que interage diretamente com os usuários finais. Envolve a criação e implementação dos elementos visuais e interativos de um website ou aplicativo, como layout, cores, tipografia, botões e formulários, além da programação em linguagens como HTML, CSS e JavaScript. (p. 2, 2008).

#### <span id="page-19-2"></span>*2.1.1 Javascript*

Trata-se de uma linguagem de programação que pode ser utilizada tanto no *back-end* quanto para o *front-end*.

A vantagem de utilizar o Javascript no *front-end* do projeto é tornar a utilização do aplicativo mais dinâmica e interativa, com operações numéricas em tempo real, gráficos e animações. A afirmação de FLANGAN no livro "JavaScript: the definitive Guide":

> JavaScript é uma linguagem de programação de alto nível, dinâmica e orientada a objetos, amplamente utilizada para adicionar interatividade e funcionalidade a páginas web. Ela permite que os desenvolvedores criem elementos interativos, validem formulários, manipulem conteúdos e criem aplicações web complexas. (p. 1, 2011).

#### <span id="page-19-3"></span>*2.1.2 HTML - HyperText Markup Language*

Trata-se de uma linguagem de marcação que permite a construção de sistemas, websites e aplicativos web. No *front-end* do nosso aplicativo, o HTML é utilizado para a organização dos componentes no display, elementos esses que são estilizados utilizando o CSS.

> HTML (HyperText Markup Language) é uma linguagem de marcação utilizada para estruturar e apresentar conteúdo na web. É a base para a construção de páginas e sites, permitindo a definição de elementos como cabeçalhos, parágrafos, imagens, links e tabelas, entre outros. Com o HTML, é possível criar uma estrutura semântica e organizada para os documentos web. (DUCKETT, p. 6, 2011).

#### <span id="page-20-0"></span>*2.1.3 CSS - Cascading Style Sheets*

Trata-se de uma linguagem de estilização que trabalha na construção do design dos elementos de um sistema.

No nosso projeto, além do design, o CSS é muito utilizado na responsividade do aplicativo, principalmente por se tratar de um aplicativo mobile, onde vai ser aplicado em diversas proporções de tela.

> CSS (Cascading Style Sheets) é uma linguagem de estilo utilizada para descrever a apresentação e o design de um documento HTML. Com o CSS, é possível controlar aspectos visuais como cores, fontes, espaçamento, layout e posicionamento dos elementos de uma página web. Ele permite separar o conteúdo da estrutura e da apresentação, facilitando a manutenção e a personalização de sites. (DUCKETT, p. 6, 2011).

#### **2.2 Design**

<span id="page-20-1"></span>O Design é uma parte fundamental de qualquer projeto nos dias de hoje, e é essencial para que uma marca ou empresa expresse suas principais ideias e conceitos para seus clientes e/ou usuários, deixando claro quais são seus objetivos e propósitos de forma prática e viável para a facilitação do marketing com base na identidade visual criada. Na programação, o design é aplicado utilizando o *front-end*.

> O design é um conceito amplo que representa o processo de criação de produtos a partir da excelência técnica e estética, com o objetivo de solucionar problemas e agregar valor. Quando bem-feito, entrega a melhor experiência possível para o usuário. (PATEL, 2023).

#### <span id="page-20-2"></span>*2.2.1 Figma*

É um software de design gráfico bastante utilizado para a prototipagem de sistemas no geral por ser uma ótima ferramenta de manipulação de elementos gráficos.

No design do nosso projeto o Figma é utilizado para a prototipagem de média e alta fidelidade. E para a produção dos logotipos e dos ícones, a ferramenta caneta vai ser utilizada para a prototipagem e vetorização.

> O Figma é um editor gráfico de vetores utilizado na criação de designs e interfaces gráficas. Um dos seus grandes diferenciais é o funcionamento online, já que pode ser acessado diretamente pelo navegador, sem precisar de instalação. Dessa maneira, duas ou mais pessoas podem trabalhar em um mesmo projeto simultaneamente. (AWARI, 2022).

#### <span id="page-21-0"></span>*2.2.2 Photoshop*

É um software de edição manipulação de imagens, muito utilizado por designers por conta da grande quantidade de ferramentas que ele tem, dando uma vasta liberdade criativa aos usuários.

No design do nosso projeto, o Photoshop vai ser utilizado principalmente para a manipulação de cores, por conta de sua alta quantidade de ferramentas voltadas para essa prática (Ferramenta Pincel, Ferramenta Pincel de mistura, Ferramenta Substituição de cor, Ferramenta de Degradê, Ferramenta Lata de Tinta) e manipulação da proporção das imagens (Ferramenta Corte Demarcado, Ferramenta Corte de Perspectiva).

> O Photoshop é um software de edição de imagens amplamente utilizado na indústria criativa. Ele oferece uma ampla gama de ferramentas e recursos para manipular, retocar, criar e aprimorar imagens digitais. Com funcionalidades avançadas de edição, camadas, filtros e ajustes, o Photoshop é uma ferramenta poderosa para designers gráficos, fotógrafos e artistas digitais. (ANDREWS, p. 3, 2019).

#### <span id="page-21-1"></span>*2.2.3 Canva*

É uma plataforma de design gráfico muito utilizada por sua facilidade na criação de designs no geral e alta quantidade de *templates* para desenvolvimento livre.

No nosso projeto, a principal função do Canva é a manipulação de tipografias no geral, graças a sua vasta variedade de fontes disponíveis.

Além disso, a plataforma foi utilizada para a junção dos ícones vetorizados no Figma e manipulados digitalmente no Photoshop, com as tipografias disponíveis dentro dela, criando logos e banners completos.

> Ao acessar a plataforma, os usuários podem encontrar uma enorme variedade de designs e criativos prontos, e a partir deste ponto adaptá-los para as suas necessidades.

> Devido a sua simplicidade em termos de usabilidade, o Canva deixa claro que o seu objetivo é permitir que praticamente qualquer pessoa consiga criar e editar imagens em poucos minutos. (HOSTGATOR, 2022).

#### **2.3** *Back-end*

<span id="page-21-2"></span>O *back-end* é a parte do desenvolvimento de aplicativos web que tem foco no funcionamento do servidor, banco de dados e lógica por trás da interface do usuário. É a infraestrutura invisível que permite que o aplicativo funcione corretamente e forneça dados e serviços para o *front-end*.

Os desenvolvedores de back-end estão focados principalmente em como um site funciona. Eles escrevem código que se concentra na funcionalidade e na lógica que alimentam o aplicativo em que estão trabalhando, e a tecnologia em que trabalham nunca é vista diretamente pelos usuários. (KRYSTAL, 2022)

#### <span id="page-22-0"></span>*2.3.1 JavaScript*

É uma linguagem de programação amplamente usada tanto para *back-end* como *front-end*. Oferece flexibilidade e facilidade no desenvolvimento do *back-end*, o que permite uma melhor criação de aplicações sejam elas simples ou complexas.

> JavaScript é uma das linguagens mais populares atualmente, e possui uma comunidade ativa e colaborativa. Isso significa que você encontrará uma grande quantidade de recursos, documentação, bibliotecas e frameworks disponíveis para auxiliar no desenvolvimento no back-end. (WEBER, 2023)

No *back-end* ele será usado para a comunicação com o servidor do banco de dados, de forma segura e organizada.

<span id="page-22-1"></span>*2.3.2 NoSQL – Not Only SQL*

O *NoSQL* é o conceito de um banco de dados não relacional com uma grande variedade de modelos usados para gerenciar e acessar dados. Muito conhecido por sua facilidade de uso e por seu grande desempenho, além de ser ideal para aplicativos que necessitam de grande volume de dados.

> Os bancos de dados NoSQL ajudam profissionais de TI e desenvolvedores a gerenciar os novos desafios da diversidade sempre crescente de tipos de dados e modelos, além de serem altamente eficazes ao processar dados imprevisíveis, muitas vezes com uma velocidade de consulta altíssima. Também oferecem uma migração de banco de dados suave para a nuvem para as cargas de trabalho NoSQL atuais. (MICROSOFT, 2023)

No nosso projeto será utilizado por oferecer uma estrutura que permite uma melhor organização de dados, o que melhora o desenvolvimento do aplicativo.

#### <span id="page-22-2"></span>*2.3.3 PYTHON*

É uma linguagem muito utilizada em diversas aplicações, por ser flexível, simples e bem fácil de se utilizar. E uma de suas muitas utilidades, é para a criação de criptografia, contento ferramentas como, por exemplo, a biblioteca de criptografia *cryptograph,* a qual é possível criptografar dados em trânsito ou em repouso, protegendo informações confidenciais de ataques. Ela também permite gerar chaves

criptográficas para proteger comunicações e dados em geral. No nosso projeto, o Python tem a finalidade de proteger os dados confidenciais fornecidos pelos usuários.

> Python é uma linguagem de programação de alto nível, interpretada e de propósito geral. Ela se destaca por sua sintaxe simples e legível, o que facilita a escrita e compreensão do código. Python é conhecida por sua versatilidade e ampla aplicabilidade, sendo utilizada em uma variedade de domínios, desde desenvolvimento web e científico até automação de tarefas e inteligência artificial. (VAN ROSSUM, p. 21, 2009)

#### <span id="page-23-0"></span>*2.3.4 Google Firestore*

O Cloud Firestore, que também é conhecido como Google Firestore, faz parte do famoso Google Firebase. Ele é um servidor de banco de dados NoSQL que se baseia na nuvem e armazena, sincroniza e consulta dados em aplicativos móveis ou da Web. Nesta tecnologia é possível estruturar os dados em forma de documentos ou coleções que facilitam nas consultas e na organização de dados.

> A escalabilidade, facilidade de uso, sincronização offline, implantação em várias regiões, escala automática e outros recursos avançados do Google Cloud Firestore o tornam um banco de dados robusto para o desenvolvimento de aplicativos. (BACK4APP, 2022)

No nosso projeto será usado pois fornece ferramentas que facilitam o desenvolvimento mais estruturado e seguro do aplicativo.

#### <span id="page-23-1"></span>*2.3.5 Google Firebase*

O Firebase é uma plataforma digital que é usada para facilitar o desenvolvimento de aplicativos, seja Web ou móvel, de forma simples e rápida. Essa tecnologia oferece muitas ferramentas com funções que melhoram o desempenho e a criação de projetos. Além de ser uma plataforma muito intuitiva, oferece documentos que facilitam no uso de suas aplicações.

> O Firebase fornece uma documentação detalhada e SDKs multiplataforma de desenvolvimento de apps que ajudam a criar e entregar apps para iOS, Android, Web, Flutter, Unity e C++. (FIREBASE, 2023)

#### <span id="page-23-2"></span>*2.3.6 MapBox*

O MapBox é uma plataforma de mapeamento que oferece diversas ferramentas e recursos para a criação de personalizadas de geolocalização em aplicativos. Esta ferramenta oferece variadas APIs que permite o acesso dos desenvolvedores a informações de mapeamento e a criação de visualização de dados em tempo real com base nos dados da localização. No nosso projeto, a API utilizada fornece muitas

vantagens, como um conjunto de ferramentas simples e fáceis de se utilizar, além de acesso a recursos de mapeamento (em tempo real) e à personalização dos mapas com base em informações de dados específicos que serão fornecidos por nós.

> O Mapbox Maps Service inclui várias APIs para criar e solicitar mapas, seja interagindo com uma API diretamente ou usando um SDK. Isso inclui serviços para solicitar blocos de mapa, solicitar imagens estáticas, carregar dados em sua conta do Mapbox, consultar dados em um conjunto de blocos e muito mais. (MAPAS, 2023).

#### <span id="page-24-0"></span>*2.3.7 Visual Studio Code*

O Visual Studio Code é um editor de código fonte que foi desenvolvido pela Microsoft e é muito conhecido por ser uma ferramenta de criação de aplicativos e organização de estrutura de sistemas muito eficaz. Ele oferece um suporte para muitas linguagens de programação, além de possuir uma interface intuitiva com alguns recursos que ajudam no desenvolvimento, como sugestões de código ou as cores de realce das sintaxes. No nosso projeto, ele é utilizado por essas e outras vantagens para o desenvolvimento de um bom aplicativo.

> O IDE do Visual Studio é uma plataforma de lançamento criativa que você pode usar para editar, depurar e criar código e, em seguida, publicar um aplicativo. Além do editor e depurador padrão fornecidos pela maioria dos IDEs, o Visual Studio inclui compiladores, ferramentas de conclusão de código, designers gráficos e muitos outros recursos para aprimorar o processo de desenvolvimento de software. (MICROSOFT, 2022)

#### <span id="page-24-1"></span>*2.3.8 Apache Cordova*

O Apache Cordova, antes conhecido como PhoneGap, é um *framework* de desenvolvimento de aplicativos móveis de código aberto oferecem uma abordagem eficaz para criar aplicativos multiplataforma. Ele possibilita aos desenvolvedores criarem aplicativos usando tecnologias web como HTML, CSS e JavaScript, e depois empacotá-los como aplicativos nativos para várias plataformas móveis, como Android e iOS. Uma de suas vantagens é sua possibilidade de reutilizar códigos, economizando muito tempo no desenvolvimento, além de ter muitos recursos adicionais e ser fácil de usar.

No nosso projeto, ele é utilizado por suas vantagens e facilidade de uso para o desenvolvimento do aplicativo.

> Apache Cordova é um framework de desenvolvimento móvel de código aberto. Com ele é possível usar tecnologias web padrão — HTML5, CSS3 e JavaScript para o desenvolvimento multi-plataforma. Os aplicativos são executados dentro de invólucros direcionados para cada plataforma, ou

Webview, e contam com ligações API padrões compatíveis para acessar os recursos de cada dispositivo, tais como sensores, dados, status da rede etc. (SILVA, 2016).

## <span id="page-26-0"></span>**3. EMPRESA**

Somos a *Polaris*, uma empresa formada por cinco estudantes do curso de Desenvolvimento de Sistemas da Etec Adolpho Berezin.

O nome *Polaris* vem do latim "Polar", que se refere à estrela mais brilhante da constelação de Ursa Maior. Na era das grandes navegações, ela era comumente usada para guiar viajantes e exploradores pelo oceano, dando-lhes um caminho, ou um "norte", como afirma Fernando Guilder:

> Estrelas como a Polar (Polaris, ou formalmente: alpha Ursae minoris), localizada na constelação da Ursa Menor, serviam como guia para os viajantes localizarem o norte, especialmente na ausência de bússolas. (GUILDER, 2023).

As cores selecionadas para a representação da empresa foram o azul, o branco e o tom preto.

O azul foi escolhido para ser aplicado em tons mais escuros, porque os tons mais escuros estão associados aos sentimentos de segurança e/ou força e resiliência, como afirmado na citação a seguir:

> Os tons mais escuros lidam com as ideias de força e segurança. Os mais claros, por outro lado, são associados à tranquilidade e paz de espírito. (SERFER).

O branco, por sua vez, é utilizado como uma cor secundária e tem como objetivo associar a *Polaris* à ideia de imparcialidade, pois é composto pelos sentimentos de pureza e segurança, essenciais para exemplificar as nossas missões. A psicologia por trás da cor branca que a *Polaris* associa a si é afirmada por Arthur Paredes:

> O branco está associado aos sentimentos de limpeza, pureza e segurança. Pode ser usado para projetar a ausência de cor ou neutralidade. O espaço em branco ajuda a despertar a criatividade, pois pode ser percebido como uma lousa limpa e inalterada. (PAREDES, 2021)

Enquanto o tom preto vem com o objetivo de fazer uma composição com o azul. Tal escolha foi feita levando em consideração o fato de o preto estar associado aos sentimentos de autoridade, poder, confiança e inteligência, como também afirma Arthur Paredes:

> Embora tecnicamente não seja uma cor (é a ausência de cor porque absorve luz), pensamos no preto como um tom. Está associado à autoridade, poder, estabilidade, confiança e força. Muitas vezes, é um símbolo de inteligência, que pode ser esmagador se usado com muita frequência. (2021).

A composição do azul (referente à segurança e resiliência) e do preto (referente à estabilidade, poder e inteligência) cria a imagem de determinação, essencial na associação à estrela *Polaris* e à sua utilidade no passado. E somando tais fatos ao significado do branco apresentado anteriormente (imparcialidade e pureza), forma-se a ideia central da empresa, que tem como foco a determinação, imparcialidade e a resiliência, tornando-a abrangente e disposta ao auxílio de qualquer um, tal qual a estrela *Polaris*.

#### <span id="page-27-0"></span>**3.1 Missão**

A missão da *Polaris* é oferecer apoio social com responsabilidade, guiando nossos clientes para uma melhor qualidade de convivência, prezando sempre pela qualidade dos serviços prestados.

A empresa foi criada com o propósito de trazer à tona objetivos sociais sempre vistos como distantes ou inalcançáveis, e ajudar na solução de fragilidades sociais expostas principalmente por conta da situação econômica e pelo déficit tecnológico que o Brasil enfrenta, como afirma Ítalo Nogueira:

[...]

"Nosso maior desafio é formar mão de obra para não ficar ainda mais atrás na corrida da inovação e do desenvolvimento tecnológico."

Ele explica que a pandemia acelerou a digitalização das empresas, aumentando a demanda por mão de obra. Ao mesmo tempo, esses profissionais passaram a trabalhar em casa e, com a valorização do dólar, trocaram os empregos nacionais pelo trabalho para empresas estrangeiras, atraídos por salários iniciais na casa de US\$ 2.000 (no Brasil, a remuneração média do setor de serviços de Tecnologia da Informação e Comunicação é de R\$ 5.028, segundo a Brasscom). (2022).

Tal problema gera dificuldades para todas as áreas socioeconômicas que necessitam da tecnologia. É o que afirma Gustavo Caetano, CEO da Sambatech:

> "A escassez enorme de mão de obra dificulta a transformação digital de negócios de todas as áreas. Não só as empresas do setor de tecnologia sofrerão, mas também todos os negócios que precisem do digital, de alguma forma, para crescer", completa Gustavo. (2022).

Assim sendo, a Polaris tem como missão auxiliar a sociedade a lidar com todos esses problemas que decorrem da necessidade não sanada do avanço tecnológico, visto que faz parte da nossa essência atender a todos os que necessitam de apoio.

#### **3.2 Visão**

<span id="page-28-0"></span>Tornar-se uma empresa conceituada e reconhecida pelos seus clientes, graças a relevância e impacto social que será alcançado pela qualidade dos serviços prestados, que deverão integrar parte da rotina dos usuários.

#### <span id="page-28-1"></span>**3.3 Valores**

Ter valores é fundamental para a *Polaris*, pois eles são a base da cultura organizacional e norteiam o comportamento e as decisões. Além disso, os valores também orientam a forma como uma empresa como a nossa se relaciona com seus clientes, fornecedores e parceiros, transmitindo confiança, credibilidade e coerência em sua identidade, como é afirmado na citação:

> Seus Valores funcionam como uma "Bússola Moral" para sua equipe. Eles podem ajudar as pessoas a decidirem qual atitude tomar e como agir, independente do desafio que encontram. Além disso, servem como base para que toda tomada de decisão seja consistente. Quando as pessoas tem os mesmos Valores, costumam fazer suas escolhas usando os mesmos princípios. (SITEWARE, 2015).

#### <span id="page-28-2"></span>*3.3.1 Determinação*

Para a *Polaris*, a determinação é um valor essencial, pois se trata da capacidade de manter o foco em objetivos bem definidos, enfrentar desafios e perseverar até alcançar resultados desejados.

#### <span id="page-28-3"></span>*3.3.2 Transparência*

A transparência é um valor muito importante para a *Polaris*, que deseja construir confiança com seus clientes e colaboradores. A nossa transparência consiste em divulgar informações importantes e relevantes de maneira clara e acessível para todos os envolvidos com a *Polaris* e os seus serviços.

#### <span id="page-28-4"></span>*3.3.3 Empenho*

A *Polaris* é uma empresa empenhada, e isso significa que ela se dedica a entender as necessidades e desejos de seus clientes, investindo em pesquisa e desenvolvimento para aprimorar seu produto e serviço, buscando manter a relevância no dia a dia dos nossos clientes.

#### <span id="page-28-5"></span>*3.3.4 Abrangência*

A abrangência é importante para a reputação da *Polaris*. Isso porquê ela se permite ser vista como mais confiável e respeitável pelos clientes e outras partes interessadas, o que pode ajudar na construção de uma boa reputação.

#### <span id="page-29-1"></span>*3.3.5 Confiança*

A confiança é um valor que sustenta e se baseia em muitos outros valores. Para a *Polaris*, a confiança é capaz de construir relacionamentos sólidos e duradouros com nossos clientes, baseando-se na transparência, respeito e responsabilidade. Isso cria fidelidade e satisfação por parte dos clientes.

#### <span id="page-29-2"></span>**3.4 Logos**

A *Polaris* tem em sua essência e na essência de seus projetos uma elevada complexidade relacionada a identidade, tanto visual quanto corporativa. Dessa forma, logotipos tem a função de traduzir de forma prática tudo que compõe a identidade como um todo da empresa, como é dito na citação a seguir:

> A função do logotipo é identificar a empresa, produto ou serviço, de forma única. Ele deve traduzir a personalidade da marca e a essência do negócio em uma representação visual bonita, funcional e que se destaque dos concorrentes aos olhos do consumidor. (CREATE BRASIL).

<span id="page-29-3"></span><span id="page-29-0"></span>*3.4.1 Logo da equipe Polaris*

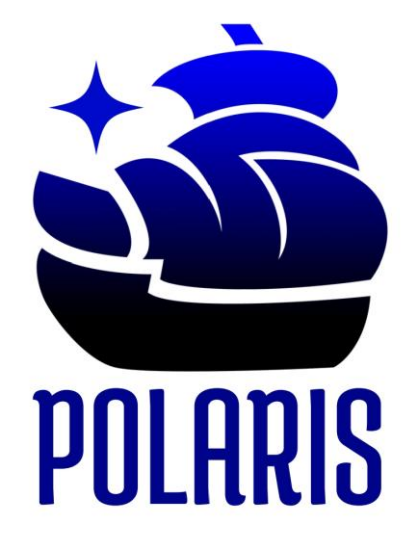

**Figura 1 - Logo da Equipe Fonte: Criado pela equipe**

A logo da equipe é composta por uma caravela (associada ao fato de a estrela Polar ter sido muito utilizada pelos navegadores da antiguidade) e por uma estrela, que representa a própria estrela Polar.

A cor da figura tem uma transição do tom preto para a cor azul, fazendo referência ao mar e ao mesmo tempo ao céu, que trazem ambos o conceito de infinito e/ou vastidão, duas qualidades que compõem indiretamente o valor de abrangência da empresa.

Além disso, a fonte "Medula One", utilizada na tipografia do logo, foi escolhida para agregar a ideia de movimento, presente no design de sua serifa curvada e com terminação em ponta, que se assemelha ao movimento presente também nas velas da figura da caravela. Tal composição traz também o conceito de determinação e empenho, valores também importantes para a *Polaris*, que vão contra a ideia do estático, e, portanto, se fez necessária a ideia de movimento transparecer (mesmo que não caricaturalmente) no logotipo da equipe.

<span id="page-30-1"></span>*3.4.2 Logo do projeto Gryfo*

# **SYGRYFN**

# **Figura 2 - Logo do Projeto Fonte: Criado pela equipe**

<span id="page-30-0"></span>A logo do projeto *Gryfo* traz a utilização do preto e do branco como cores principais. A escolha do monocromático foi feita pensando no que o projeto se propõe a fazer e o que ele transmite. Sendo "segurança" a palavra-chave do projeto, surge a necessidade da associação da identidade visual do projeto com a ideia de seriedade e competência. Tais valores podem ser vistos em empresas que utilizam o monocromático como paleta principal de seus projetos:

Logotipos em preto e branco também podem fornecer uma mensagem clara de autoridade. As marcas que usam designs preto e branco estão exigindo que você saiba quem eles são. Muitos veículos de notícias e sites que desejam ser os melhores em seu setor usam um logotipo preto e branco.

> A natureza simples do logotipo em preto e branco impõe respeito. Quando uma fonte em negrito é usada, você verá poder e não indecisão. Muitos designs de logotipos amadores são sobrecarregados com imagens, cores e uma fonte rala que não combinam – nenhum dos quais se traduz bem como um logotipo. (TAILOR BRANDS, 2022).

Além disso, a figura do *Gryfo* e a tipografia por parte da fonte "Horta", criam uma composição simétrica, na qual a inclinação da cabeça do grifo é semelhante a inclinação da caixa e das linhas das letras. A logo cria então o alinhamento que se direciona para cima, agregando a ideia de determinação e seriedade.

## <span id="page-31-0"></span>**3.5 Slogan da equipe**

"A responsabilidade é nossa estrela guia".

Para a *Polaris*, os slogans são uma ferramenta importante porque ajudam a comunicar de forma clara e memorável o que a empresa representa e qual é a proposta e o valor que oferece aos clientes.

Essa característica dos slogans é salientada na citação a seguir:

O slogan exerce um papel importante no posicionamento de uma marca, permitindo mostrar o valor e a diferenciação da marca no mercado. O grande objetivo é criar no consumidor o desejo de comprar, motivar a que o consumidor opte pela sua marca em vez das marcas concorrentes.

Convém salientar que o slogan deve estar alinhado com os princípios e objetivos da empresa, refletindo a essência do negócio. (VENDUS, 2021)

# <span id="page-32-0"></span>**4. ANÁLISE**

#### <span id="page-32-1"></span>**4.1. Documento Visão**

#### **DESCRIÇÃO GERAL**

<span id="page-32-2"></span>O sistema de segurança *Gryfo*, consiste em um software baseado em geolocalização somado a relatos dos próprios usuários, para transmitir informações relacionadas à segurança local.

O usuário irá cadastrar no aplicativo utilizando o nome, o número de telefone, o CPF e o e-mail. No momento do cadastro ele também irá criar uma senha que deverá ser utilizada em outros casos de uso. Após a inserção dos dados, o sistema irá solicitar acesso a localização em tempo real do dispositivo, e após concedida a autorização, o usuário vai ter acesso a todos os serviços do aplicativo *Gryfo*.

O sistema utilizará a localização do dispositivo para colher dados da SSP referente a região em que ele está, e em seguida, irá exibir esses dados colhidos para o usuário no menu principal.

Além disso, os usuários poderão criar relatos anônimos dentro do aplicativo, na qual estarão disponíveis para usuários da mesma região na qual o relato foi criado. No entanto, caso algum relato seja nocivo ou infrinja os termos de uso do aplicativo, os usuários poderão denunciar o relato para a avaliação do administrador.

O usuário não está limitado apenas a sua região, ele tem a liberdade de visualizar dados e relatos de outras regiões catalogadas no sistema, basta apenas pesquisar os dados da região na barra de pesquisa ou no mapa presente no aplicativo.

Prezando pela segurança dos usuários, nenhum dado pessoal será exibido dentro do aplicativo. A única forma de identificação das contas será a partir de um código de conta gerado na realização do cadastro, e das imagens de conta, que vão ser baseadas em uma galeria de imagens presente dentro do próprio aplicativo.

#### <span id="page-32-3"></span>**REQUISITOS FUNCIONAIS**

**RF01** – Cadastro dos usuários

**Descrição:** Cadastramento de dados dos usuários, para controle dos relatos e verificação da veracidade dos mesmos. Também pode ocorrer Alterações nos dados dos clientes e exclusão dos seus dados.

**Dados:** nm\_usuario, nr\_telefone, nr\_cpf, nm\_email, nr\_senha.

**RF02** – Login dos usuários

**Descrição:** Login com os dados cadastrados para utilização do sistema.

**Dados:** nm\_usuario, nr\_senha.

**RF03** – Pesquisa das regiões

**Descrição:** Pesquisa pelo nome da cidade, do bairro, da rua ou avenida.

**Dados:** nm\_cidade, nm\_bairro, nm\_rua, nm\_avenida.

**RF04** – Adicionar Relato

**Descrição**: Relato para enriquecimento das informações da região.

**Dados:** ds\_relato, nm\_usuário, nm\_relato.

**RF05** – Relatório dos relatos

**Descrição:** Uma tabela de informações da criminalidade nas regiões, que visa

auxiliar no acompanhamento dos índices.

**Dados:** nm\_relatório, qt\_relatos.

**RF06**– Autenticação do usuário

**Descrição:** O usuário poderá autenticar seu perfil, por meio de seu e-mail ou por telefone.

**Dados:** nm\_usuário, nm\_email, nr\_telefone.

**RF07** – Suporte ao usuário

**Descrição:** o usuário poderá acessar dois tipos de suporte online, o direto com a

equipe e o suporte já disponível no sistema.

**Dados:** nm\_usuário, id\_suporte.

**RF08** – Solicitar a localização do usuário

**Descrição:** O sistema tem que solicitar e obter a localização atual do usuário, com a

finalidade de fornecer informações dos relatos e outros dados para o mesmo.

**Dados:** nr\_latitude, nr\_longitude

# **REQUISITOS NÃO FUNCIONAIS**

<span id="page-34-0"></span>**RNF 01** – Criptografia de dados do usuário

**Referência: RF01 –** Cadastro dos usuários

**Descrição:** O sistema deverá criptografar tanto a senha, quanto as demais

informações cadastradas pelo usuário.

**RNF 02** – Múltiplas contas

**Referência: RF01 –** Cadastro dos usuários

**Descrição:** O sistema não deve aceitar um cadastro que utilize e-mail, telefone ou CPF já cadastrados.

**RNF 03** – Privacidade

**Referência: RF01 –** Cadastro dos usuários

**Descrição:** O sistema deve aderir as políticas de privacidade dos dados, aceitas

pelo usuário, não as utilizando para outras funcionalidades e compartilhamentos sem o consentimento do mesmo.

**RNF 04** – Autenticação do Login

**Referência: RF02 –** Cadastro dos usuários

**Descrição:** O sistema deve aderir as políticas de privacidade dos dados, aceitas

pelo usuário, não as utilizando para outras funcionalidades e compartilhamentos sem o consentimento do mesmo.

**RNF 05** – Tempo de resposta

**Referência: RF03 –** Pesquisa das Regiões

**Descrição:** O sistema deverá mostrar a região determinada pelo usuário em tempo inferior a 10 segundos.

## **RNF 06** – Bons modos

**Referência: RF04 –** Adicionar Relato

**Descrição:** O sistema não deve cadastrar um relato que possua palavras de baixo calão, nomes de pessoas ou números de telefone.

**RNF 07** – Prioridade

**Referência: RF04 –** Adicionar Relato

**Descrição:** O sistema deverá dar mais visibilidade para relatos que possuem

boletim de ocorrência

**RNF 08** – Relatório

**Referência: RF05 -** Relatório de Relatos

**Descrição**: O sistema deverá criar uma tabela com os principais temas dos relatos abordados pelos usuários, isso em um período trimestral

**RNF 09** – Criptografia da localização

**Referência: RF08 –** Solicitar a localização do usuário

**Descrição:** O sistema deverá criptografar tanto a senha, quanto as demais

informações cadastradas pelo usuário.

**RNF 10** – Privacidade da Localização

**Referência: RF08 –** Solicitar a localização do usuário

**Descrição:** O sistema deve aderir as políticas de privacidade da localização aceitas

pelo usuário, não as utilizando para outras funcionalidades e compartilhamentos

sem o consentimento do mesmo.

**RNF 11** – Escalabilidade das Localizações

**Referência: RF08 –** Solicitar a localização do usuário

**Descrição:** O sistema deve manter o desempenho padrão mesmo com múltiplos

<span id="page-35-0"></span>usuários compartilhando a localização atual.

# **4.2. Descrições de Casos de Uso**

#### <span id="page-35-1"></span>*4.2.1. Cadastro*

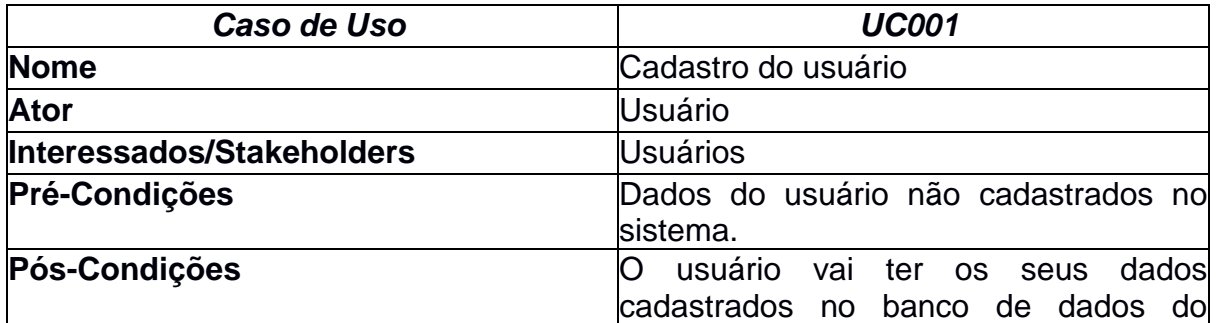
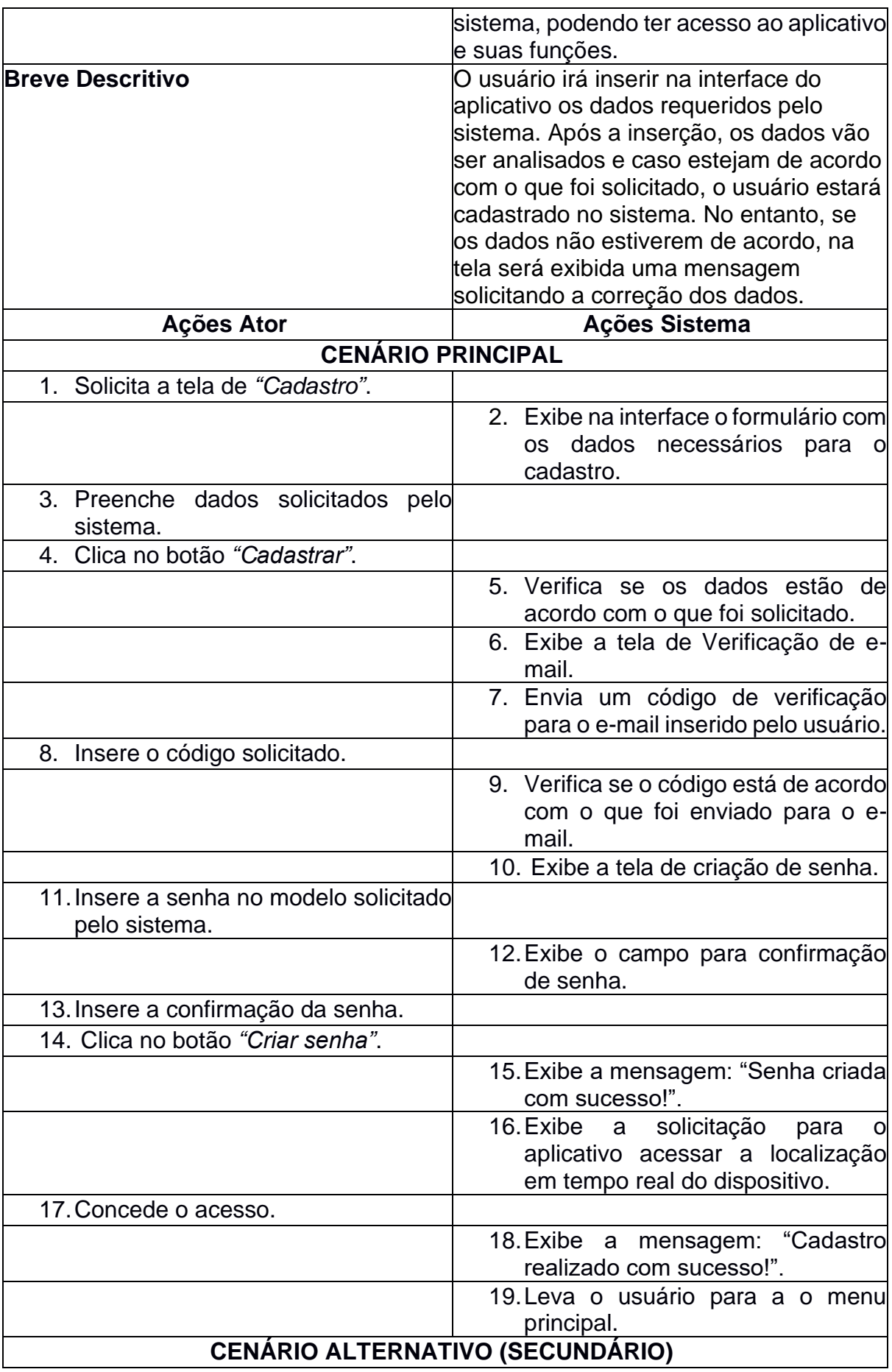

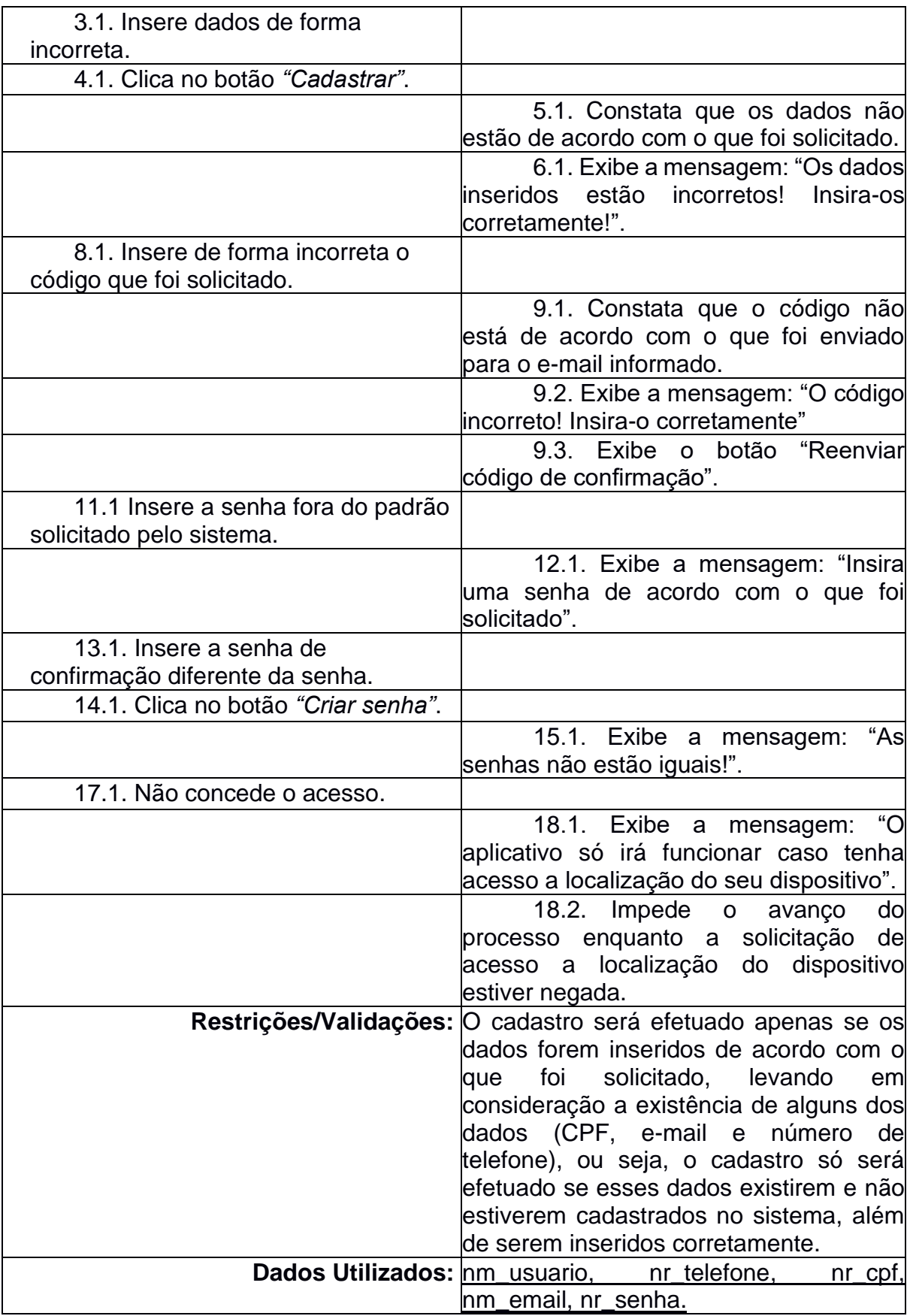

## *4.2.2. Login*

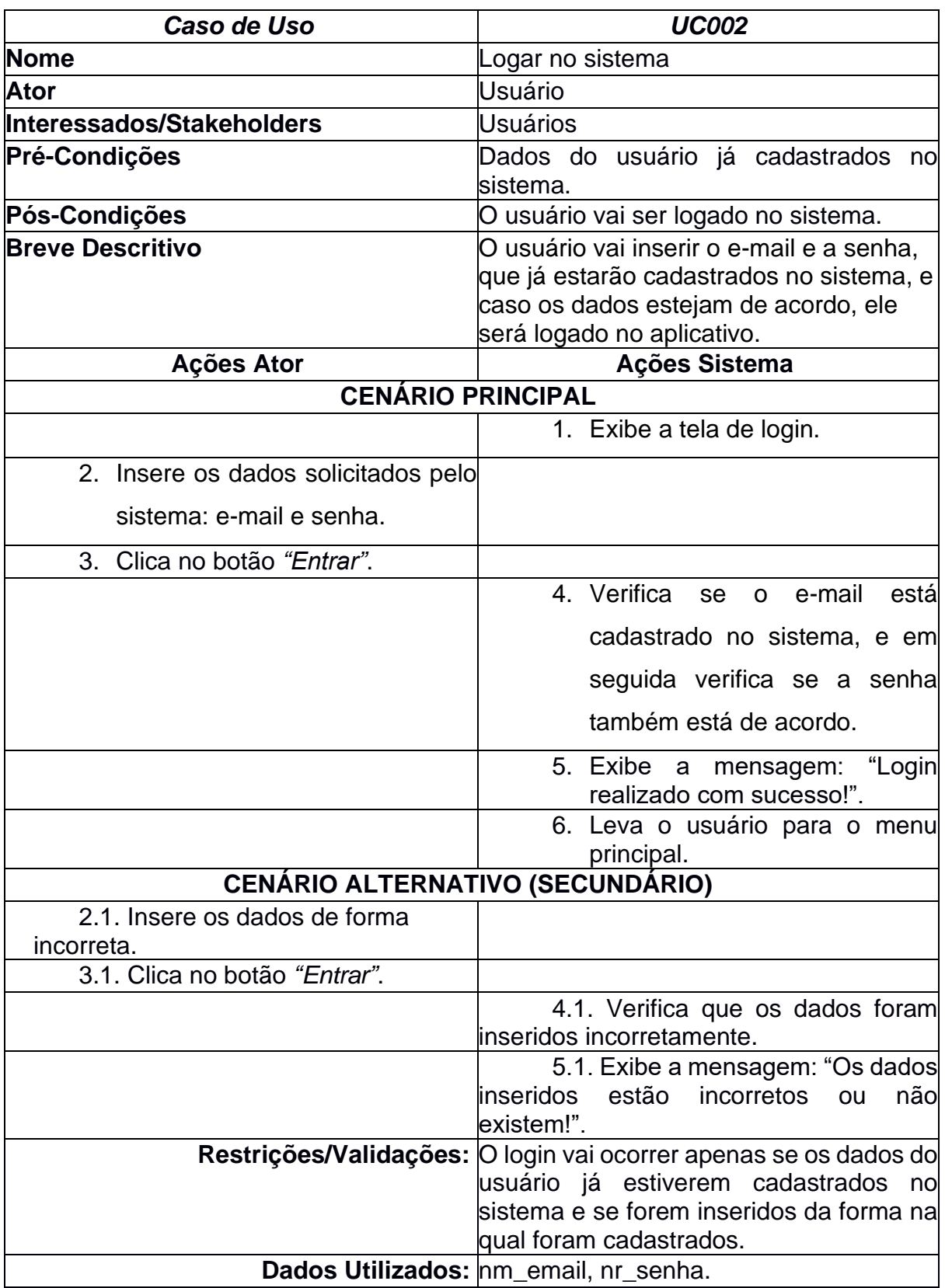

#### *4.2.3. Alterar senha*

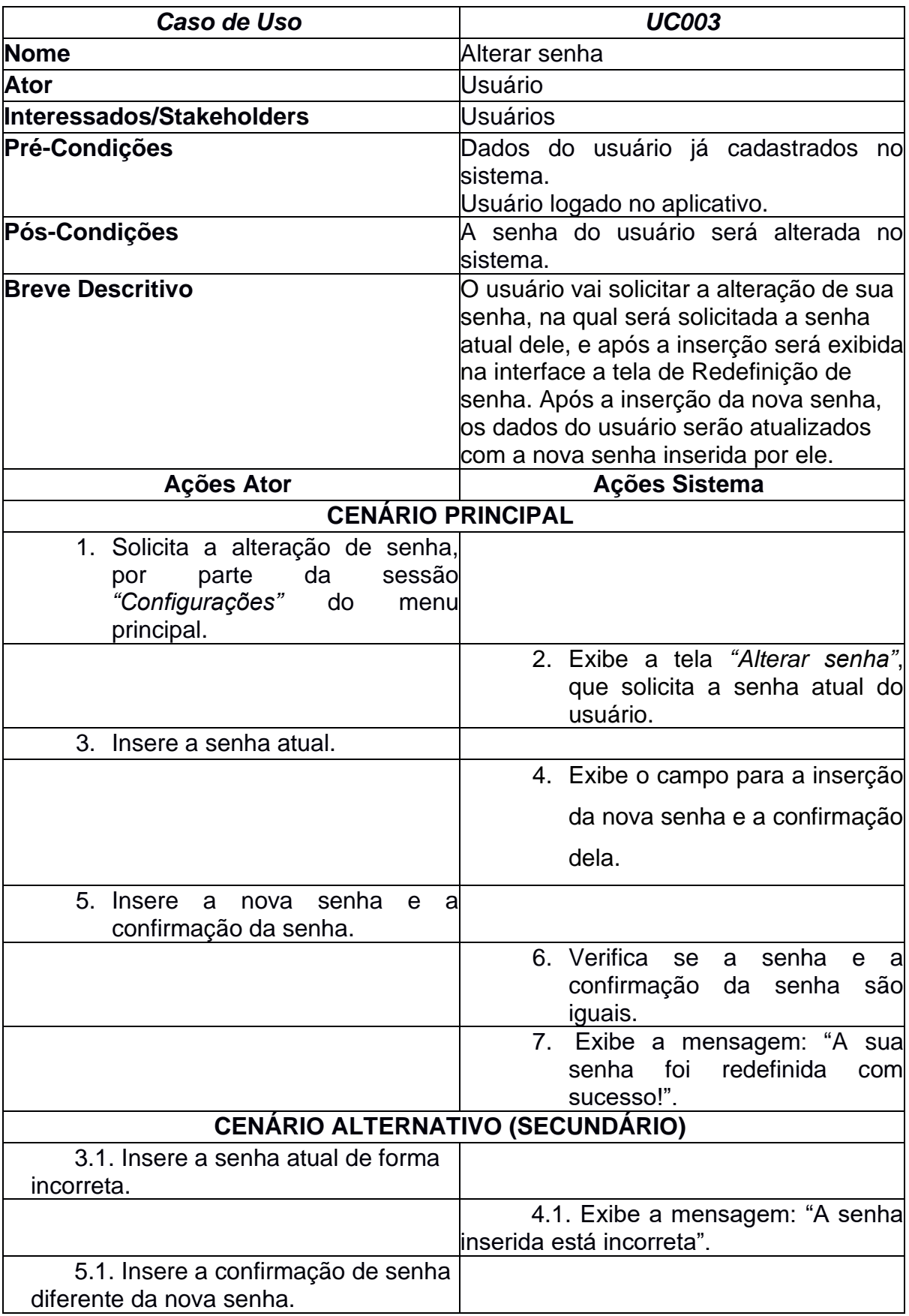

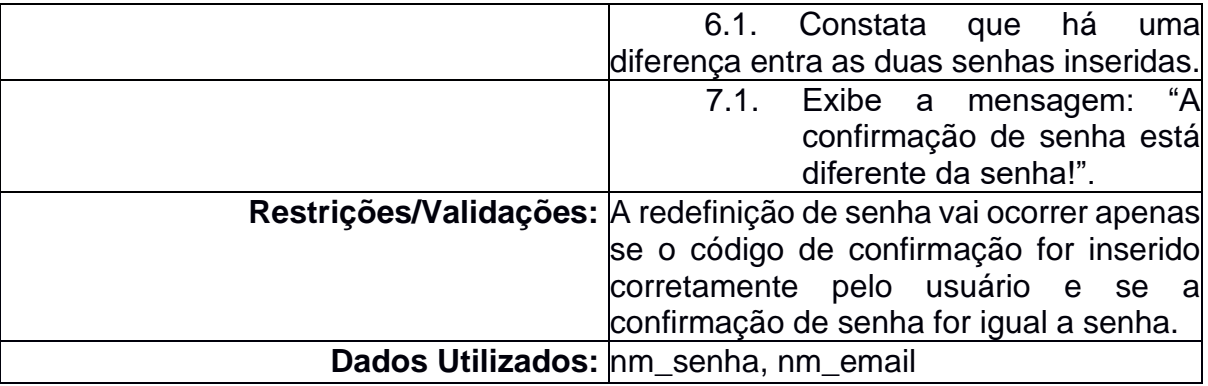

## *4.2.4. Excluir conta*

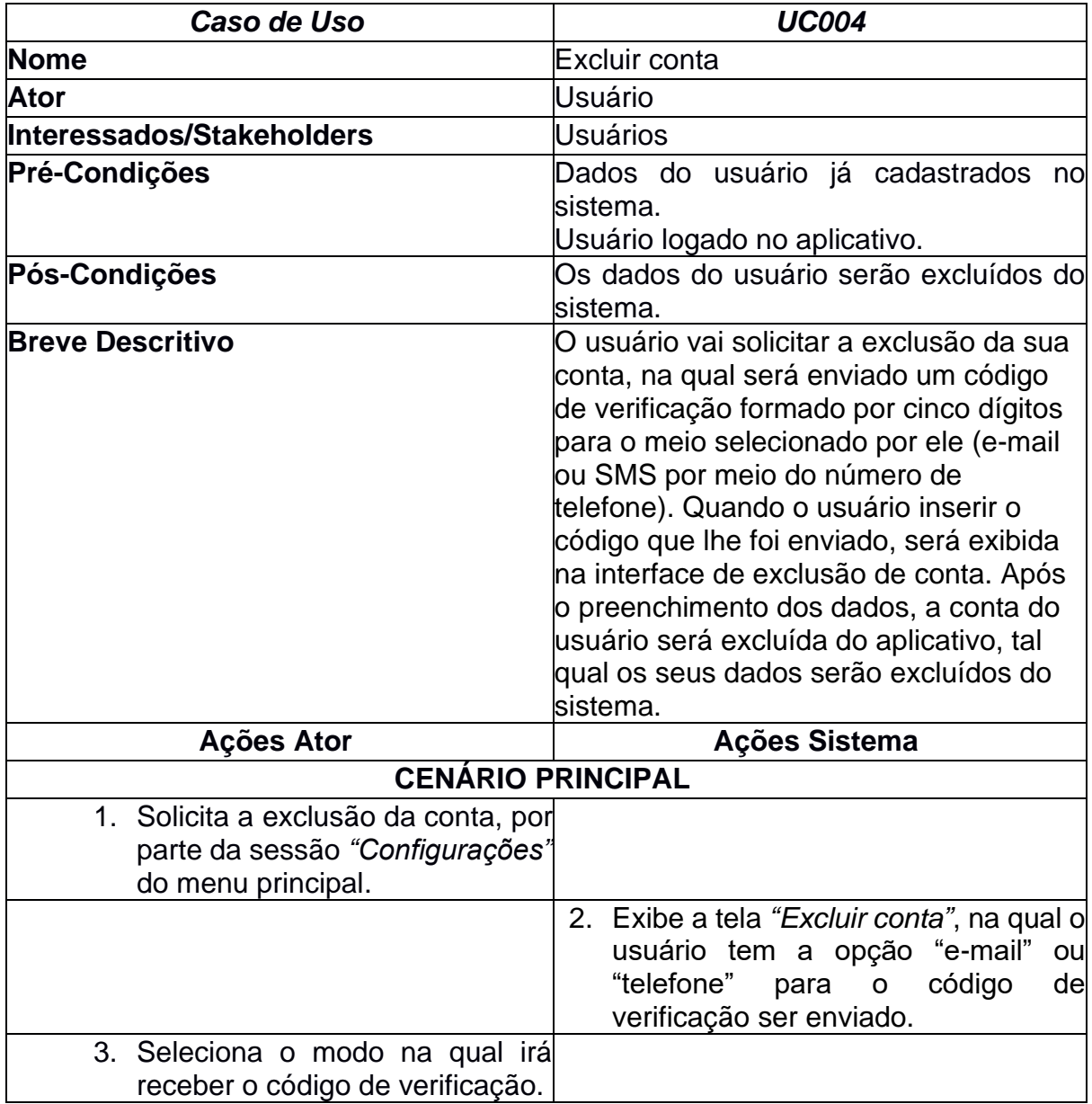

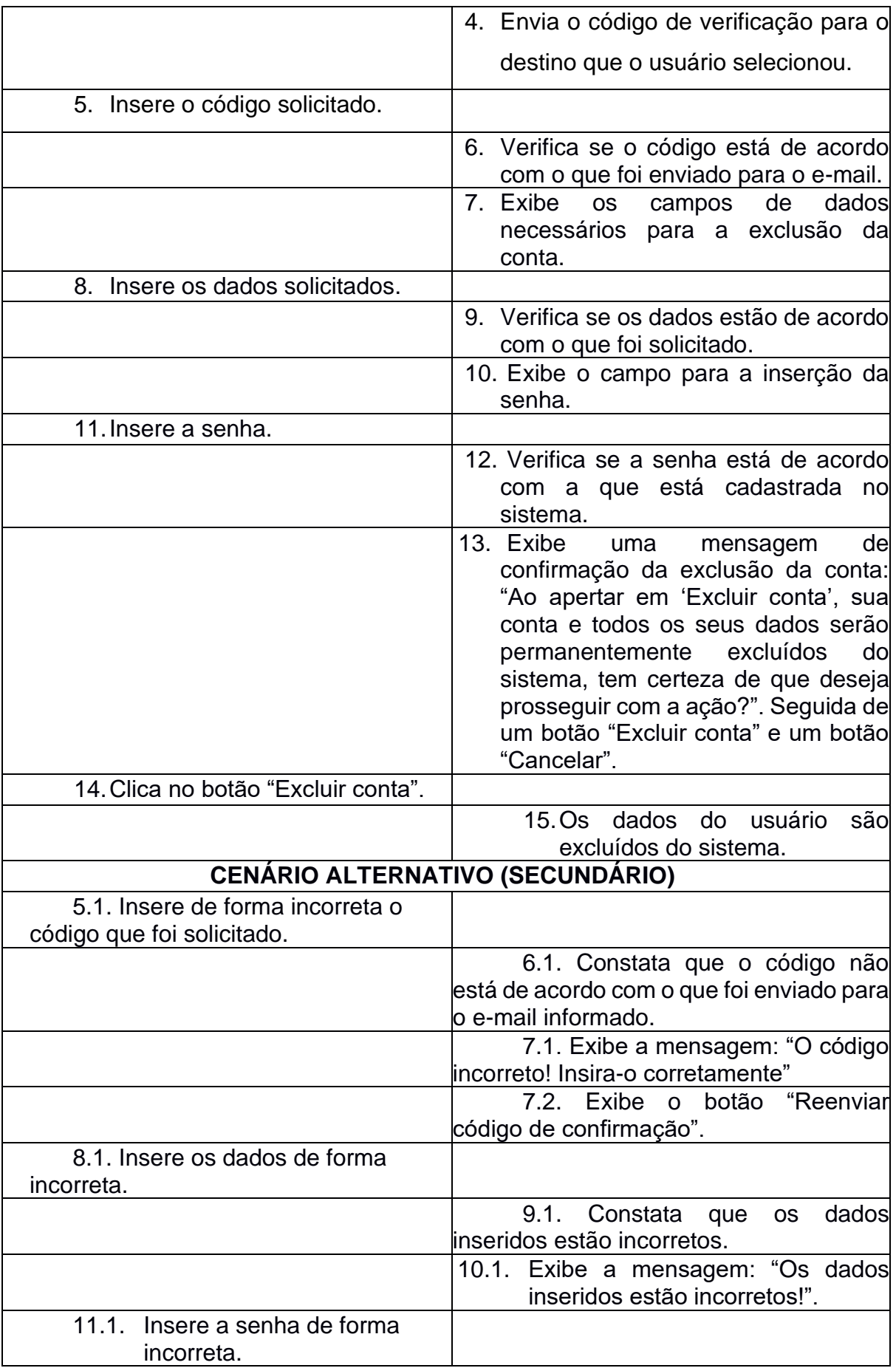

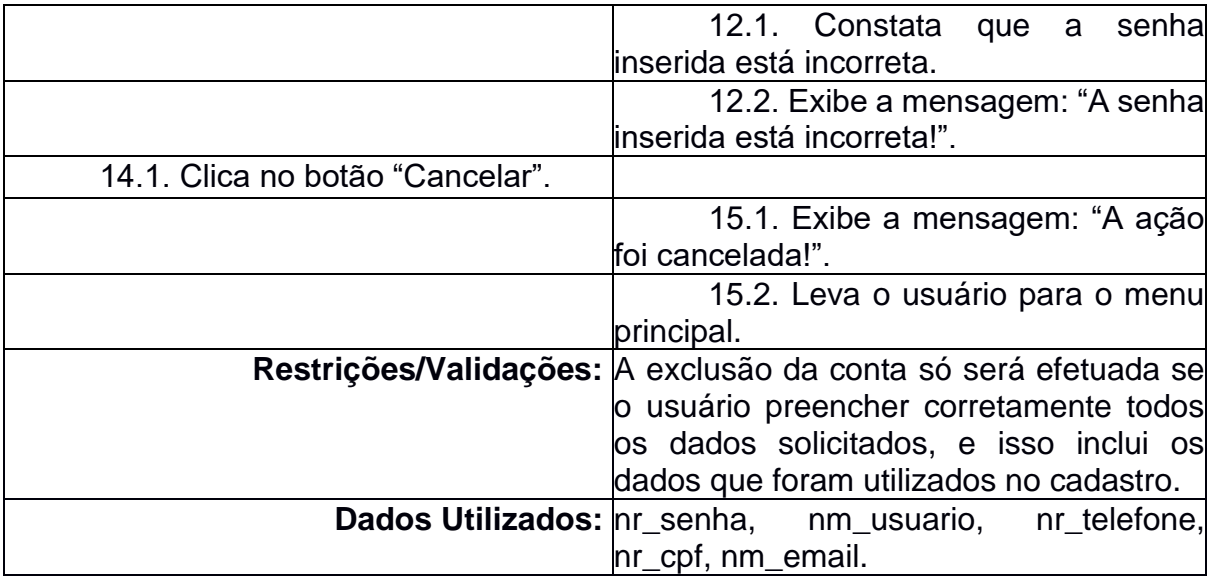

## *4.2.5. Criar relato*

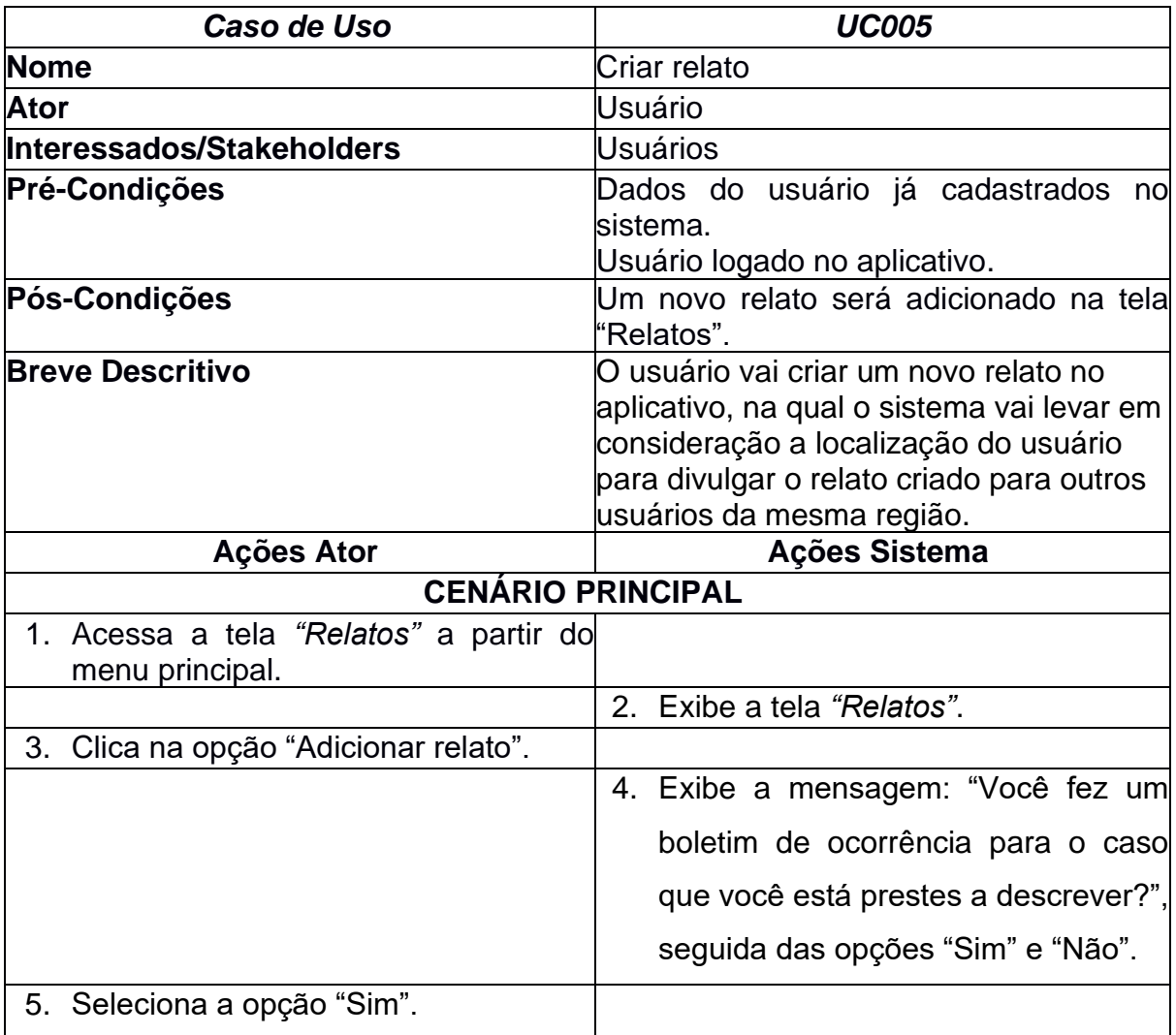

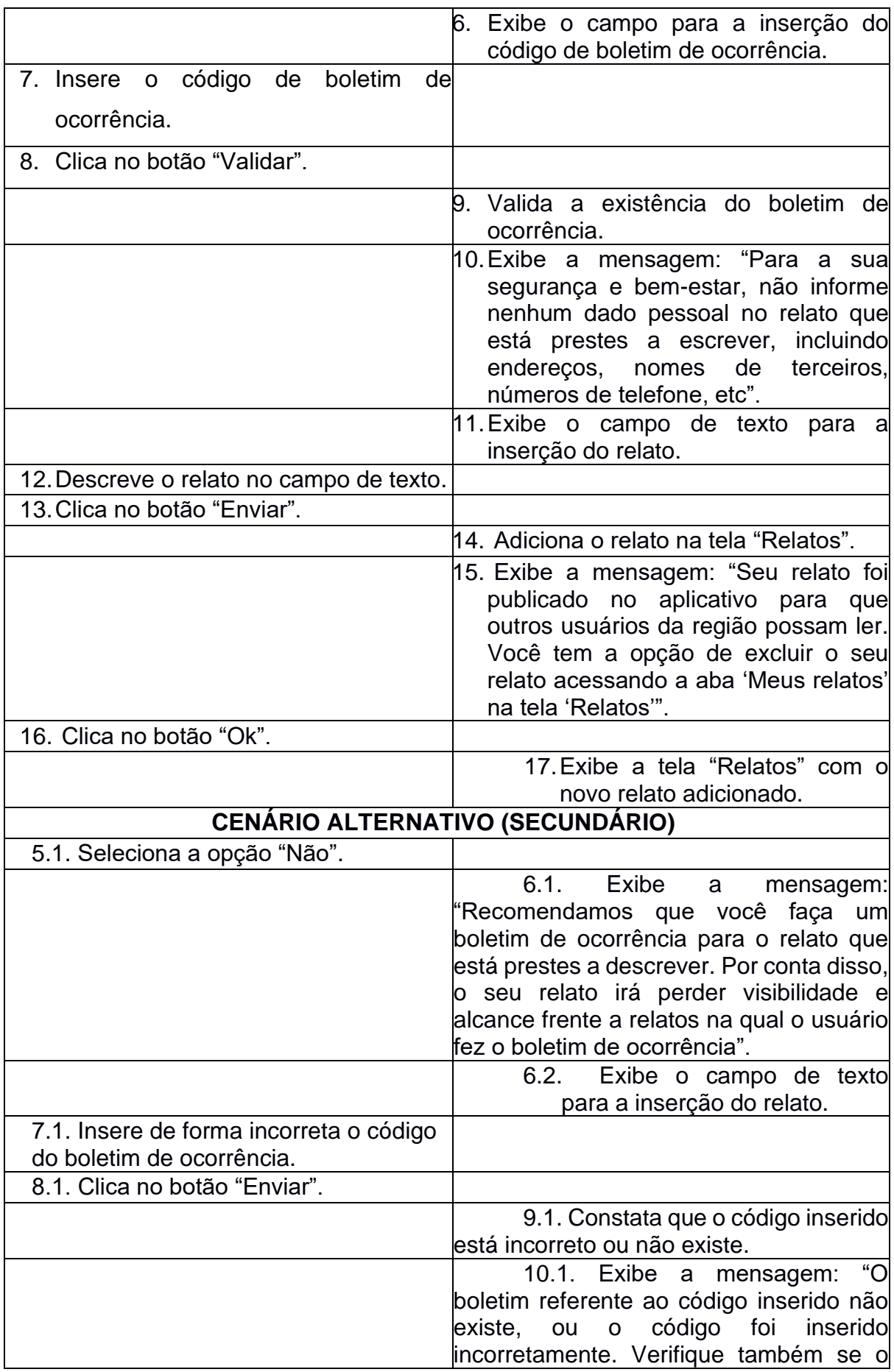

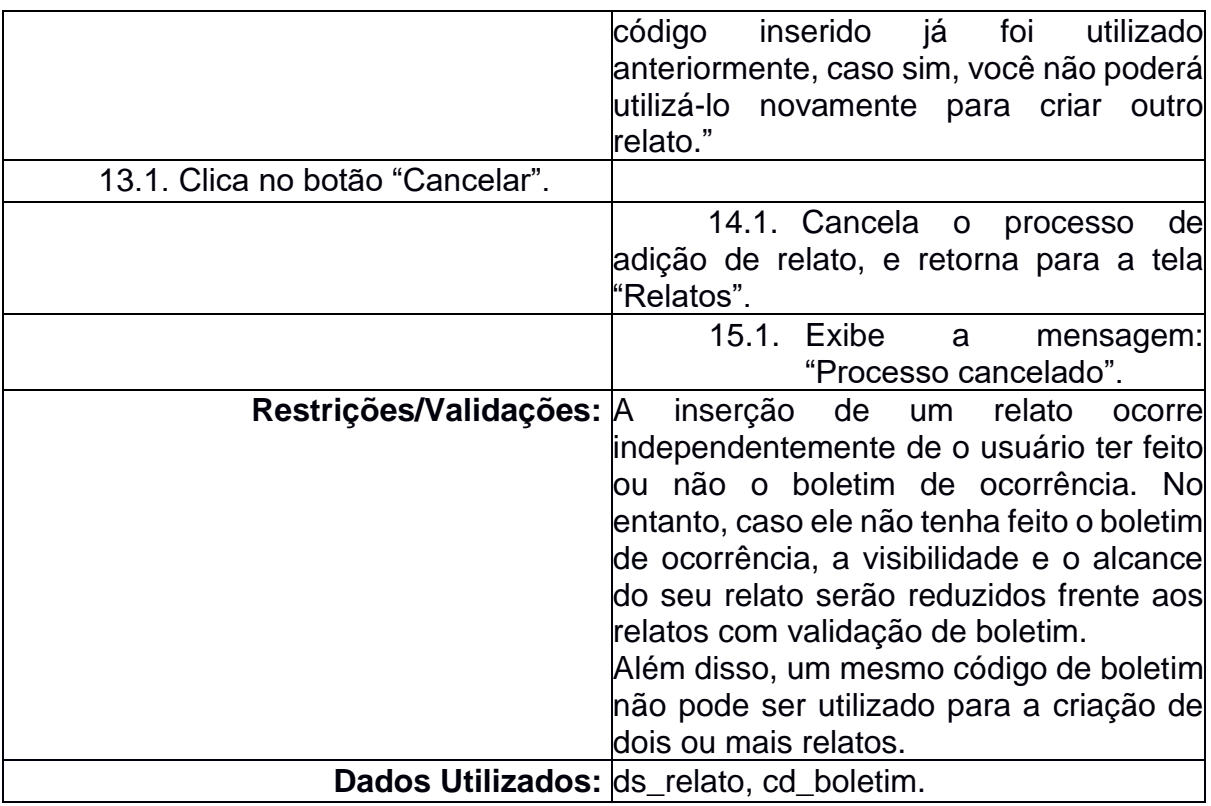

## *4.2.6. Excluir relato*

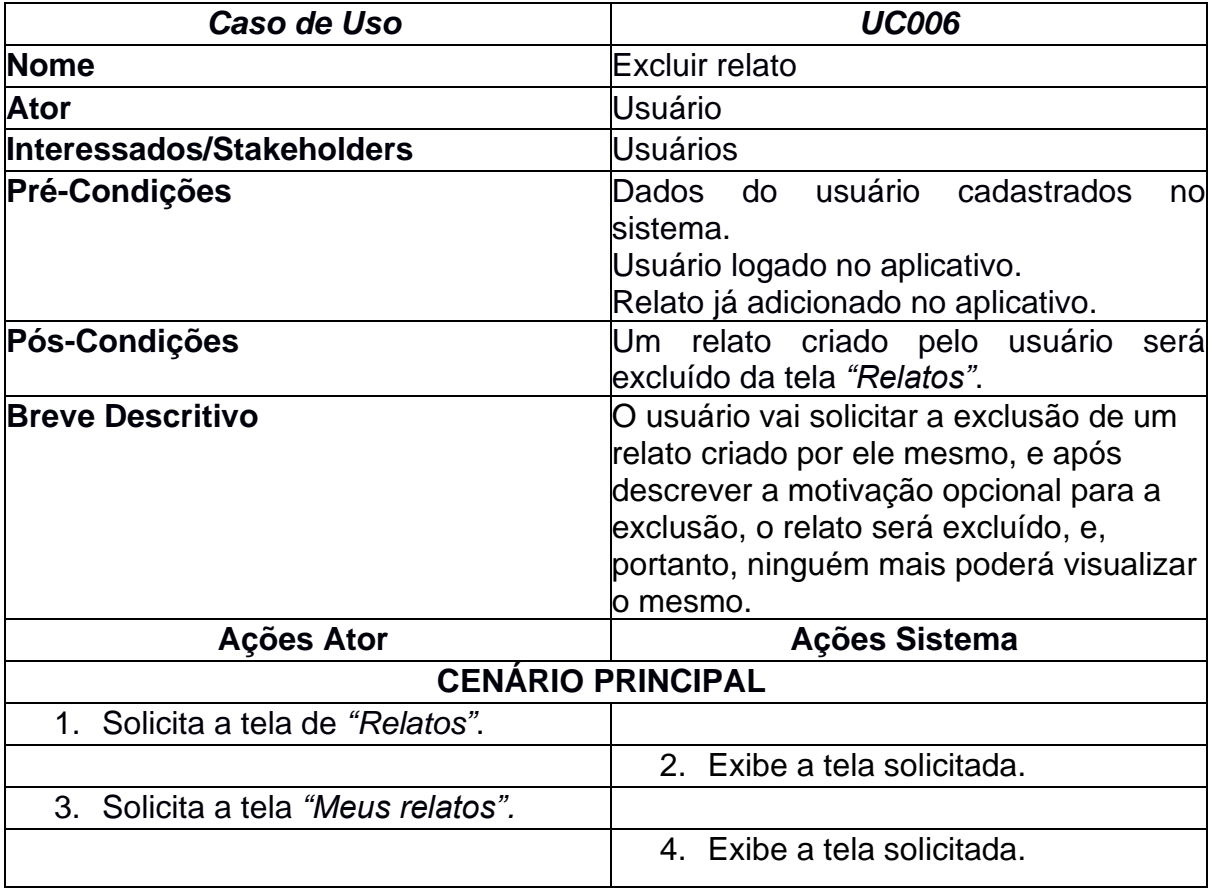

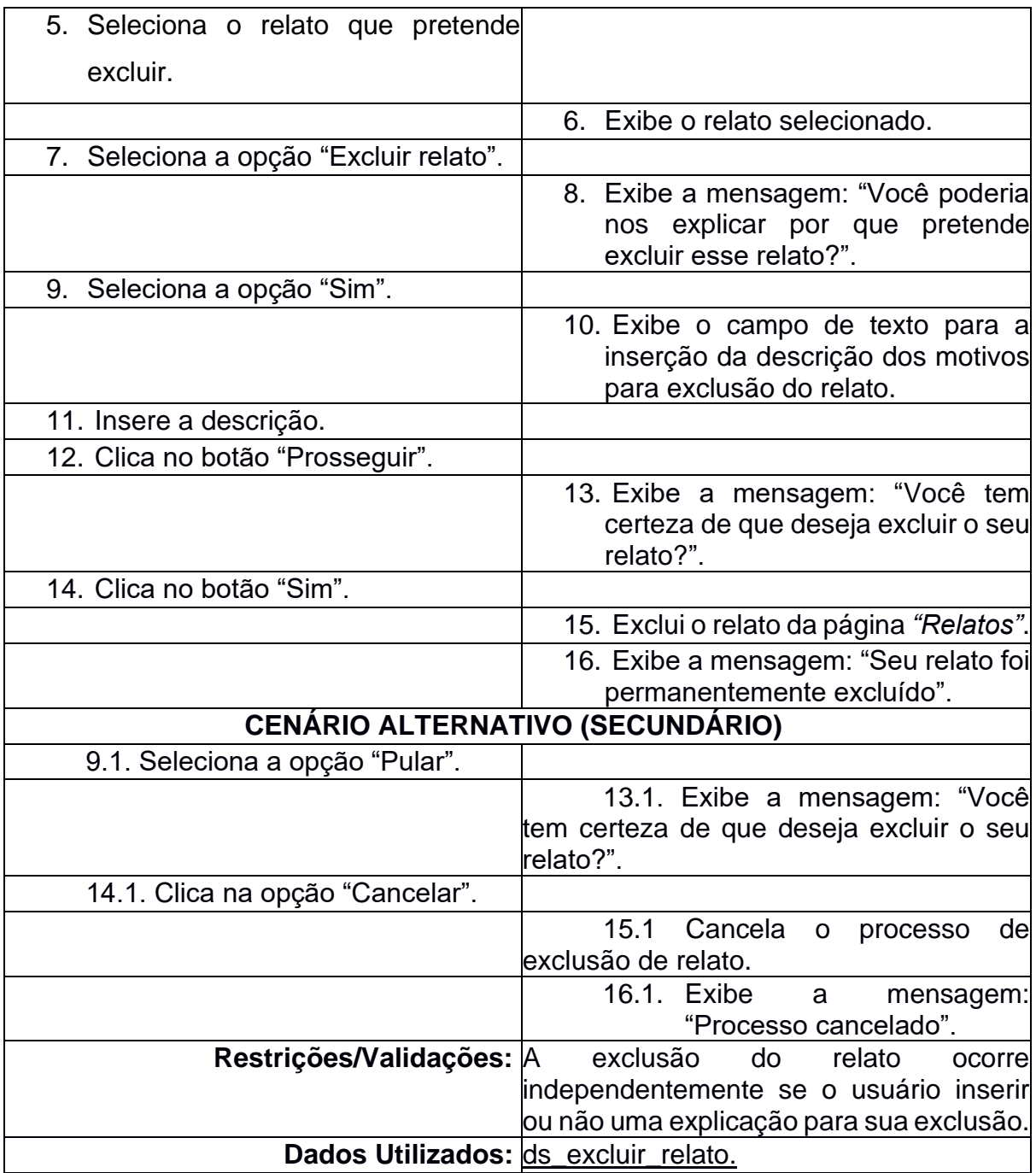

# *4.2.7. Pesquisar região*

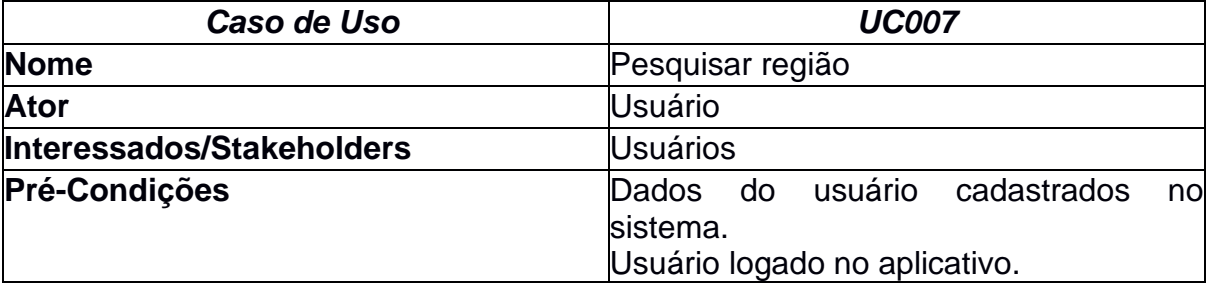

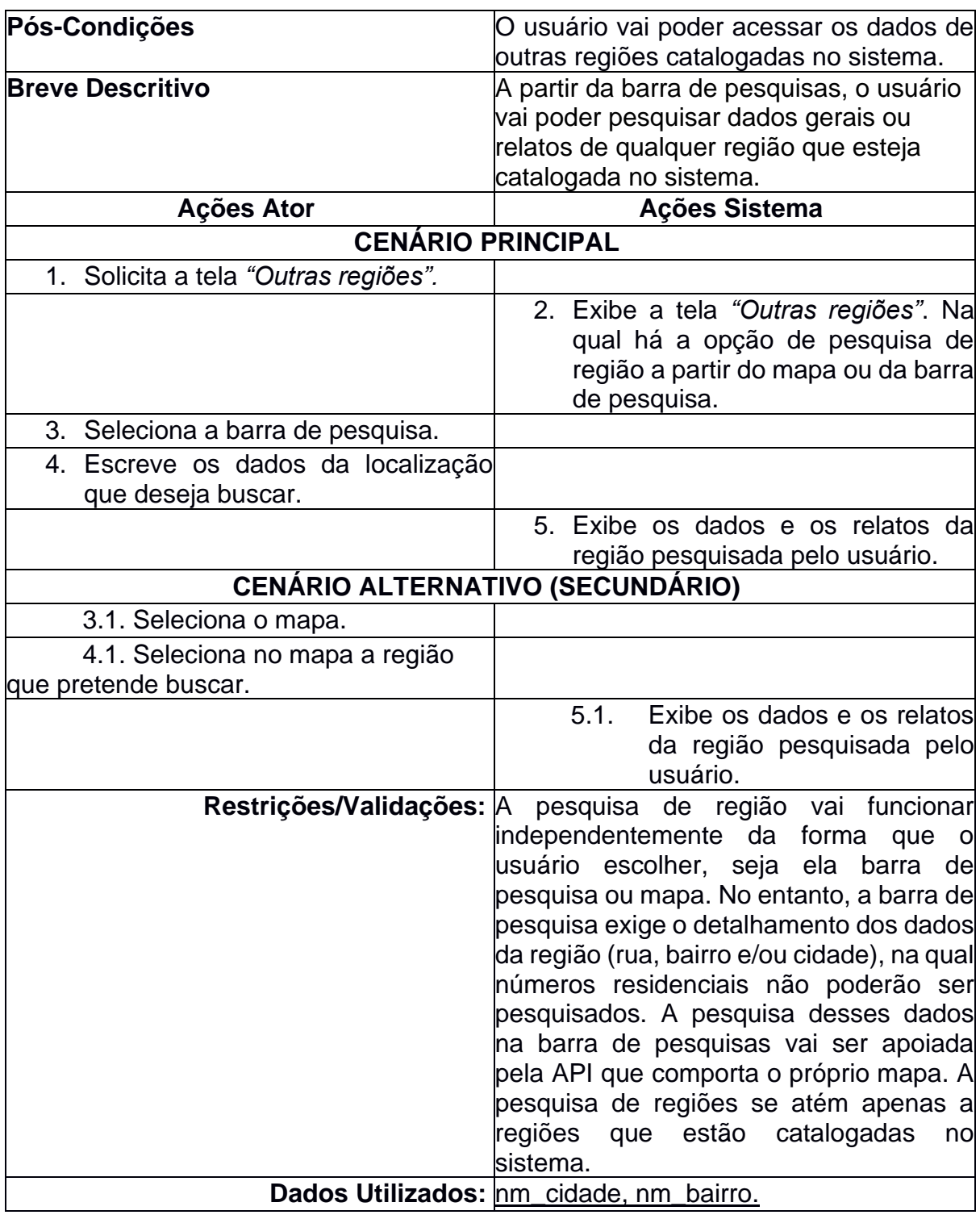

## *4.2.8. Acessar ajuda*

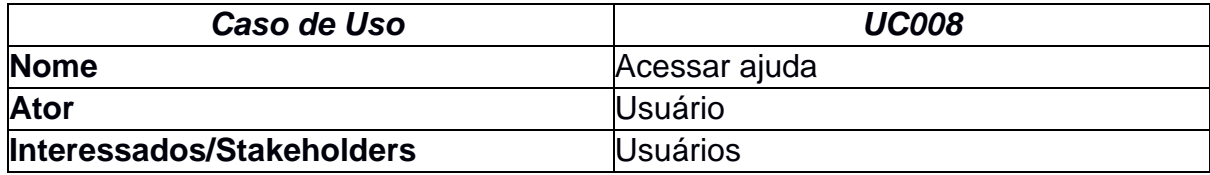

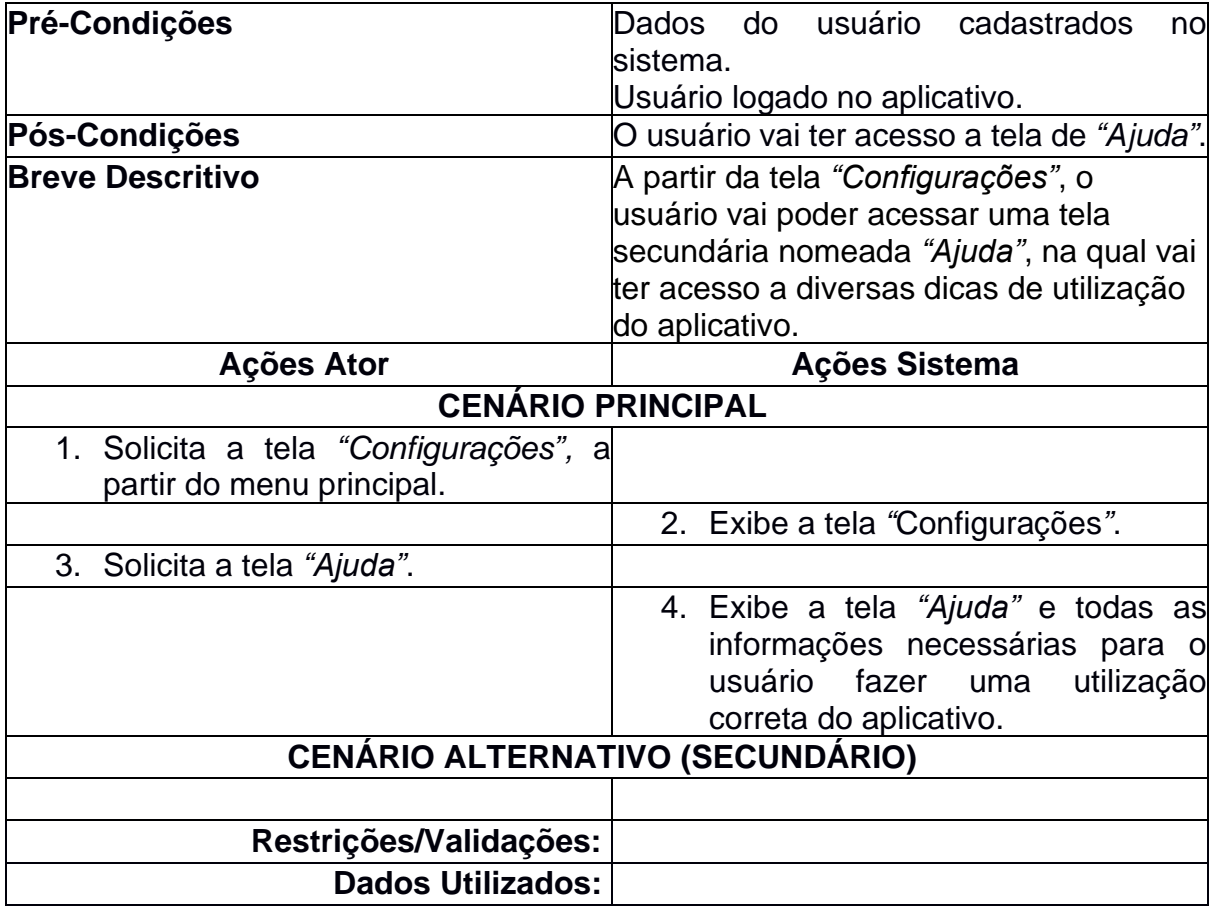

# *4.2.9. Relatar problema*

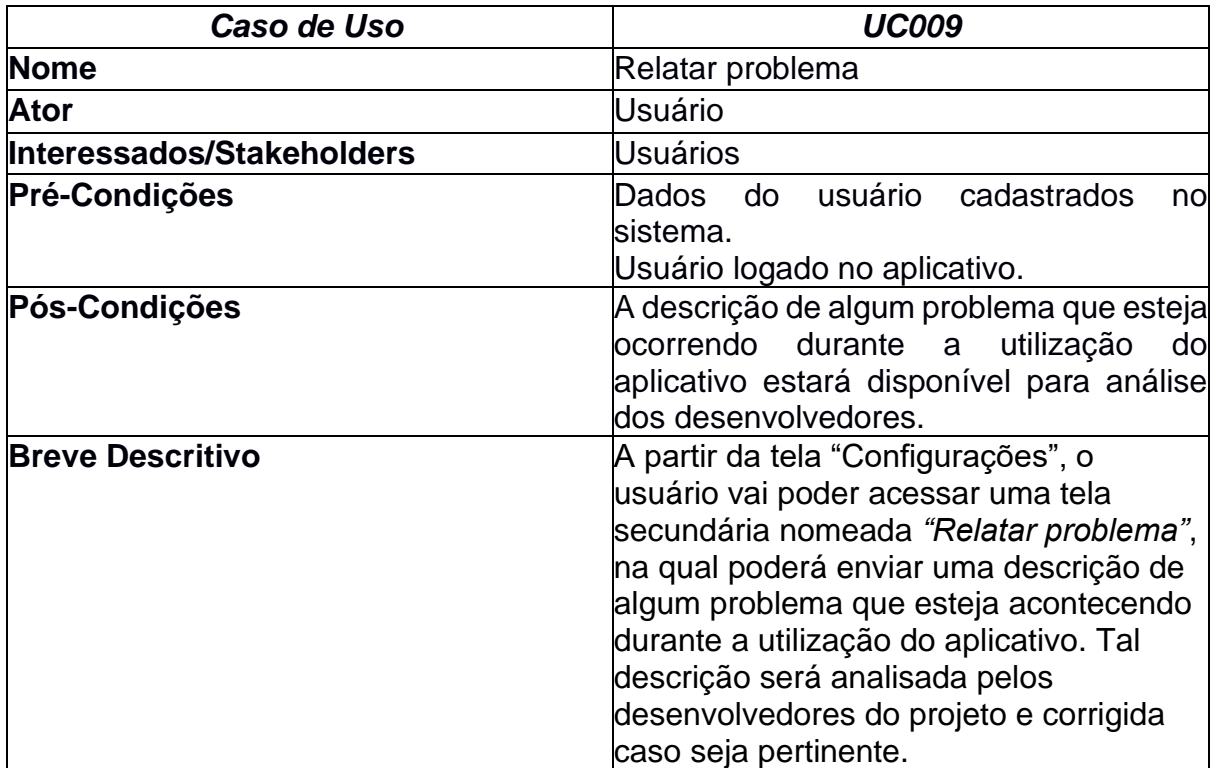

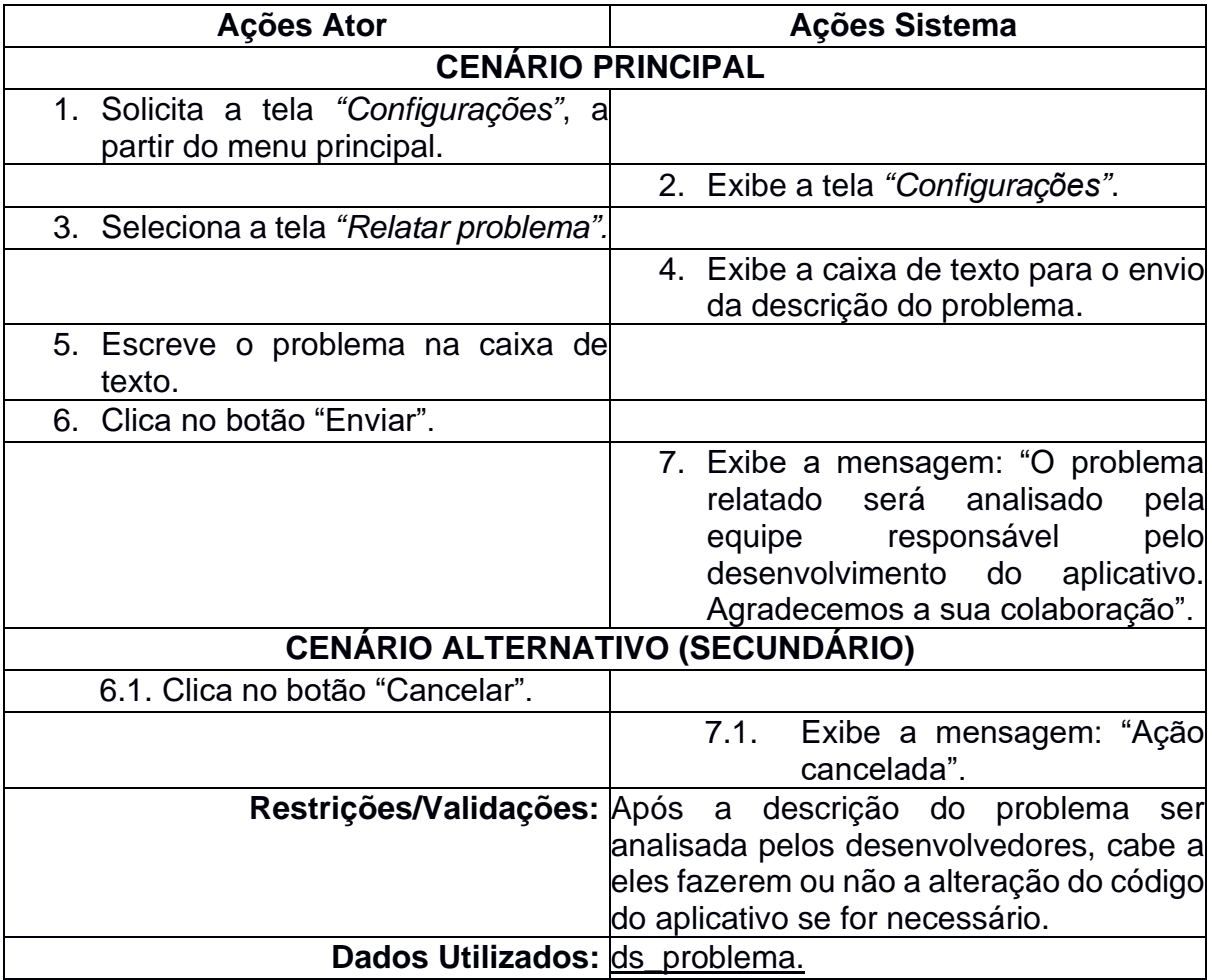

### *4.2.10. Denunciar relato*

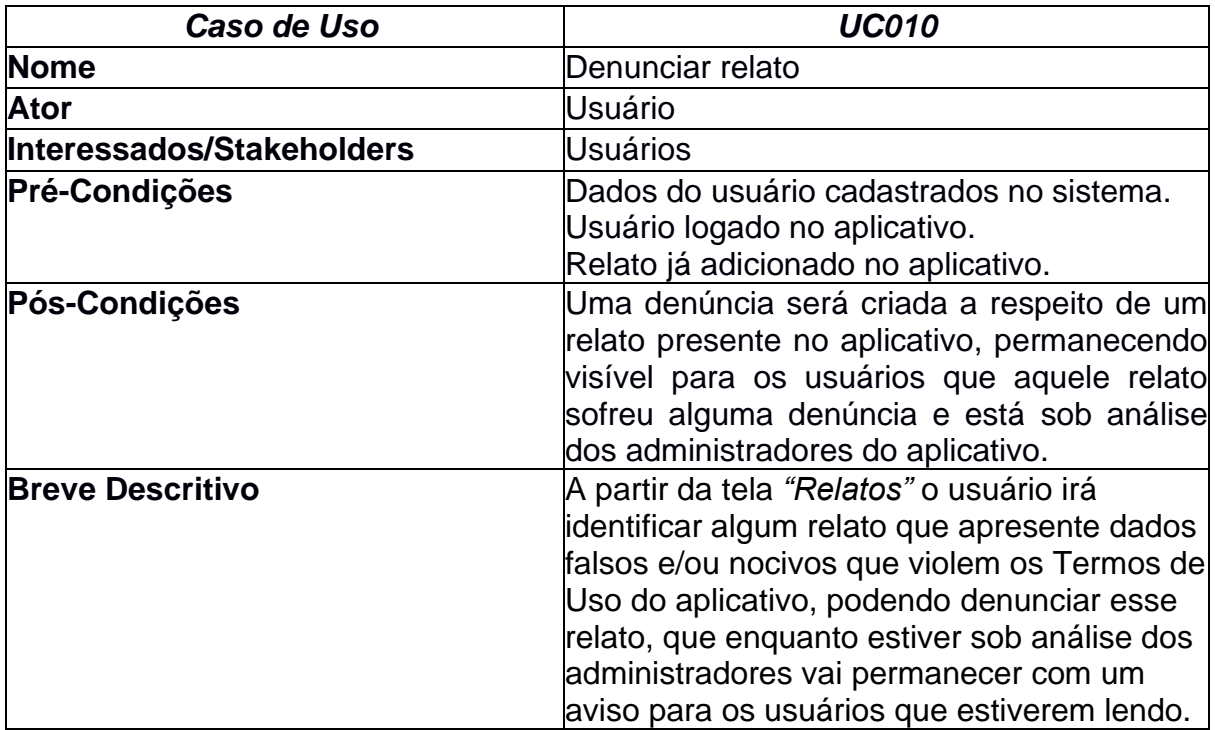

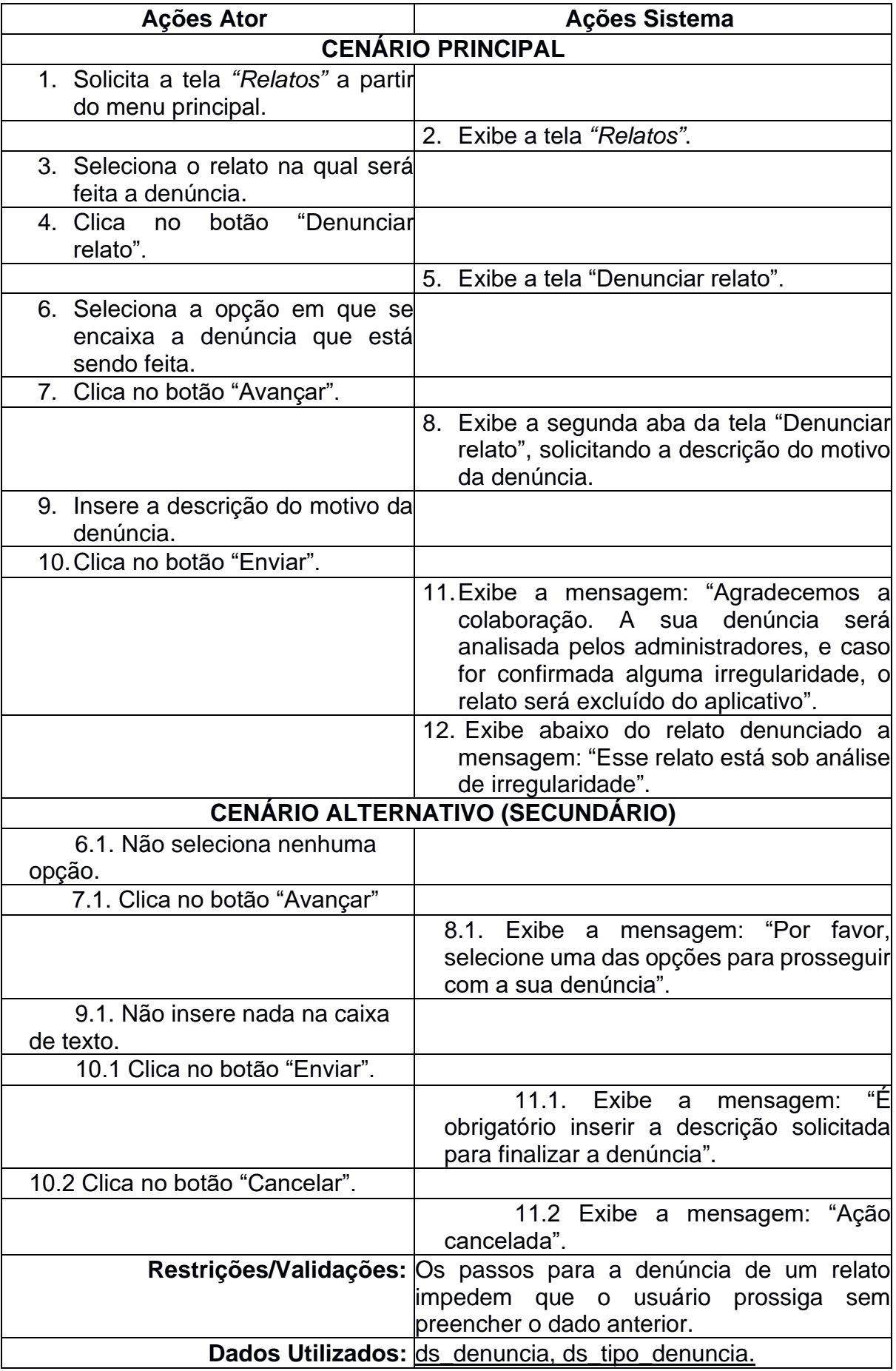

#### *4.2.11. Salvar relato*

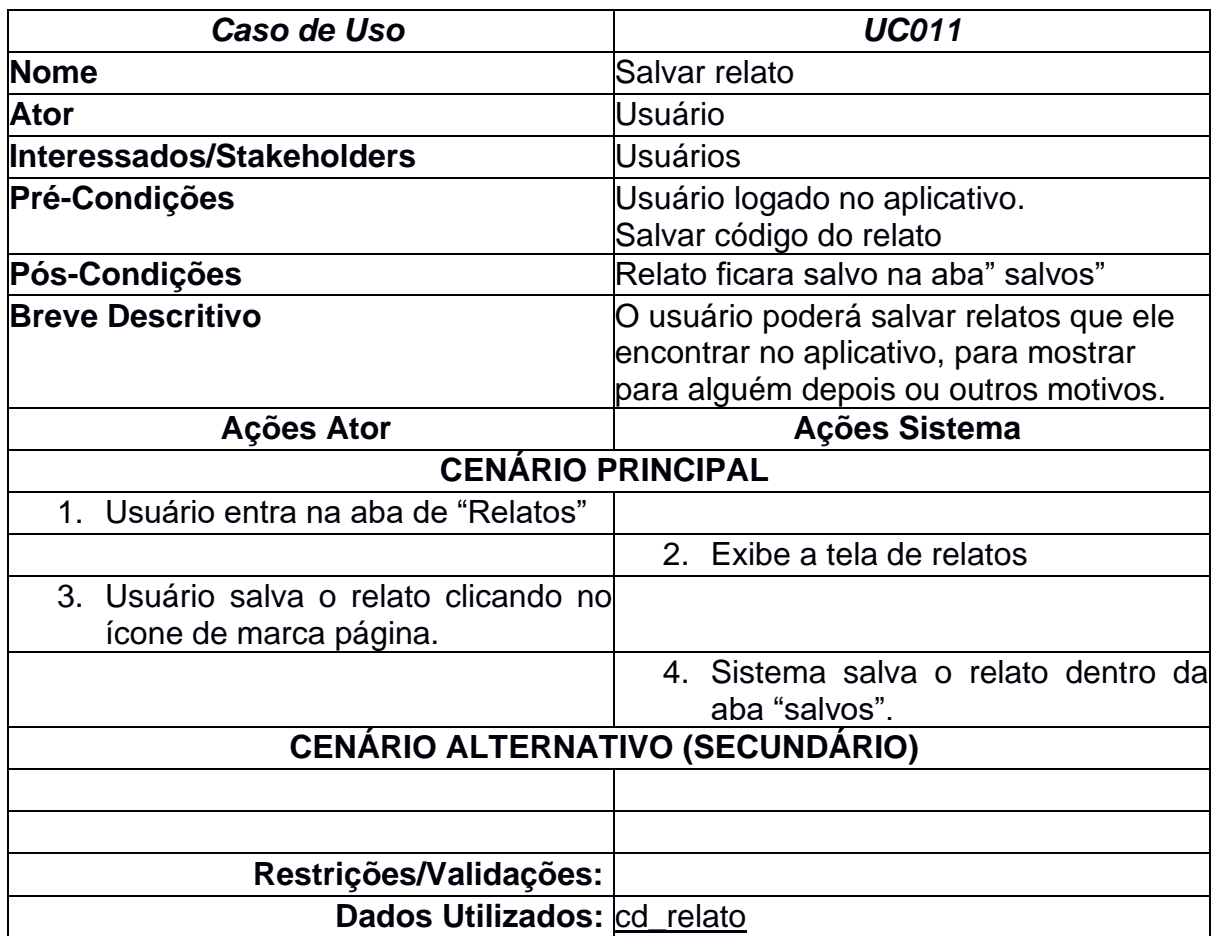

## *4.2.12. Recuperar senha*

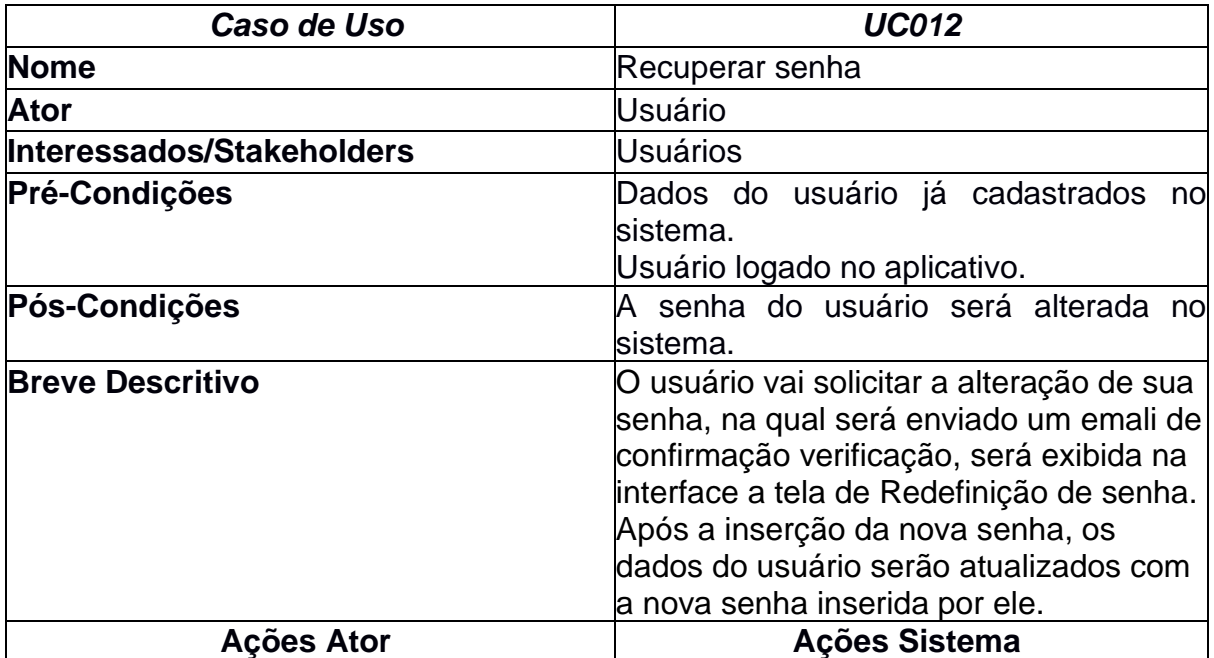

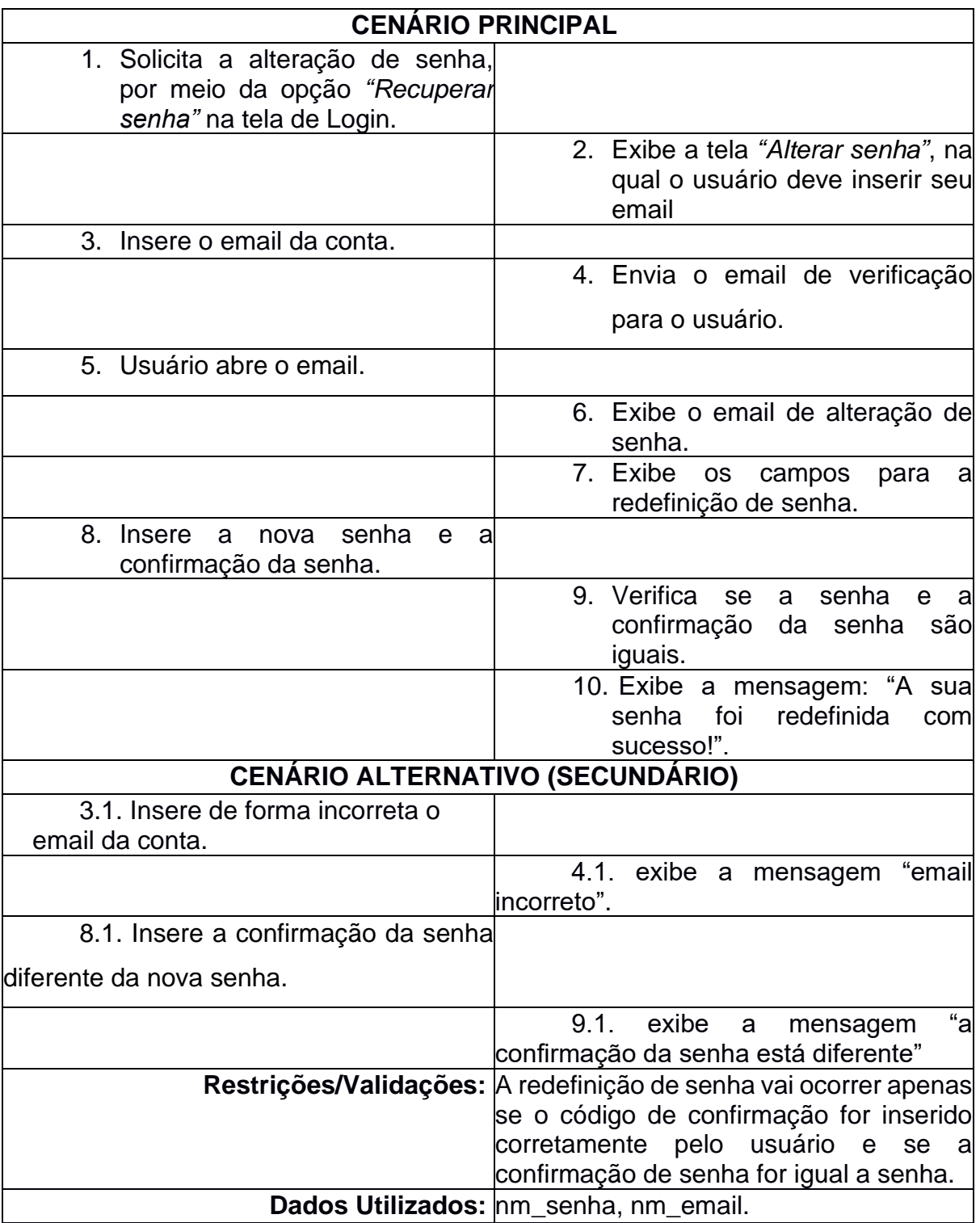

## *4.2.13. Adicionar comentário*

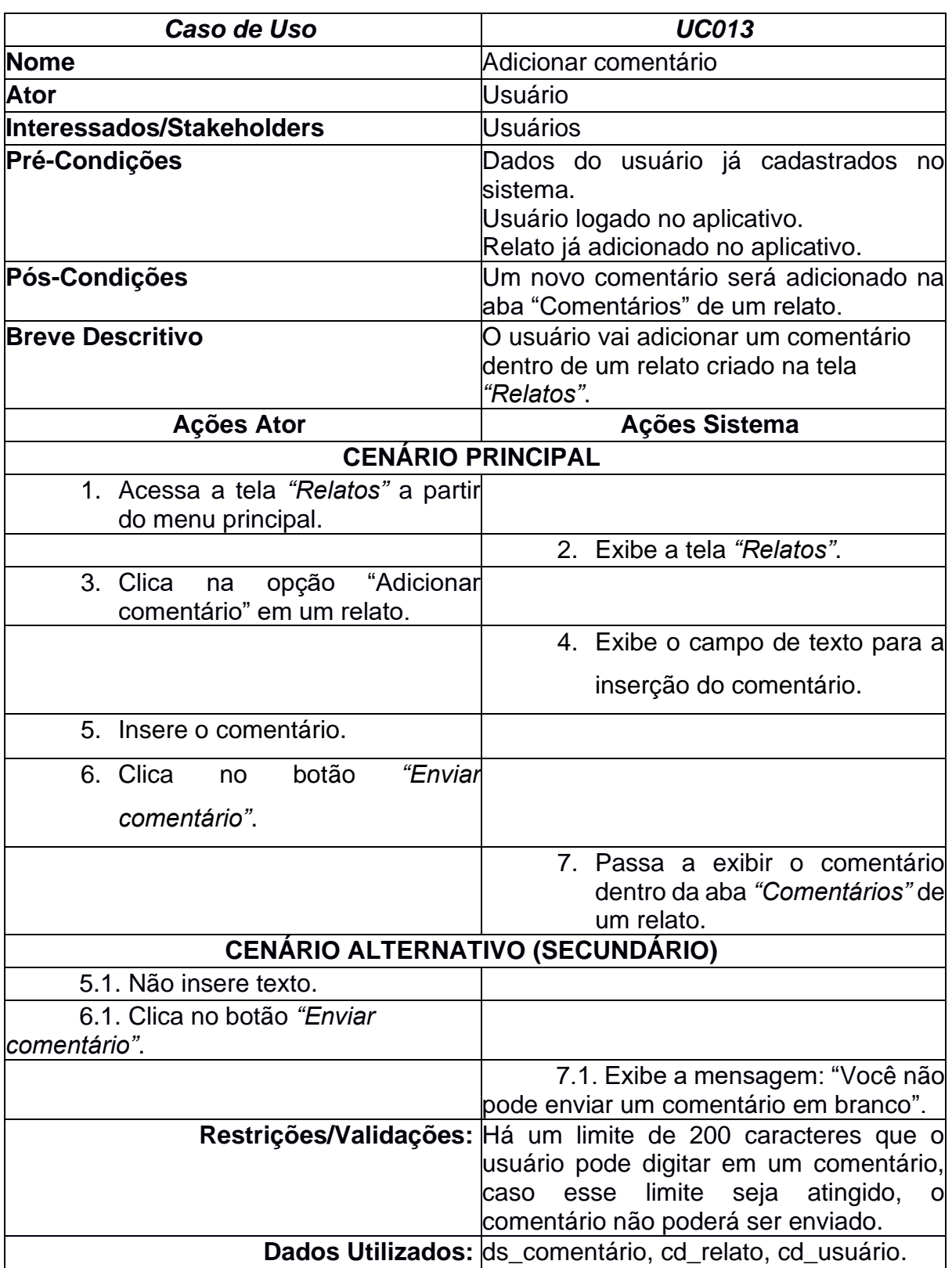

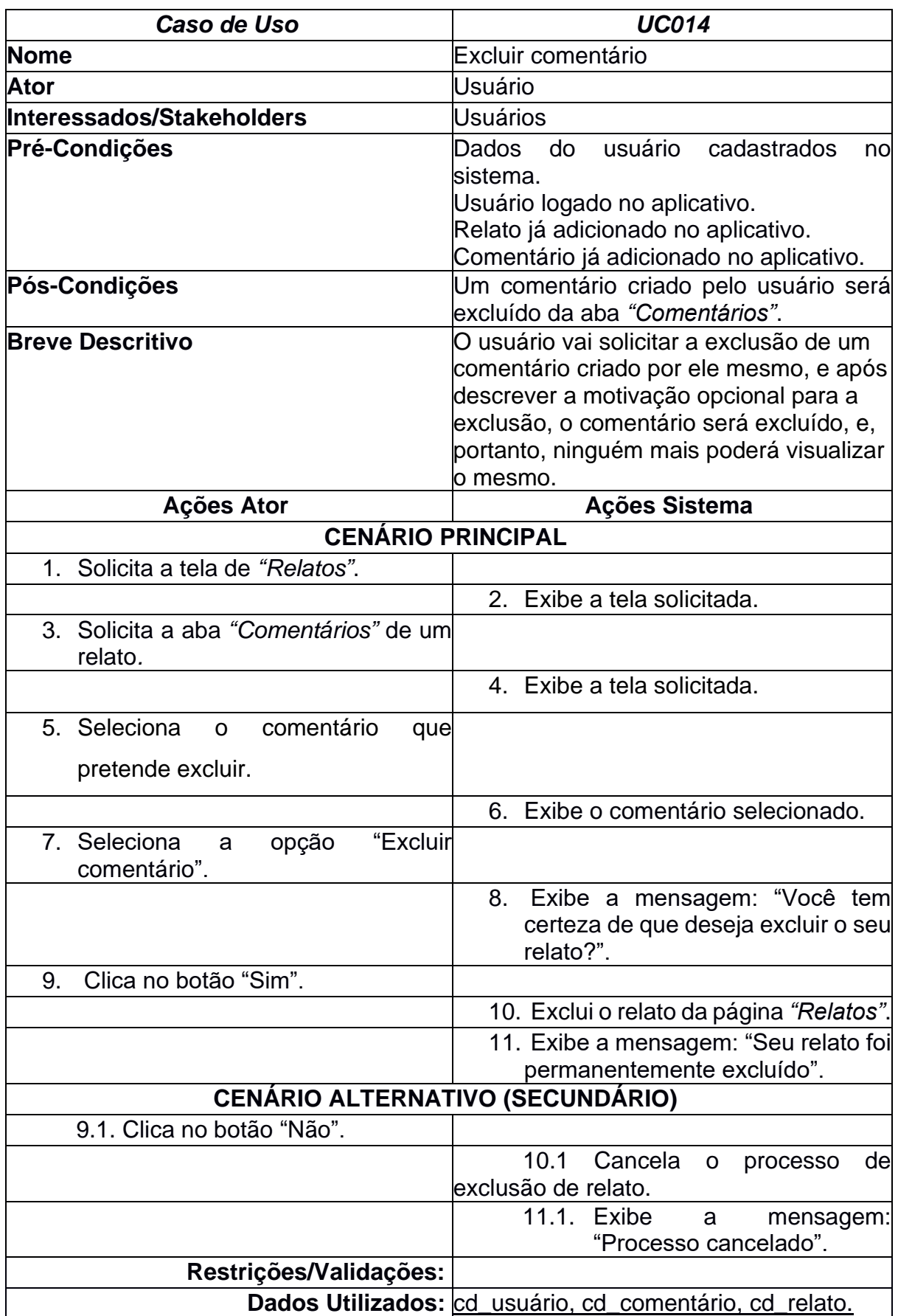

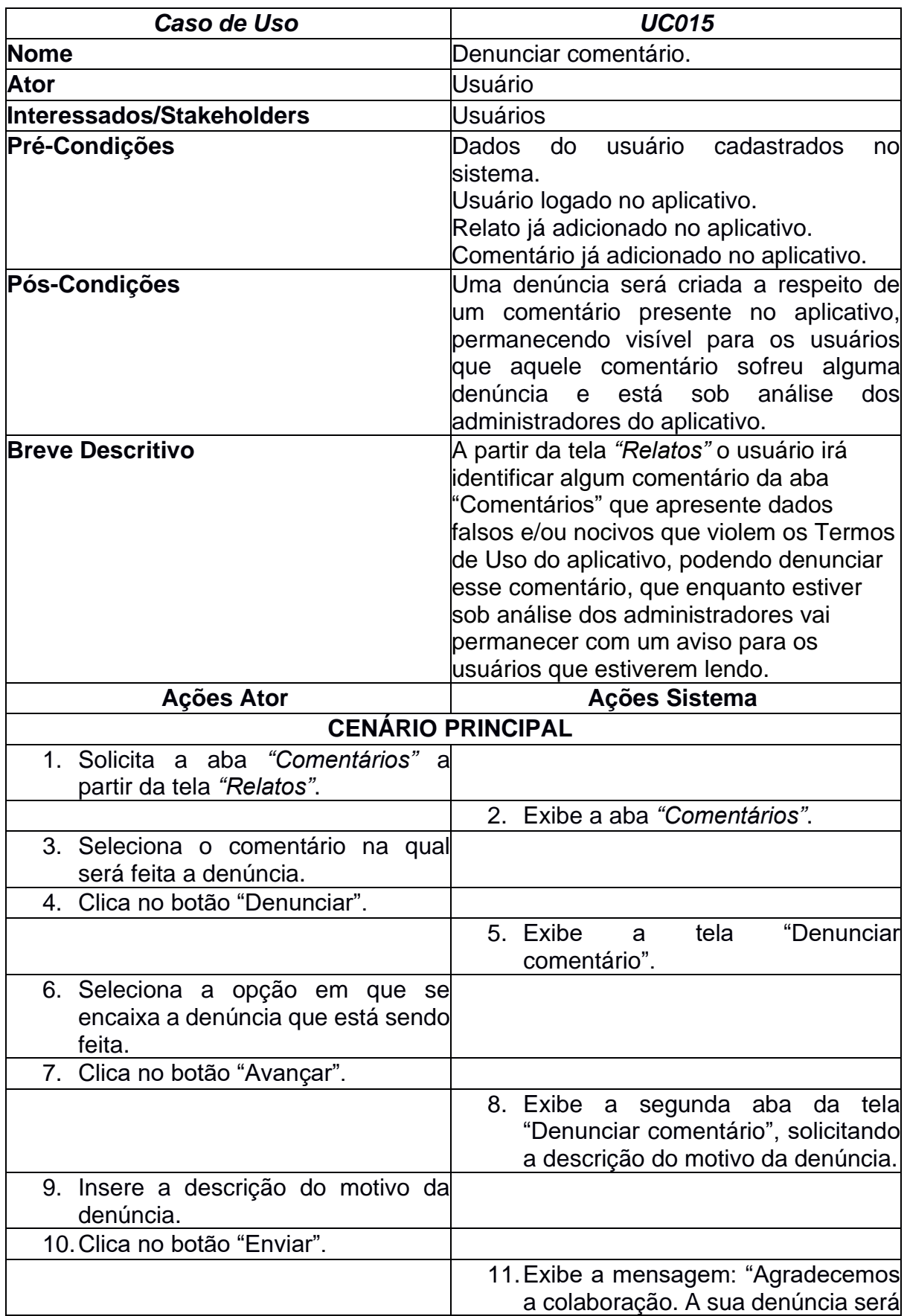

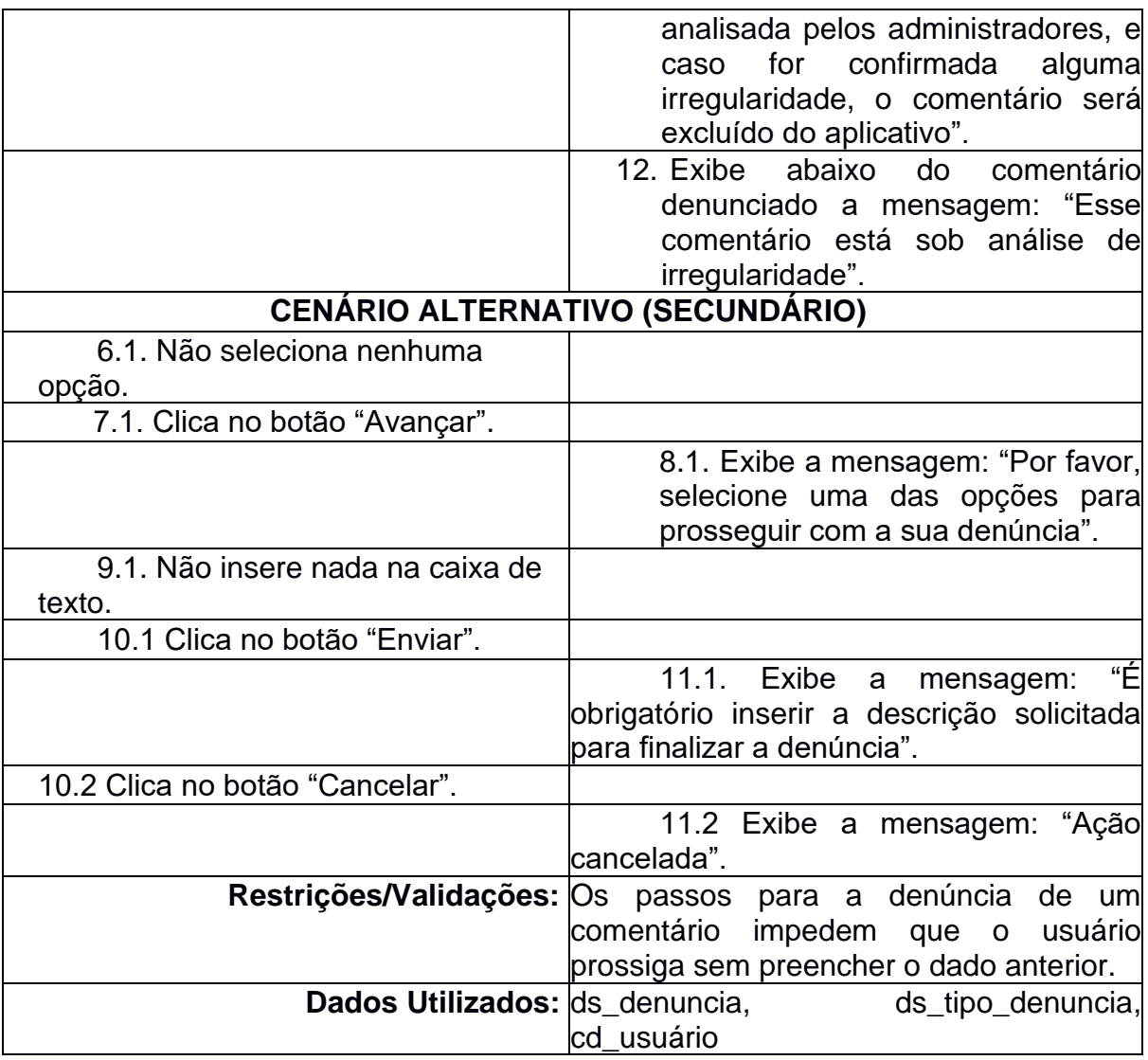

## *4.2.16. Salvar localização*

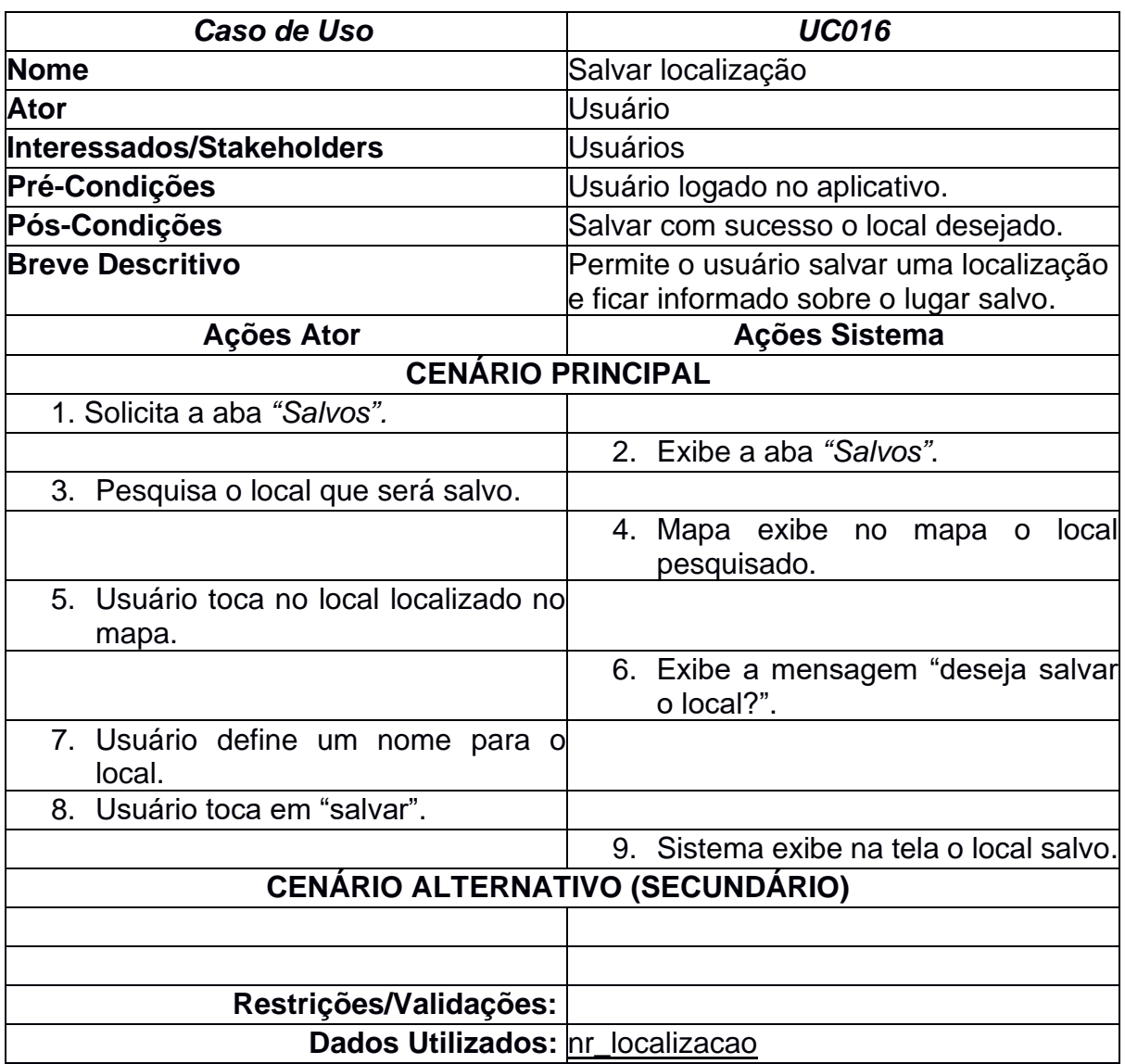

## *4.2.17. Excluir localização*

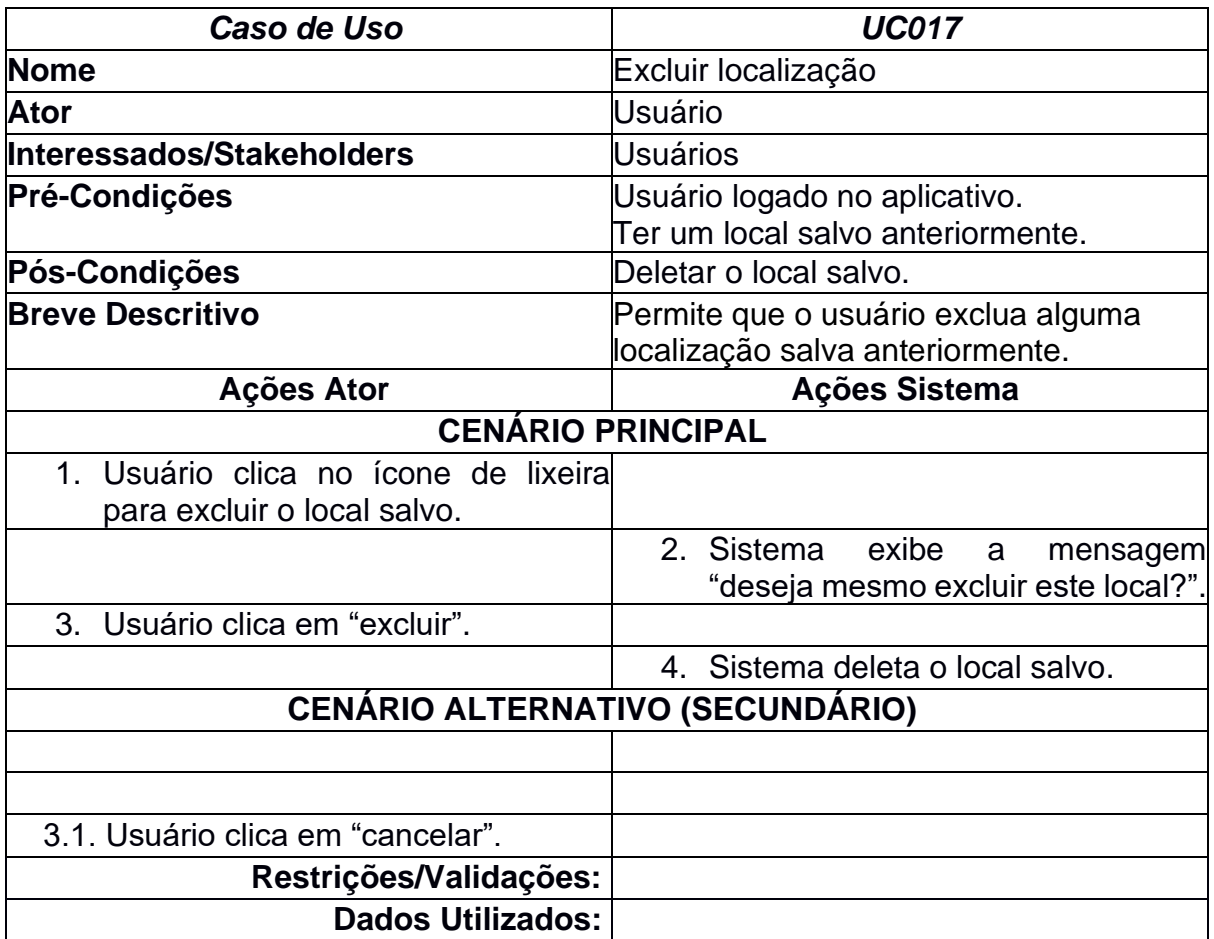

## *4.2.18. Alterar Email*

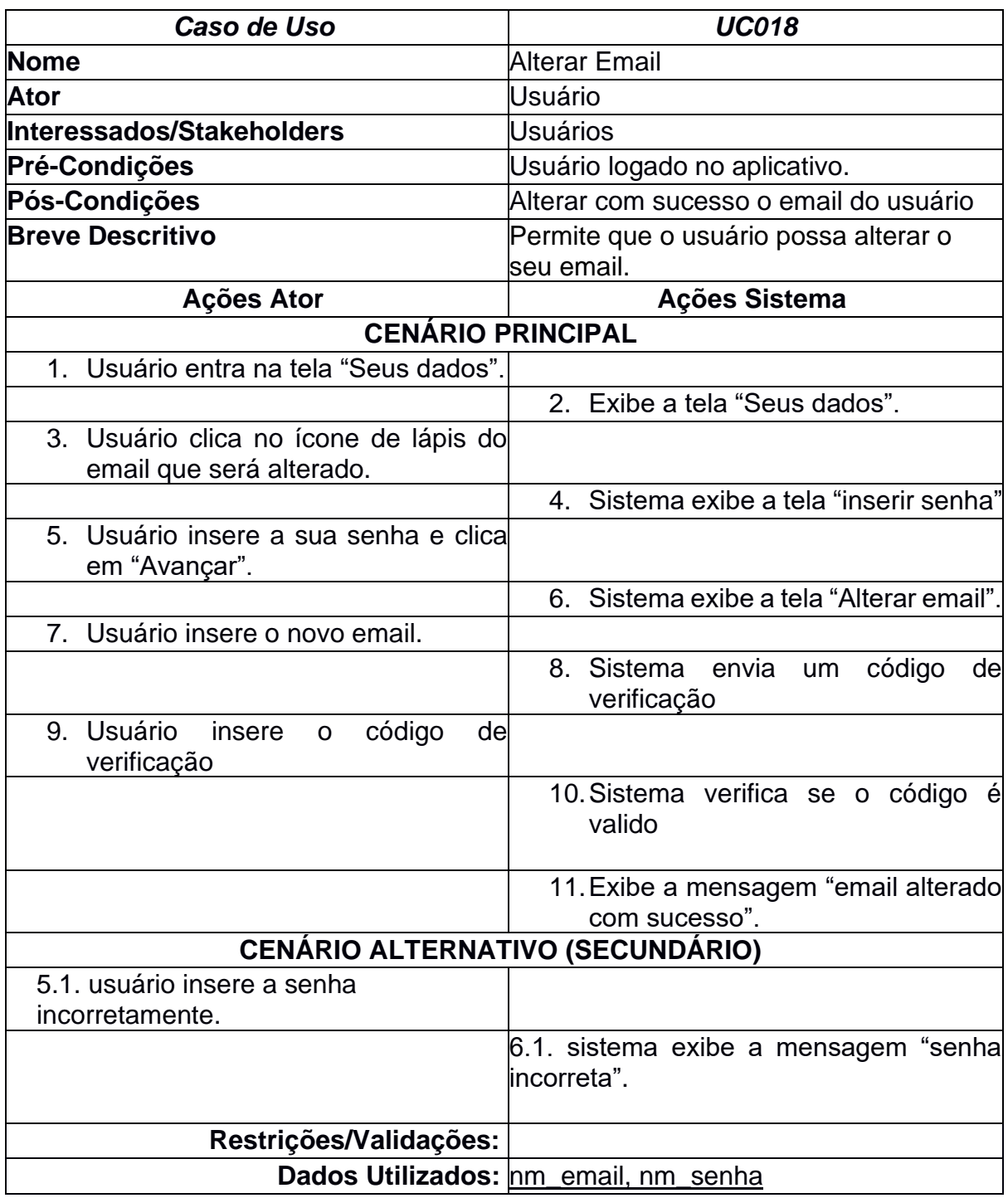

### *4.2.19. Sair*

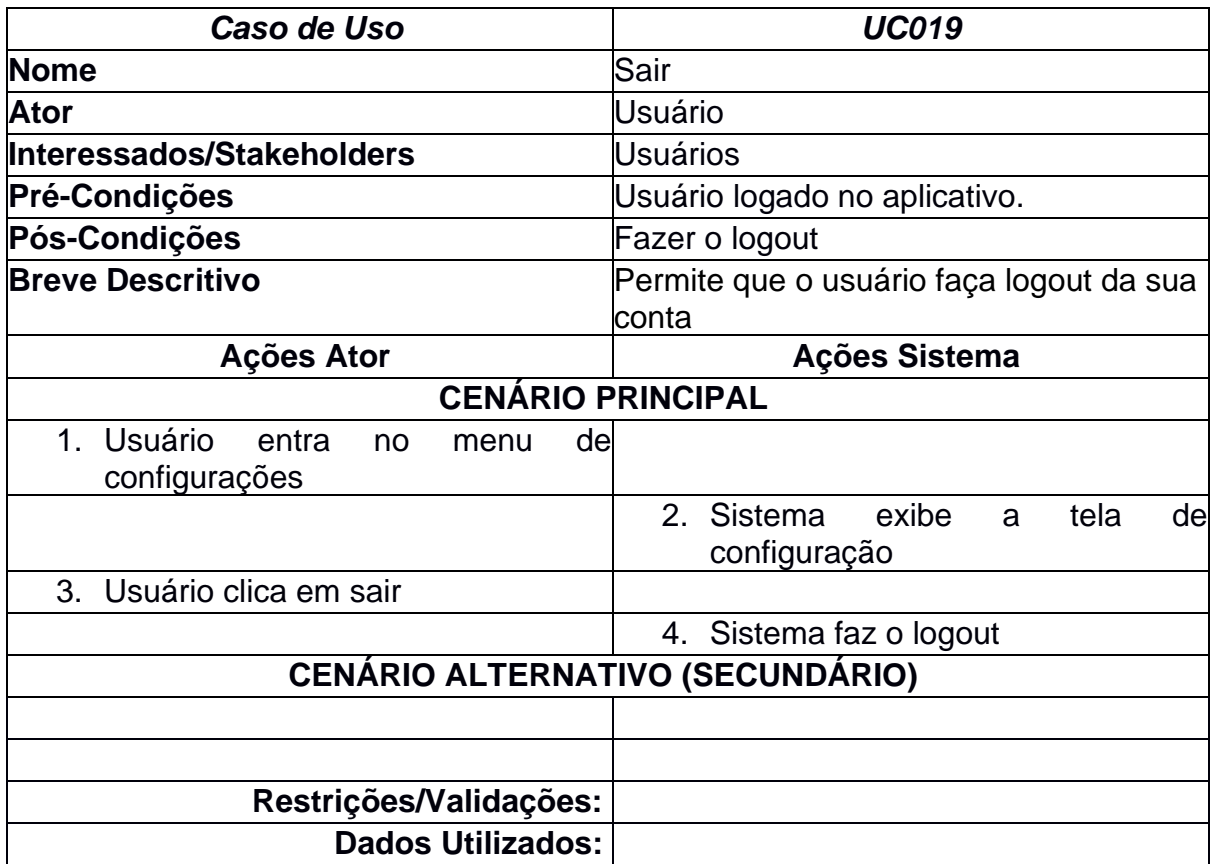

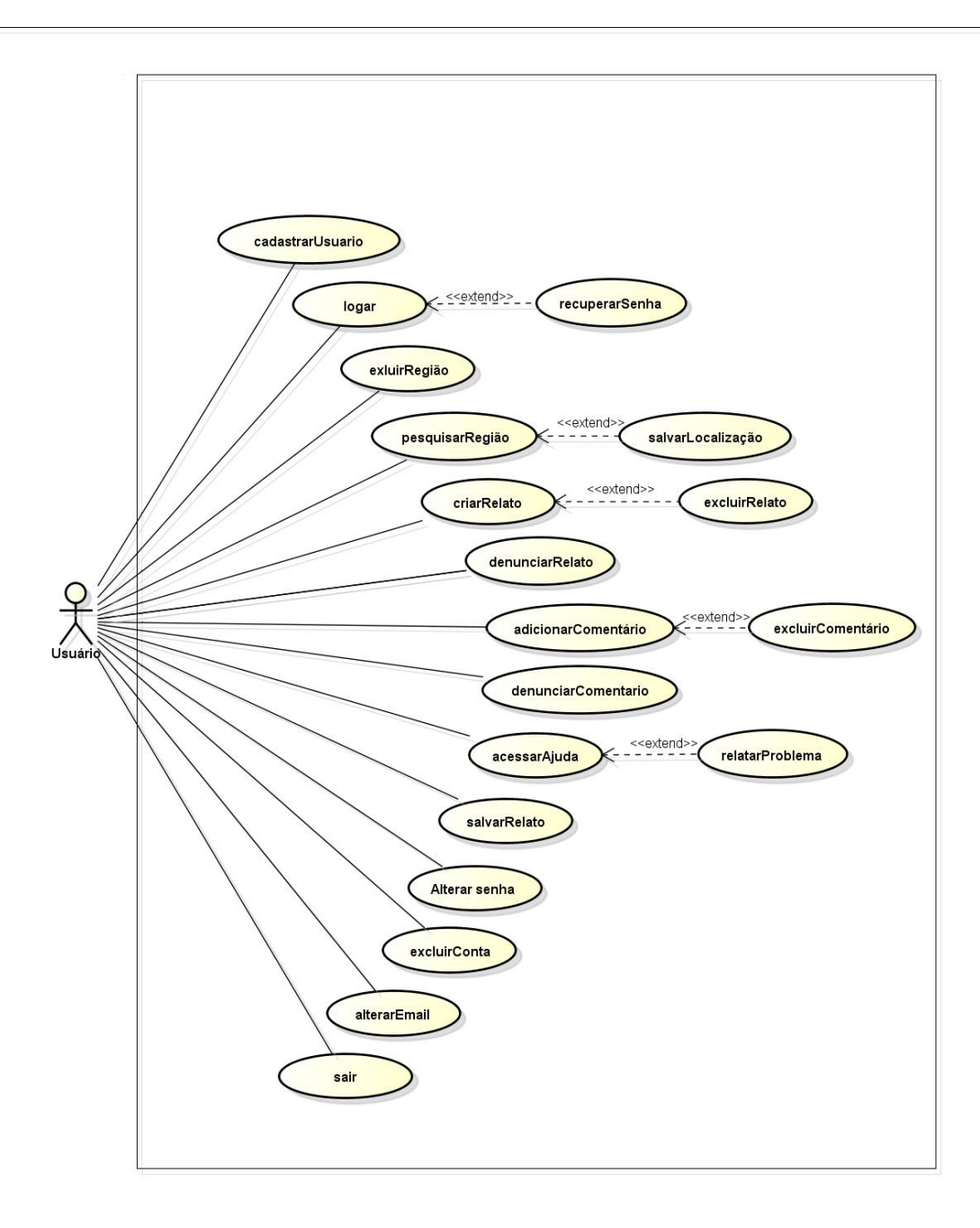

#### **Figura 3 - Diagrama de Casos de Uso**

**Fonte: Criado pela equipe**

### **4.4. Diagrama de Classes**

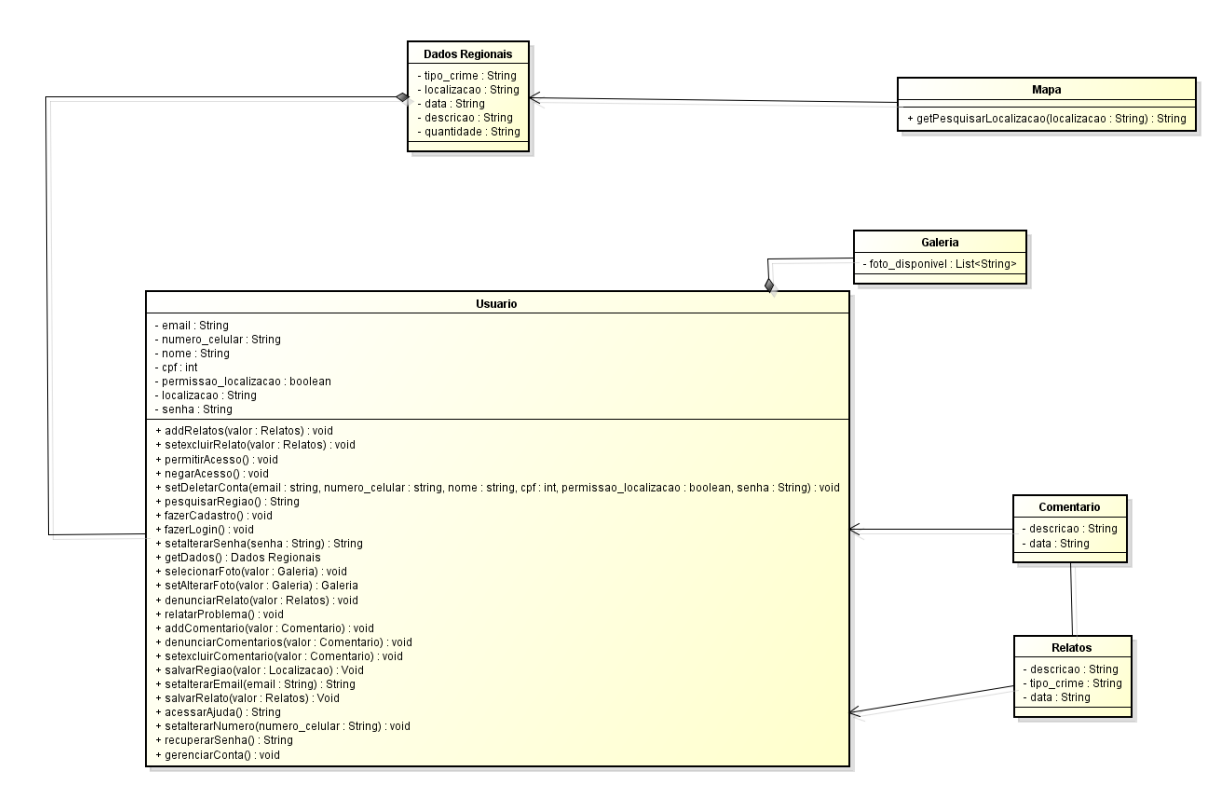

**Figura 4 - Diagrama de Classes**

**Fonte: Criado pela equipe**

#### **4.5. MER – Modelo do Banco de Dados**

A Modelagem de dados apresentada abaixo foi um estudo de banco de dados relacional, pois este foi o conceito que tivemos em conteúdo disciplinar do curso, porém, como já foi detalhado no capítulo 2, item 2.3.1 deste documento, optamos por utilizar o banco de dados não relacional (NoSQL), desta forma deixamos a modelagem como parte dos estudos para o projeto.

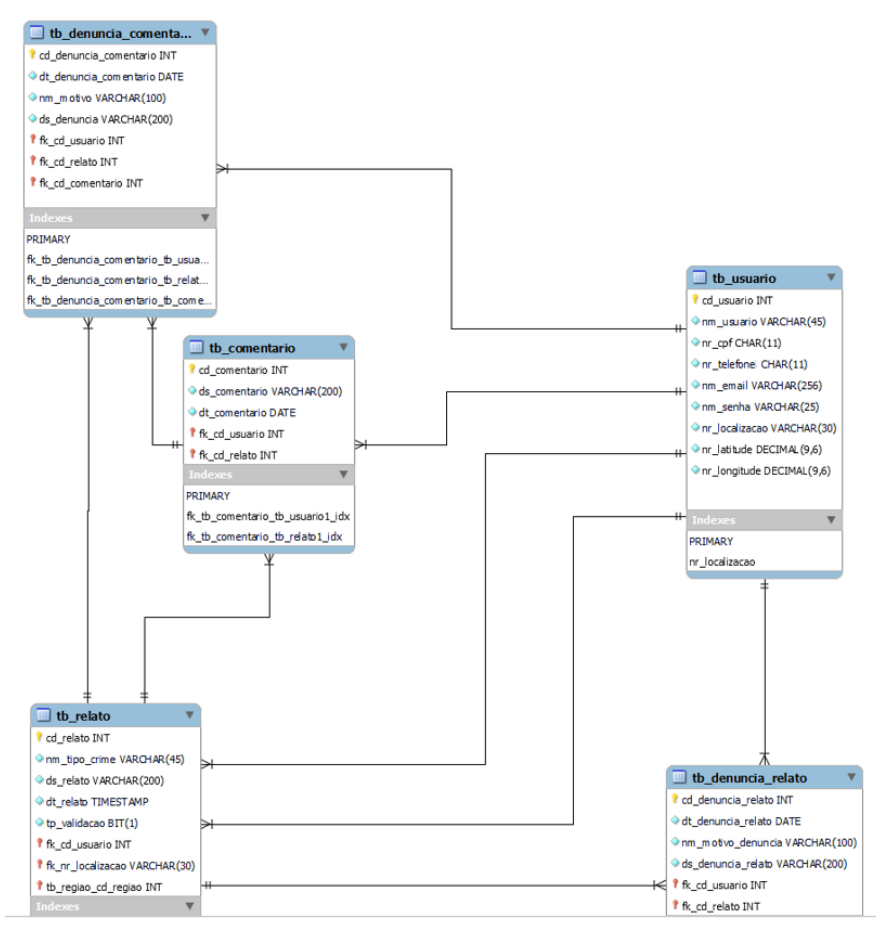

**Figura 5 - Modelo de Banco de Dados**

**Fonte: Criado pela equipe**

## **4.6. Create do Banco de Dados**

Abaixo apresentamos os códigos referentes ao banco de dados NoSQL de Coleção e Documentos, para os códigos foi utilizado como base a linguagem JavaScript.

```
const firebaseConfig = \{ apiKey: "AIzaSyAkBkdWs_5vJChmZBesM2Ub8CnOFeXNuI0",
  authDomain: "gryfo-app.firebaseapp.com",
  projectId: "gryfo-app",
  storageBucket: "gryfo-app.appspot.com",
  messagingSenderId: "16245879118",
  appId: "1:16245879118:web:4c8dd698305826cb7d2e1f"
};
  const app = firebase.initializeApp(firebaseConfig);
  const db = firebase.firestore(app);
 const auth = firebase.auth(app);
  db.collection("relatos")
```

```
 .get()
 .then((querySnapshot) => {
  console.log("Conexão com o Firestore bem-sucedida.");
 })
. \text{catch}((\text{error}) = > \{ console.error("Erro na conexão com o Firestore:", error);
 });
```
auth

```
 .createUserWithEmailAndPassword(email, senha)
 .then((userCredential) => {
   userCredential.user.sendEmailVerification();
```
db.collection("usuarios")

```
 .doc(userCredential.user.uid)
               .set({
                  nome: nome,
                  cpf: cpf,
                  email: email,
               })
              .then(() \Rightarrow {
                  window.location.href = "login.html";
               })
              . \text{catch}((\text{error}) \Rightarrow \{ console.error("Erro ao adicionar dados ao Firestore: ", error);
               });
         })
        . \text{catch}((\text{error}) \Rightarrow \{ console.error("Erro ao criar conta: ", error);
         });
   } else {
      console.error("Preencha todos os campos corretamente.");
   }
}
   relatosRef.add(relatoDoc)
      .then((docRef) => {
         console.log("Relato adicionado com sucesso!");
         if (boletimUID) {
            const boletinsRef = db.collection("boletins");
            const boletimData = {
               boletim: boletimUID,
               verificado: false,
            };
            return boletinsRef.add(boletimData);
```

```
 }
```

```
 return null;
 })
.then(() \Rightarrow \{ textarea.value = "";
    tipoCrimeSelecionado.forEach((tipo) => {
       tipo.classList.remove("preto", "vermelho", "cinza", "azul");
   });
    tipoCrimeSelecionado = [];
    window.location.href = "relatos.html"
 })
. \text{catch}((\text{error}) \Rightarrow \{ console.error("Erro ao adicionar relato:", error);
 });
```
}

#### **4.7 Principais Selects do Banco de Dados**

```
 usuariosRef.get()
  .then((usuariosSnapshot) => {
   usuariosSnapshot.forEach((usuarioDoc) => {
    const relatosRef = usuarioDoc.ref.collection('relato');
```

```
 relatosRef.where('cidade', '==', cidade).get()
  .then((querySnapshot) => {
    querySnapshot.forEach((doc) => {
     const data = doc.data();
 const cidade = data.cidade;
```
const timestamp = data.dataHora.toDate();

```
 const dia = timestamp.toLocaleDateString('pt-BR', { year: 'numeric', 
month: 'numeric', day: 'numeric' });
```

```
 const hora = timestamp.toLocaleTimeString('pt-BR', { hour: '2-digit', 
minute: '2-digit' });
```

```
const nome = data.nome.substr(0, 6);
 const relato = data.relato;
 const tipoCrime = data.tipoCrime;
 const tipoCrimes = tipoCrime.join(', ');
 const comentarios = data.comentarios || [];
```
const numComentarios = comentarios.length;

```
const nmComentElement = document.querySelector(`#${doc.id}
.nm_coment`);
```

```
 if (nmComentElement) {
```
nmComentElement.textContent = numComentarios;

}

```
const nmComent2Element = document.querySelector(`#${doc.id}
.nm_coment2`);
     if (nmComent2Element) {
      nmComent2Element.textContent = numComentarios;
     }
```

```
 const divDoRelato = document.createElement('div');
```

```
 divDoRelato.innerHTML = `
  <div id="${cidade}" class="center">
   <div class="conteudo-relato">
  <div class="box-relato">
   <div class="title-relato">
     <div class="box-u">
     <b>#${nome}</b>
    <i>${dia} <b> \cdot </b><strong>${hora}</strong></i>
     </div>
     <div class="security">
    <button class="saved" onclick="altIcon1(this, '${doc.id}')"><img 
src="./ICONS/salve.png"></button>
     <button class="dd" onclick="altIcon3(this)"><img id="savedImage2" 
src="./ICONS/outflag.png"></button></div>
    </div>
<div class="line-h"></div>
            <center>
             <div class="text">
              <div class="idf_align">
                <div class="idf">
                </div>
                <div class="idf2">
                 <div class="icn"><img src="./ICONS/crime.png"></div>
                <div class="txt_icn"><i>${tipoCrimes}</i></div>
                </div>
              </div>
```

```
 <section>${relato}</section>
            </div>
           </center>
           <div class="line-h"></div>
 <div class="coment">
  <div class="coment-title"> 
   <img src="./ICONS/coment.png">
    <b class="nm_coment">Comentários</b>
```
 <button class="close" onclick="close(this)"><img src="./ICONS/up.png"><b>Fechar</b></button> </div> <div class="nav-coment-box"> <div class="nav-coment"> <button><textarea placeholder="Comentar"></textarea> <div class="line-v1"></div> <button class="enviar-comentario" onclick="enviarComentario(this, '\${doc.id}', '\${usuarioDoc.id}')"> <img src="./ICONS/send.png"> </button>

</div>

</div>

<center><div class="line-x"></div></center>

<div id="comentario-box-\${doc.id}" class="comentario-box">

</div>

</div>

 <div class="comentario" onclick="coment(this)"><a>Comentários<b class="nm\_coment2"></a></b></div>  $\langle$ div $>$ 

</div>

</div>

```
<br><br>
```
`;

```
 const contenedorDeRelatos = document.getElementById('relato');
 contenedorDeRelatos.appendChild(divDoRelato);
```

```
 exibirComentariosDoRelato(usuarioDoc.id, doc.id);
        });
            })
            . \text{catch}((\text{error}) \Rightarrow \{ console.error('Erro ao filtrar relatos por cidade: ', error);
            });
         });
       })
       . \text{catch}((\text{error}) \Rightarrow \{ console.error('Erro ao obter usuários: ', error);
       });
    }
  } else {
  }
});
```

```
function signInWithEmailAndPasswordAndRedirect(email, password) {
  firebase.auth().signInWithEmailAndPassword(email, password)
   .then((userCredential) => {
    const user = userCredential.user;
    if (user.emailVerified) {
     window.location.href = "regiao.html";
    } else {
      const msgVerificacao = document.querySelector('.msg-verificacao');
      msgVerificacao.style.display = 'block';
    }
   })
```

```
. \text{catch}((\text{error}) \Rightarrow \{ const errorCode = error.code;
  const errorMessage = error.message;
```
clearErrors();

```
 if (errorCode === 'auth/wrong-password') {
   const msgErro = document.querySelector('.msg-erro');
   msgErro.style.display = 'block';
  } else if (errorCode === 'auth/user-not-found') {
   const msgError = document.querySelector('.msg-error');
   msgError.style.display = 'block';
  } else {
   console.error("Erro no login:", error);
  }
 });
```
### **4.8. Wareframe das Telas**

}

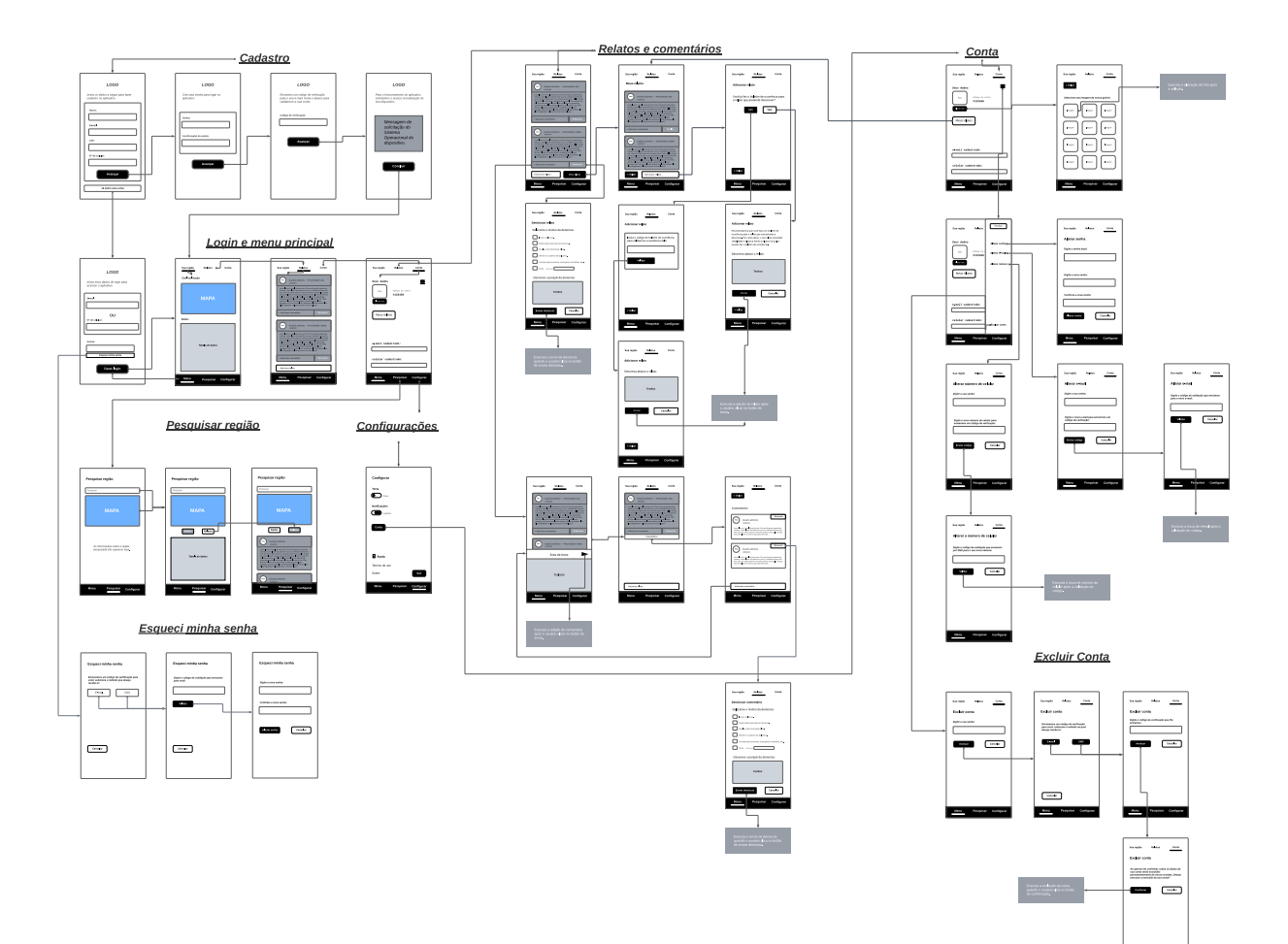

**Figura 6 - Wareframe Completo**

**Fonte: Criado pela equipe**

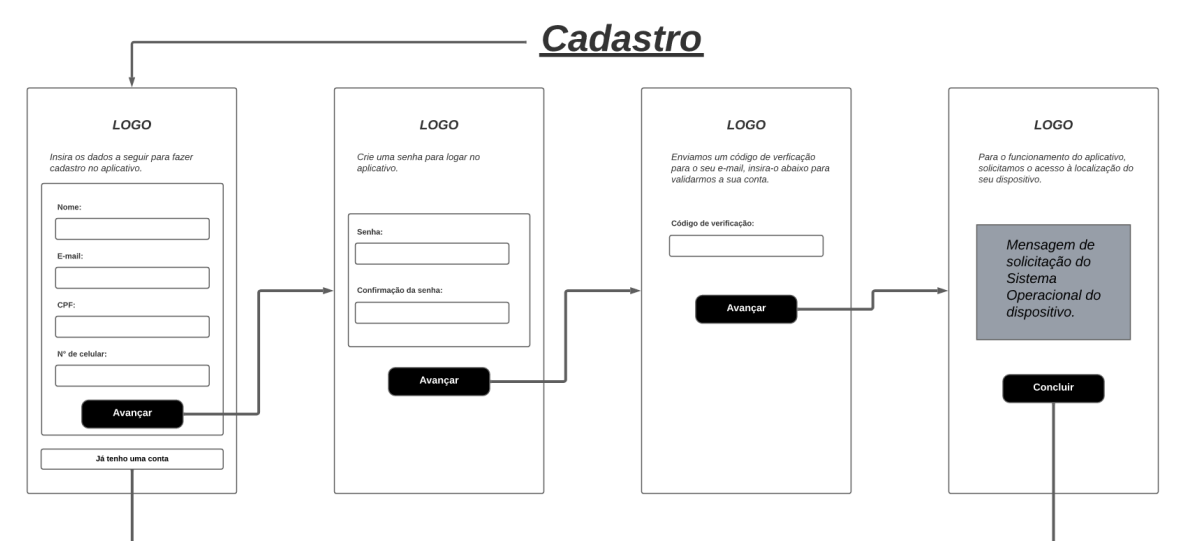

**Figura 7 - Wareframe Cadastro**

**Fonte: Criado pela equipe**
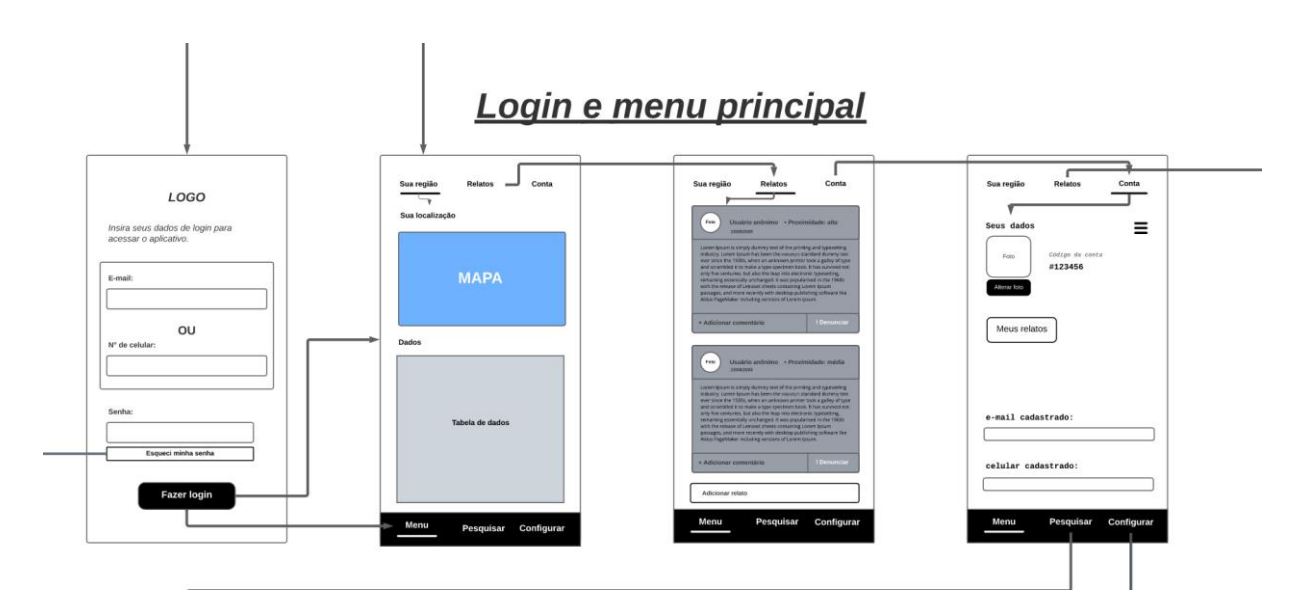

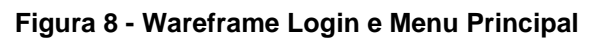

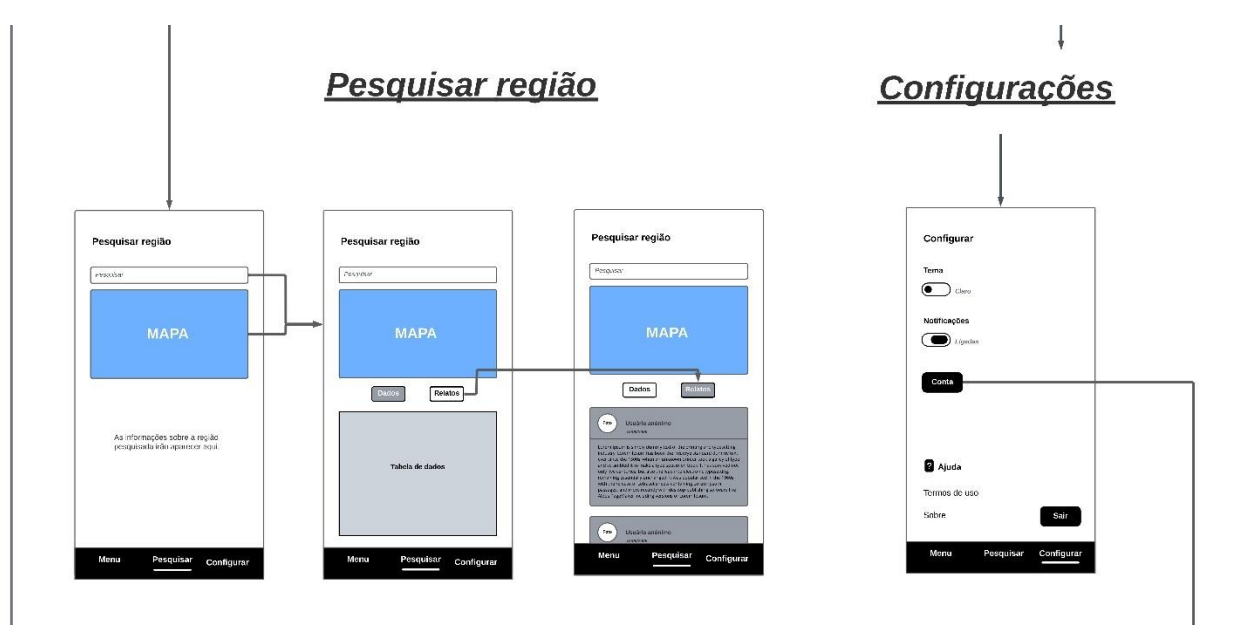

**Figura 9 - Wareframe Pesquisar Região Fonte: Criado pela equipe**

Esqueci minha senha

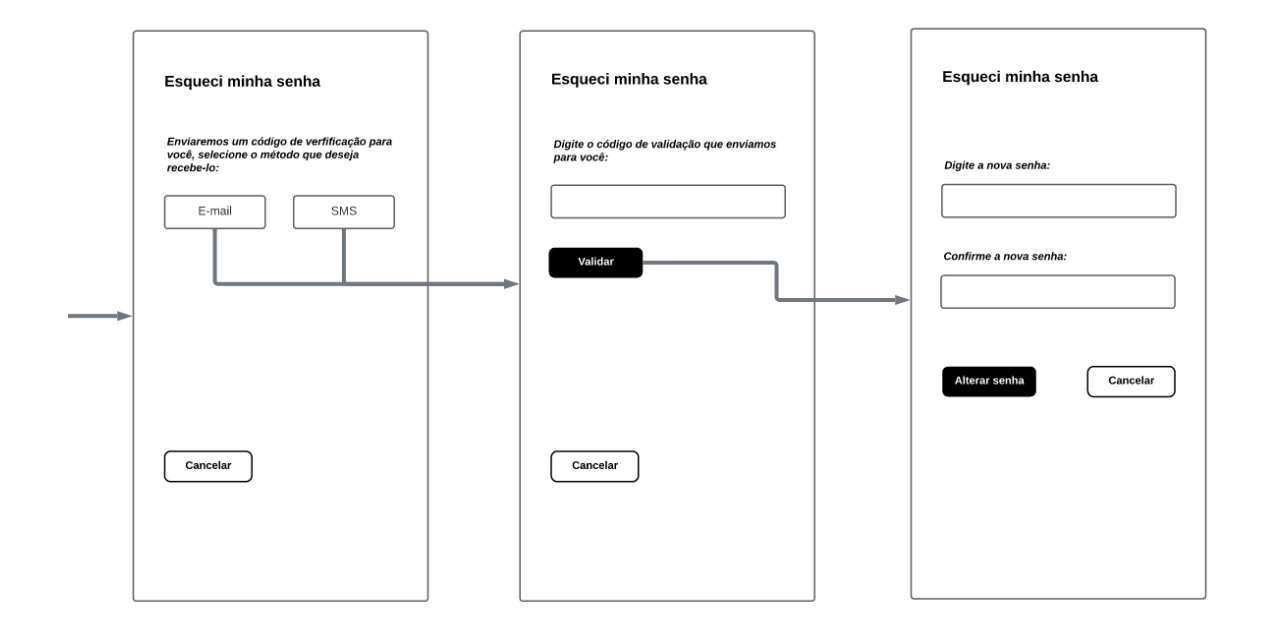

**Figura 10 - Wareframe Esqueci Senha**

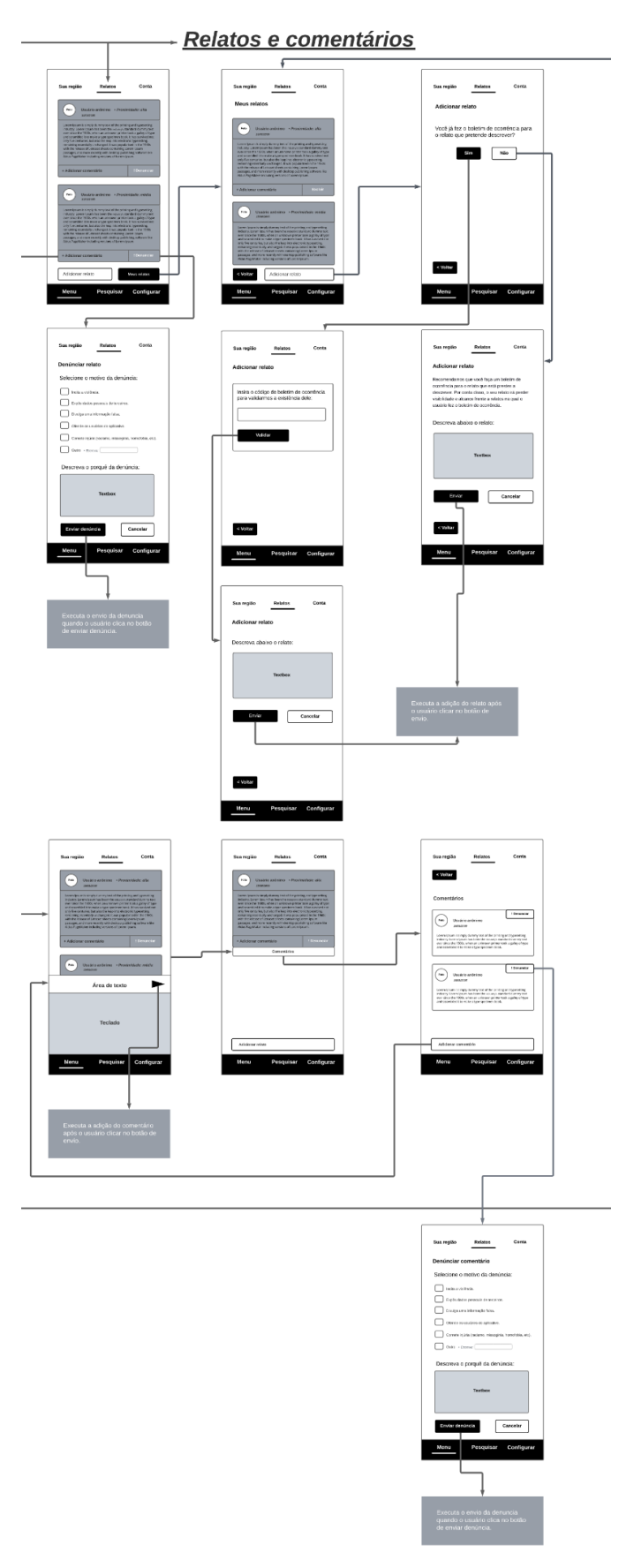

**Figura 11 - Relatos e comentários**

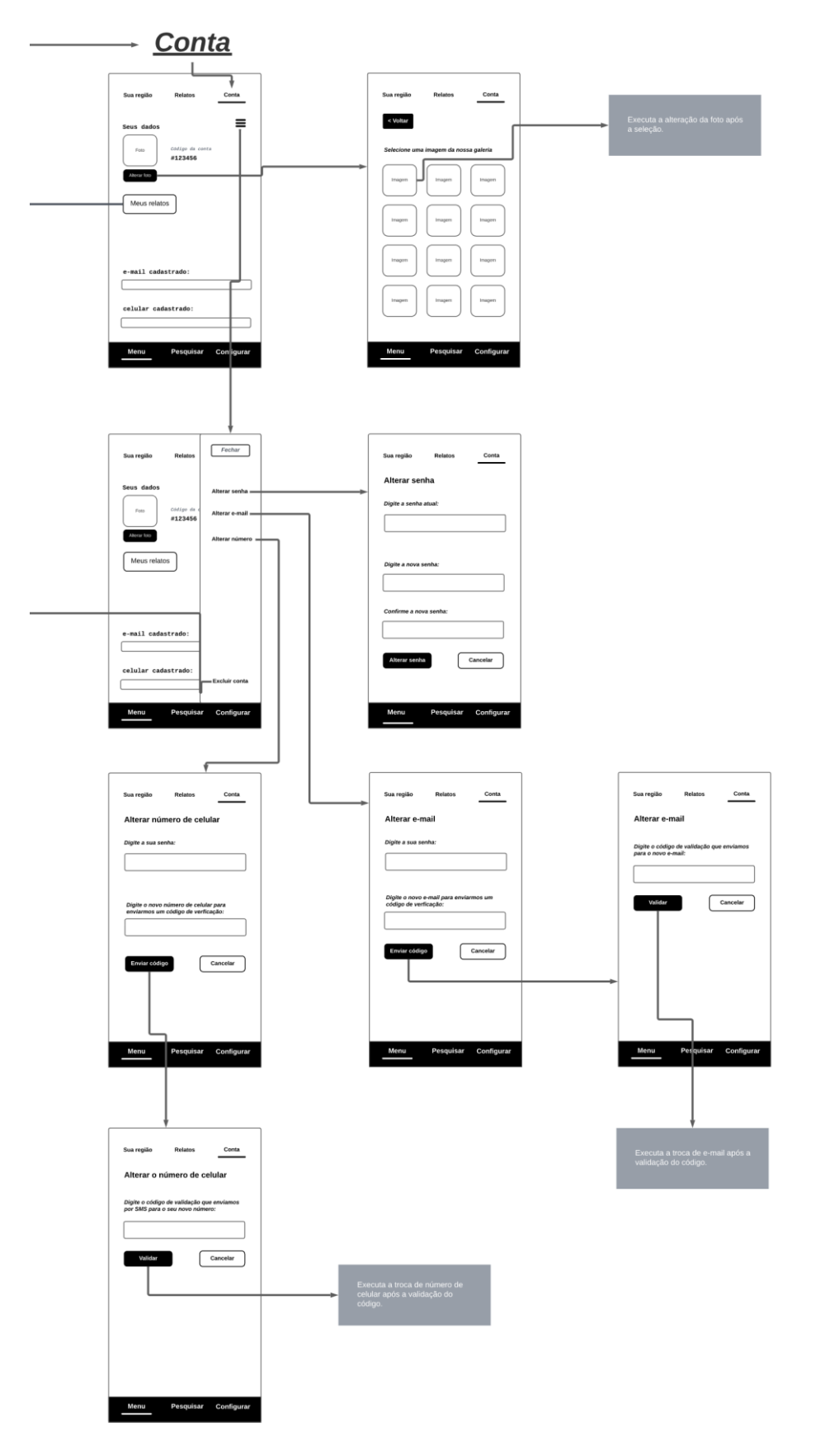

**Figura 12 - Wareframe Conta Fonte: Criado pela equipe**

### **Excluir Conta**

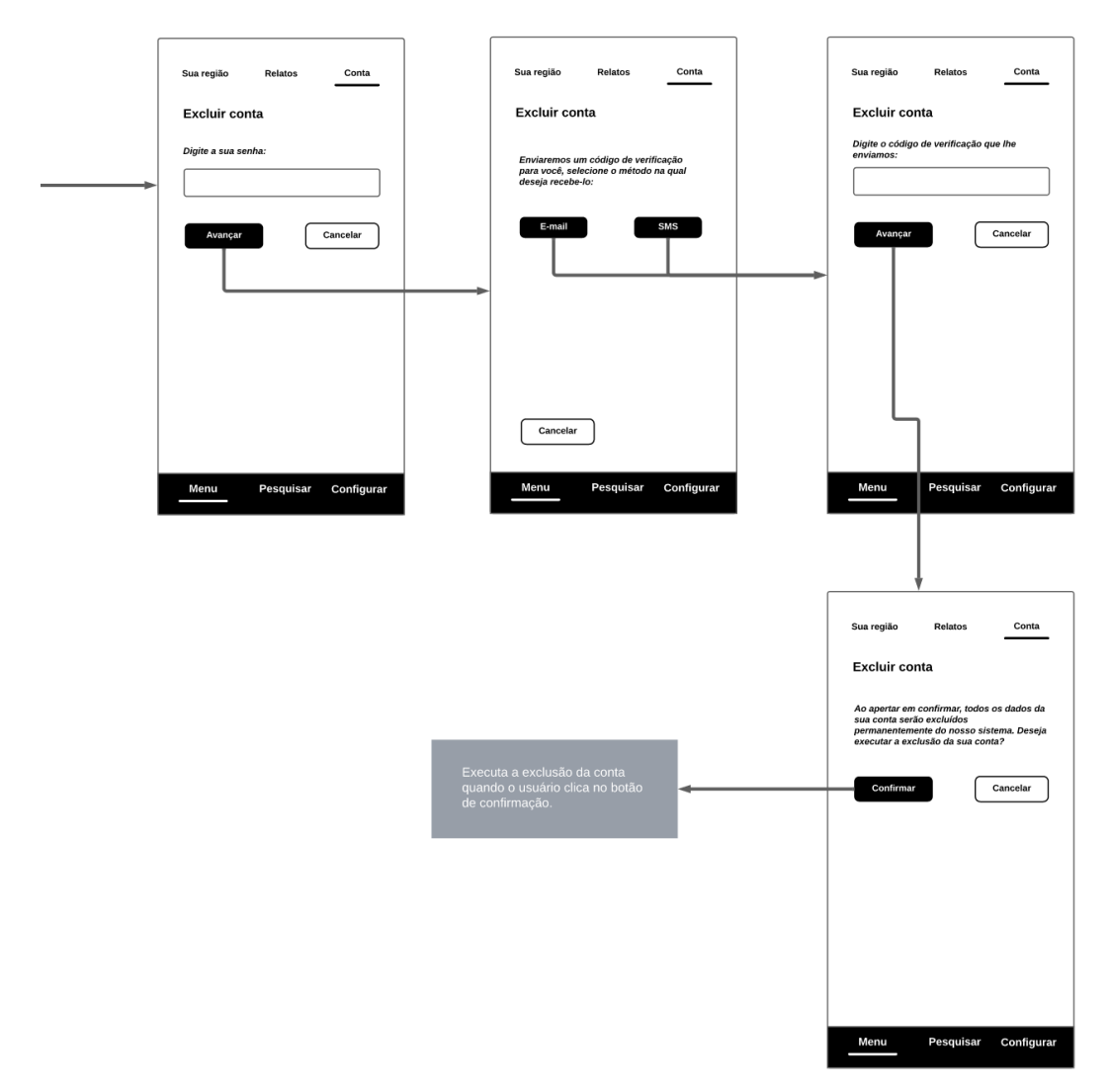

#### **Figura 13 - Wareframe Excluir Conta**

### Y

## Fique informado sobre a segurança da sua região.

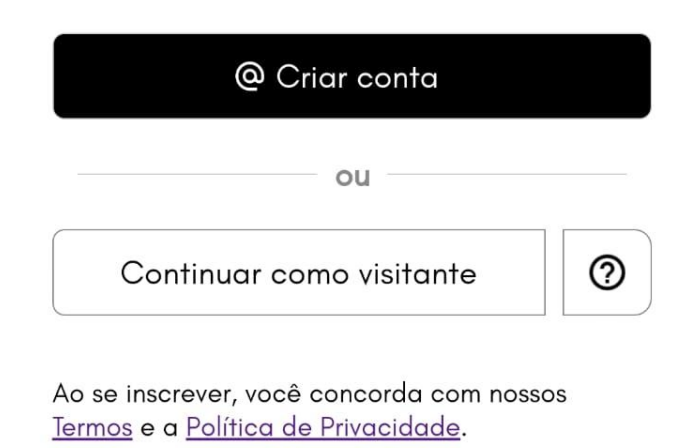

Já tem uma conta? Entrar

**Figura 14 – Tela de introdução**

# Bem-vindo ao Gryfo!

Nome

CPF

E-mail

Próximo

Já tem uma conta? Entrar

### Bem-vindo de volta!

E-mail

Senha

Esqueci minha senha

 $\overline{\mathbf{B}}$  Entrar

Ainda não tem uma conta? Cadastre-se

79

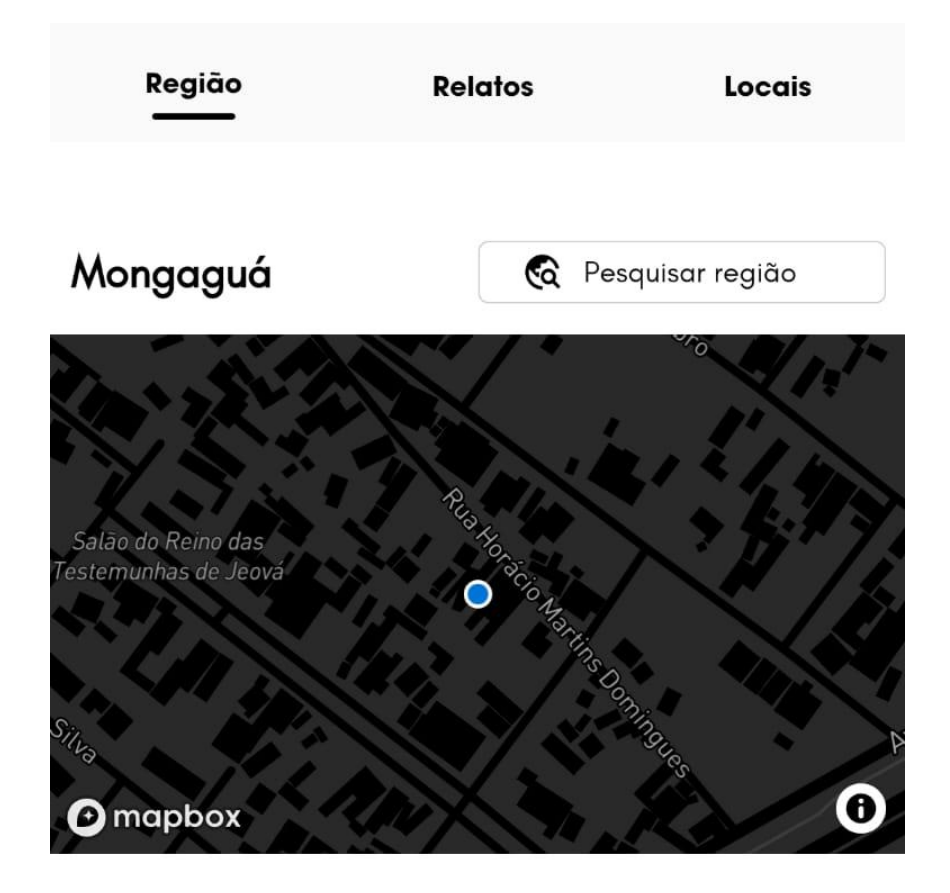

### Dados da região

10 Todos os dados abaixo, incluindo os de Produtividade Policial, são obtidos pela Secretaria de Segurança Pública do estado de São Paulo, e podem ser acessados a partir de www.ssp.sp.gov.br.

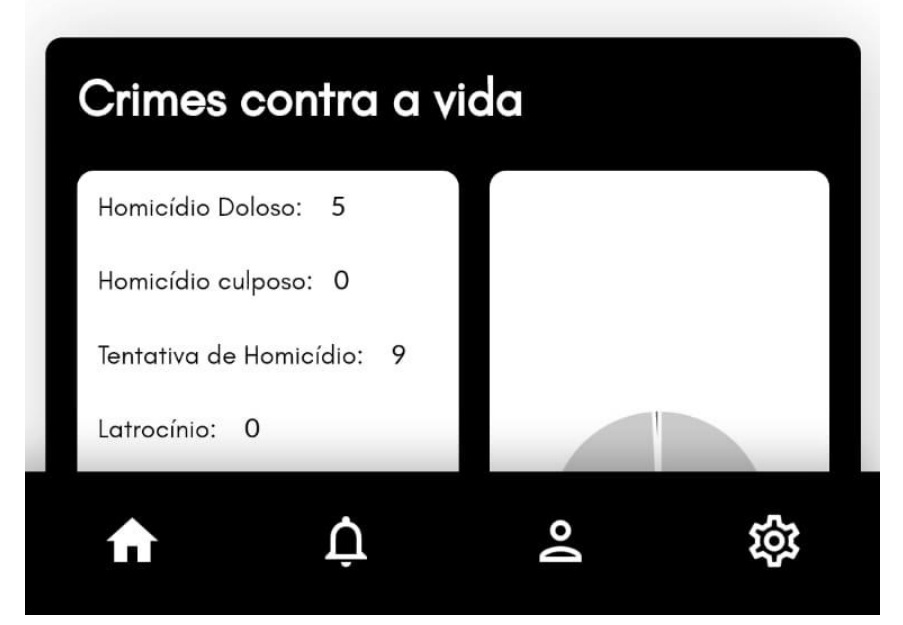

**Figura 17 – Tela de dados da região**

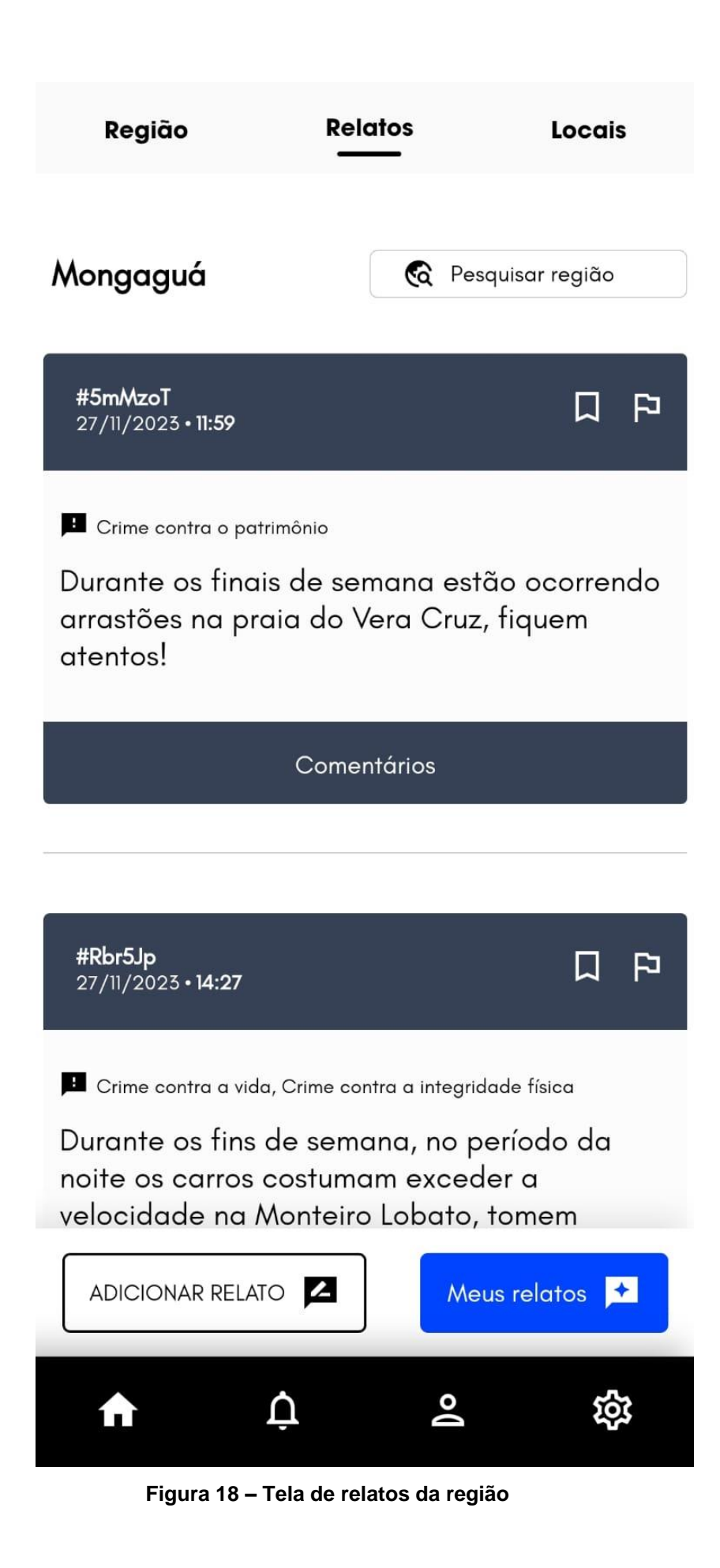

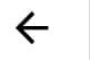

### **9** Pesquise a região

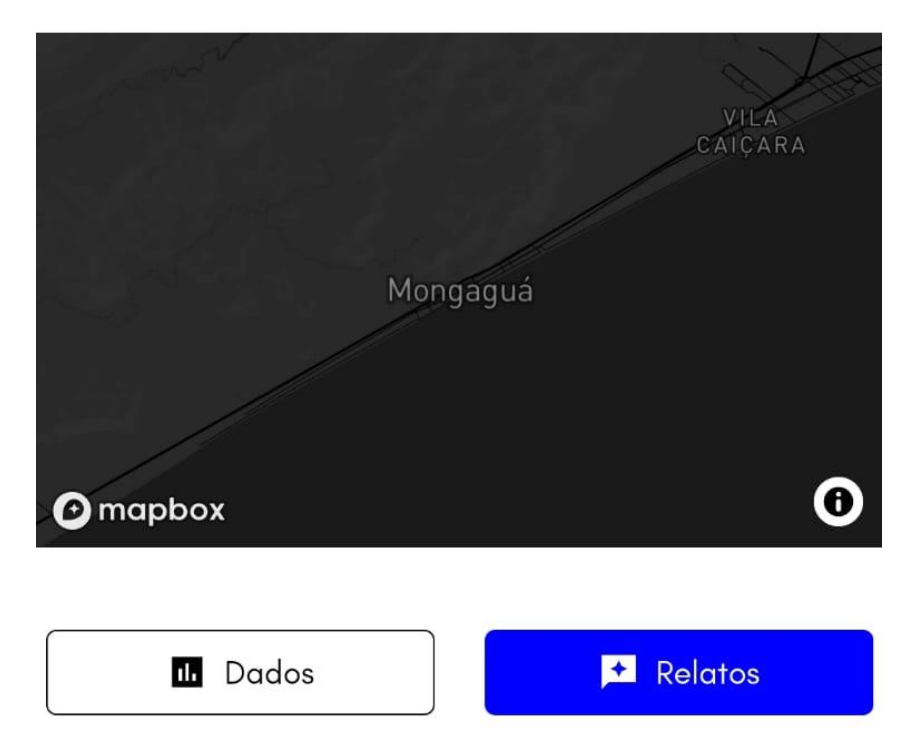

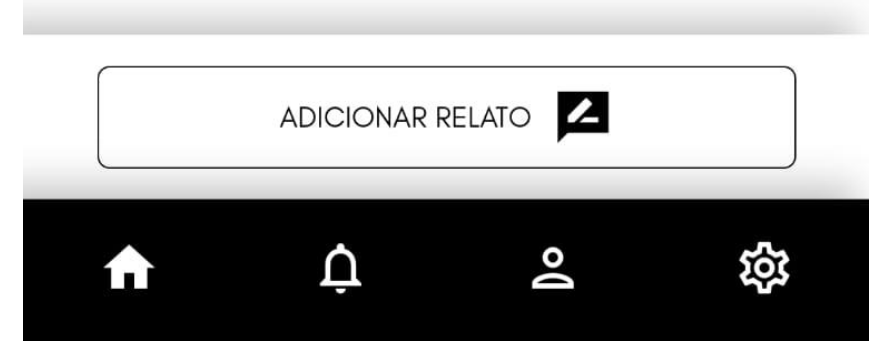

**Figura 19 – Tela de pesquisa de região**

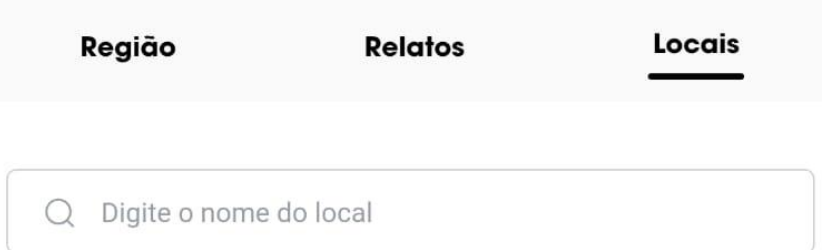

### **9** Pesquise a região

Defina a localização no mapa para ficar informado sobre a segurança próxima dele.

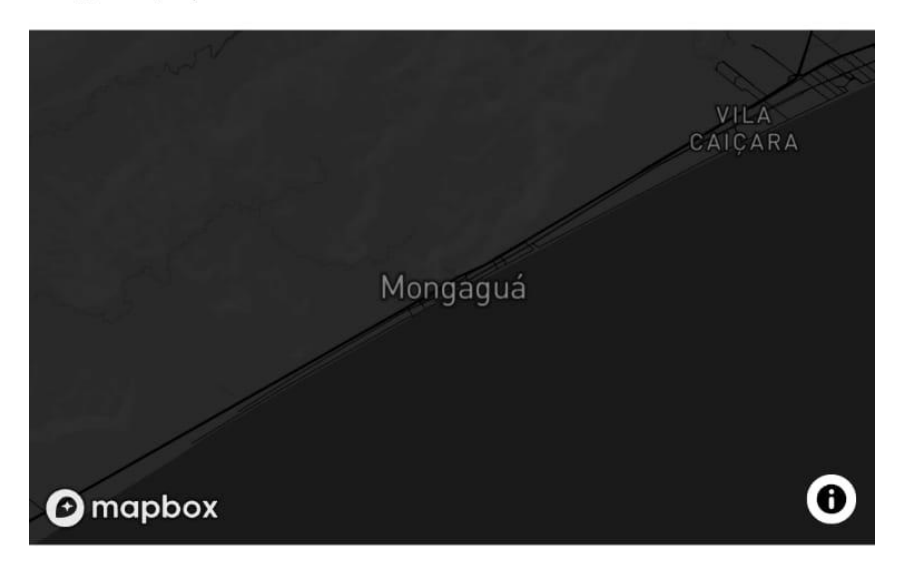

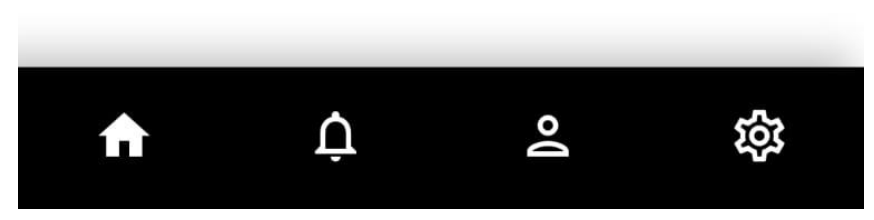

#### **Figura 20 – Tela de locais de interesse**

# Notificações

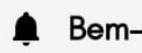

A Bem-vindo ao Gryfo!

27/11/2023

A partir de agora fique atento aos registros criminais e relatos dos seus arredores.

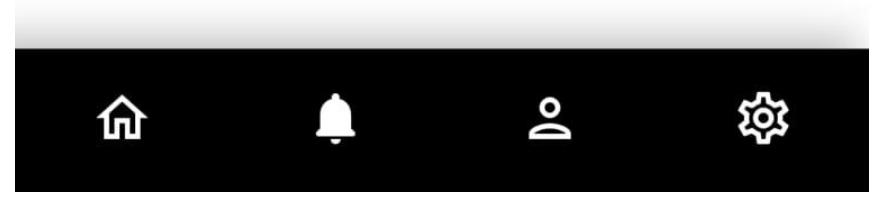

**Figura 21 – Tela de notificações**

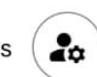

Nome do usuário:

Luan Silva

Código de usuário: #5mMzoT

E-mail: agoluan15@gmail.com

MEUS RELATOS

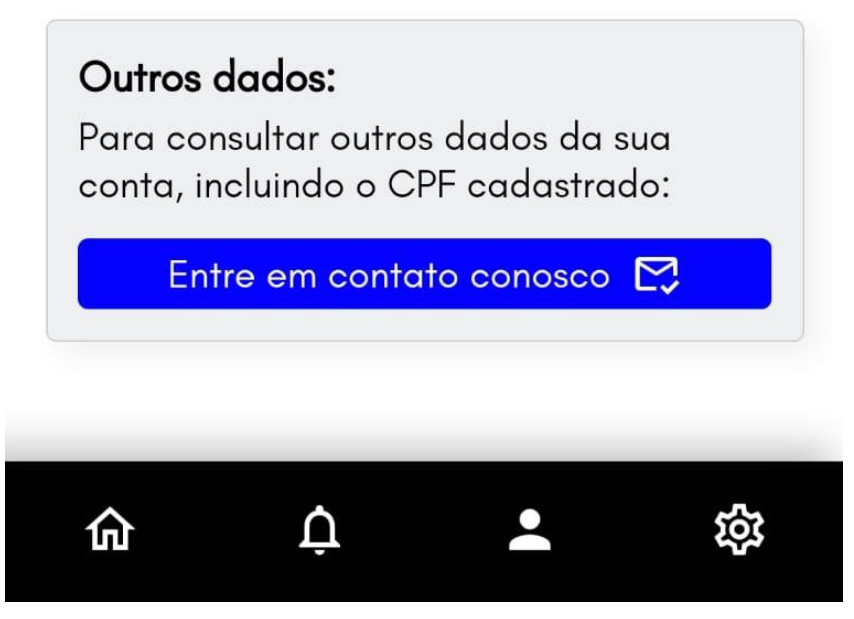

**Figura 22 – Tela de dados da conta**

# Configurações

### Permissões

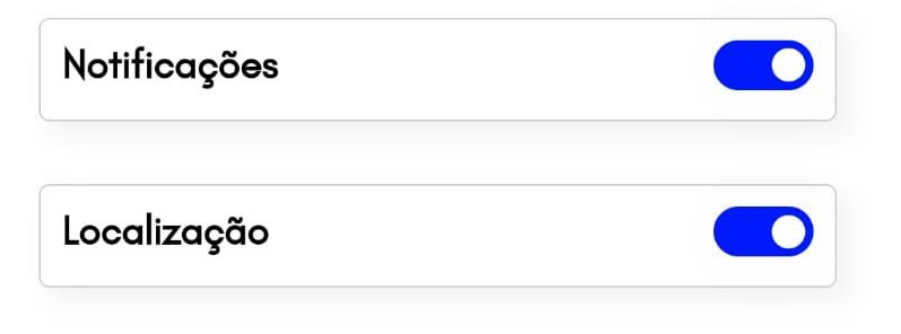

## Alterações

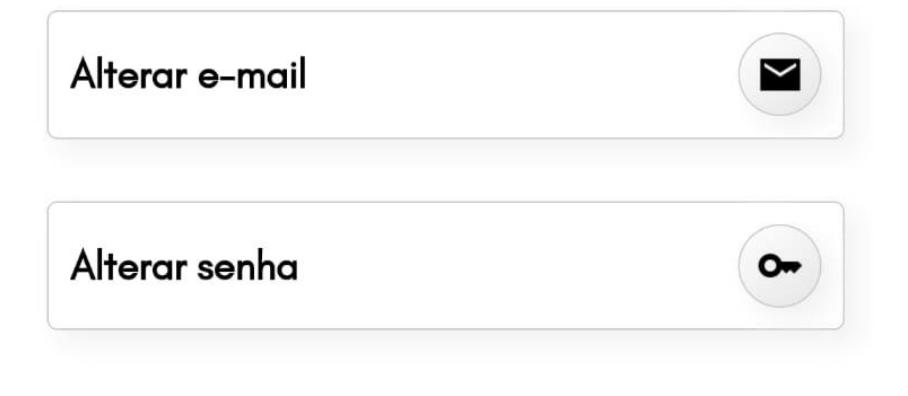

# Ajuda

### Termos de uso po 仚  $\vec{U}$  $\boldsymbol{\alpha}$

**Figura 23 – Tela de configurações**

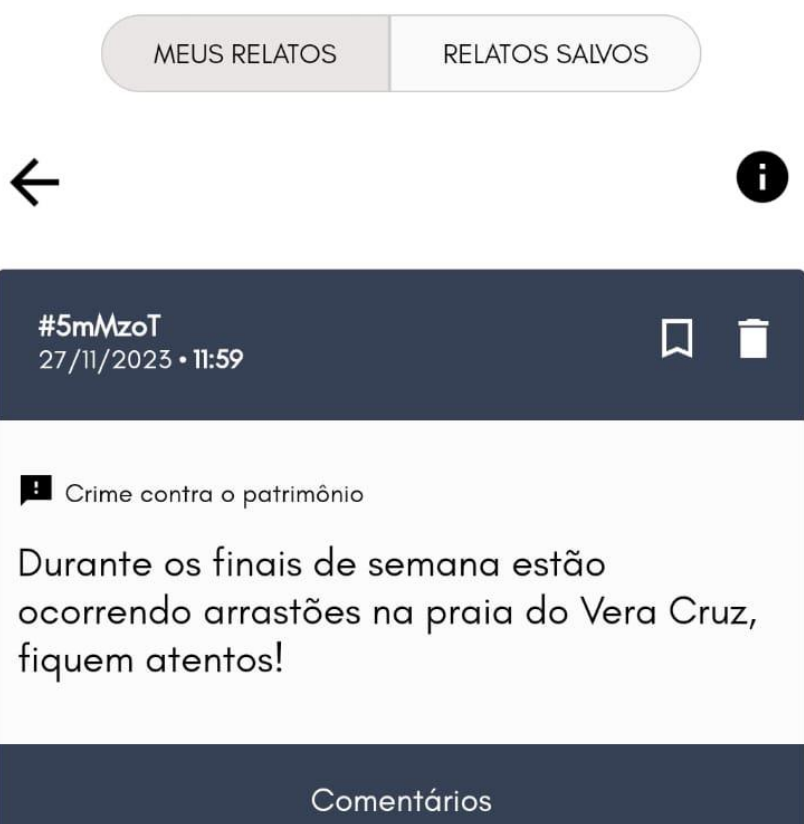

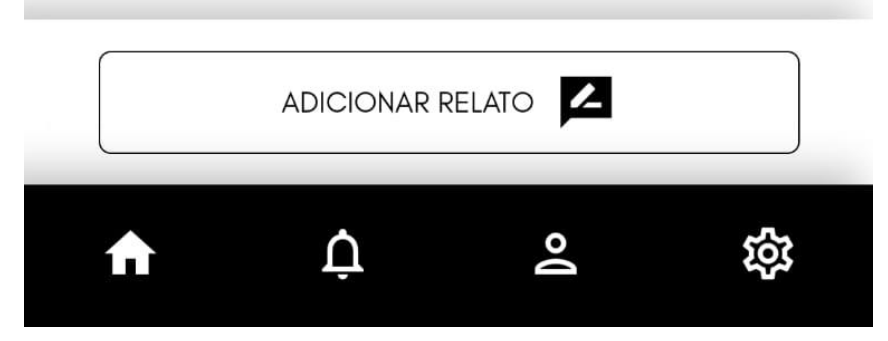

**Figura 24 – Tela de meus relatos**

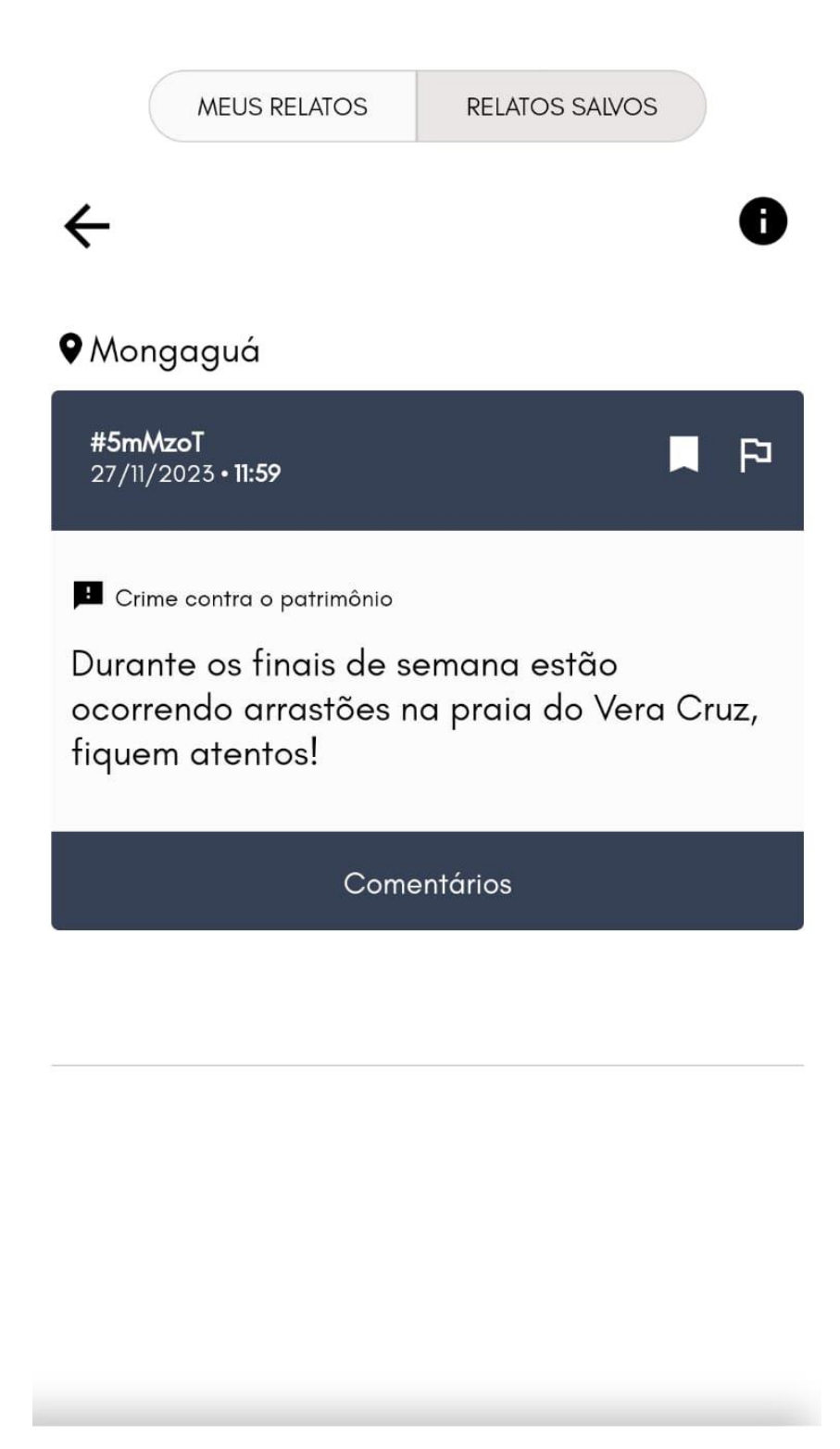

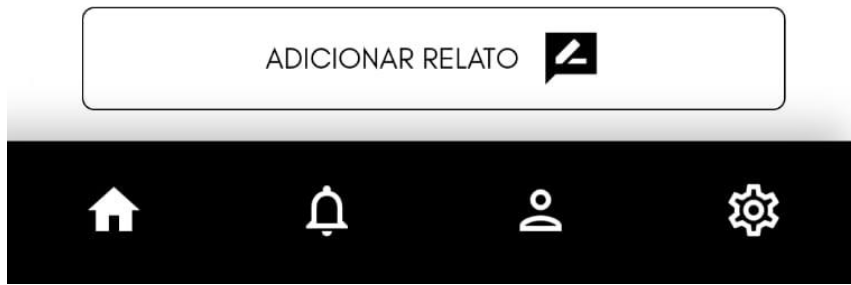

**Figura 25 – Tela de relatos salvos**

# $\leftarrow$

# Adicionar relato

Você fez um boletim de ocorrência para o relato que pretende descrever?

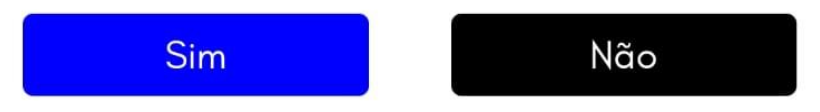

 $\bullet$ 

# $\leftarrow$

## Denúnciar

Selecione abaixo os motivos da denúncia

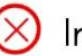

 $\otimes$  Incita a violência

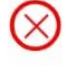

- $\Diamond$  O relato ou comentário expõe dados pessoais de terceiros
- $\otimes$  O relato divulga uma informação falsa.
- $(\times)$  O relato ou comentário contém ofensas graves.
- $\Diamond$  O usuário cometeu injúria (racial, misoginia, homofobia, xenofobia, etc).

Você gostaria de fazer uma breve descrição do motivo da sua denúncia para podermos avaliar?

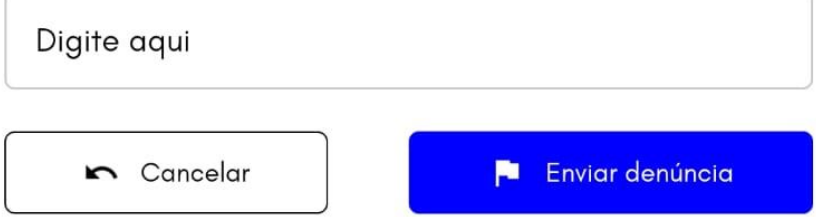

### **4.10 Trecho do Código Fonte**

const firebaseConfig = {

apiKey: "AIzaSyAkBkdWs\_5vJChmZBesM2Ub8CnOFeXNuI0",

authDomain: "gryfo-app.firebaseapp.com",

projectId: "gryfo-app",

storageBucket: "gryfo-app.appspot.com",

messagingSenderId: "16245879118",

appId: "1:16245879118:web:4c8dd698305826cb7d2e1f"

};

const app = firebase.initializeApp(firebaseConfig); const  $db = firebaseu$ . firestore(app);

const auth = firebase.auth(app);

### **5. MANUAL DO USUÁRIO**

#### **INTRODUÇÃO:**

O App Gryfo, criado pela nossa empresa Polaris disponibiliza este manual de usuário, para a melhor usabilidade.

Para a realização do cadastro de usuário, o aplicativo necessita que sejam preenchidos os campos de e-mail e senha na tela inicial de cadastro, após o preenchimento destes campos, o usuário poderá acessar o aplicativo

#### **Cadastro do usuário**

Na tela inicial o usuário deverá clicar em "Criar conta", após isso ele deve inserir os dados: nome, CPF, Número de celular e e-mail. Em seguida irá clicar no botão "próximo" (imagem 1).

O usuário deverá inserir o código de verificação que foi enviado em seu e-mail, e em seguida clicar em próximo.

Então o usuário deverá criar uma senha própria e confirmar essa senha para prosseguir, após inserir a senha e a confirmação é só clicar em "Cadastrar-se".

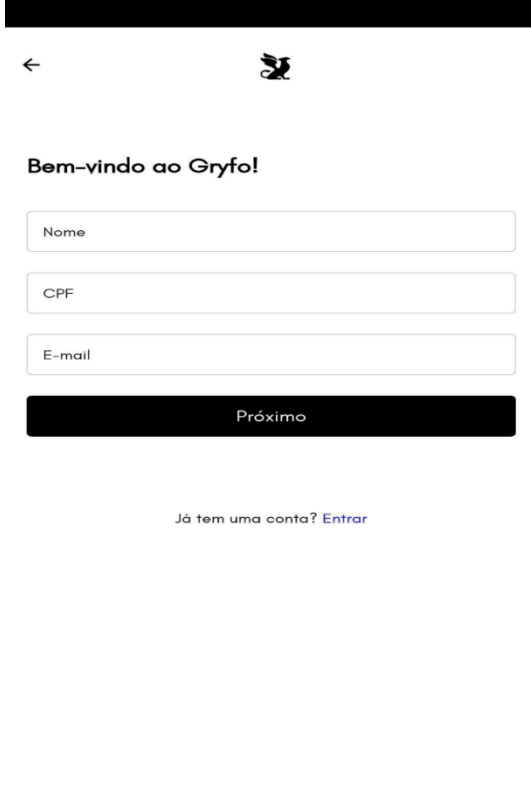

**Imagem 1 - Cadastro de usuário**

#### **Login do usuário**

Na tela inicial do aplicativo o usuário irá clicar em "Entrar", após isso o usuário será redirecionado para a tela de login, onde ele deve inserir o seu e-mail, senha e clicar em "Entrar" (imagem 2).

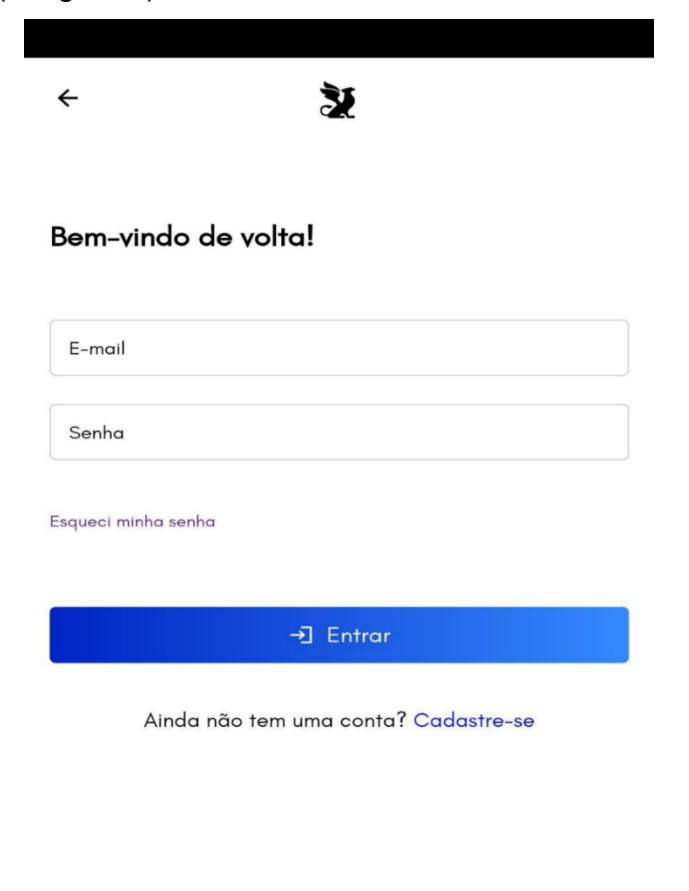

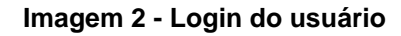

#### **Aba" Região"**

Se o usuário deseja pesquisar uma região, ele irá na aba "Região" (imagem 3), e pesquisar uma região que deseja analisar no botão "Pesquisar região", clicando nela o usuário poderá pesquisar a região que deseja na barra de pesquisa.

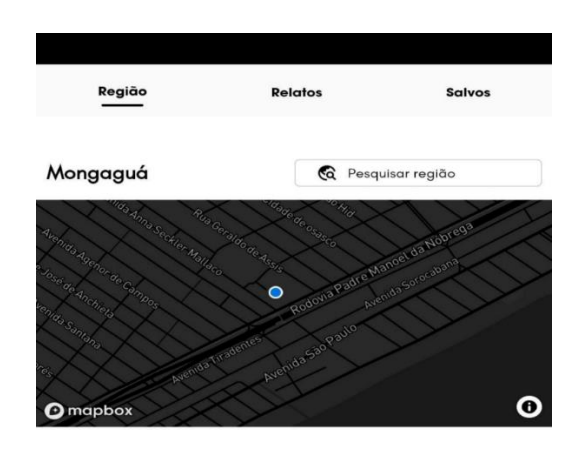

Dados da região

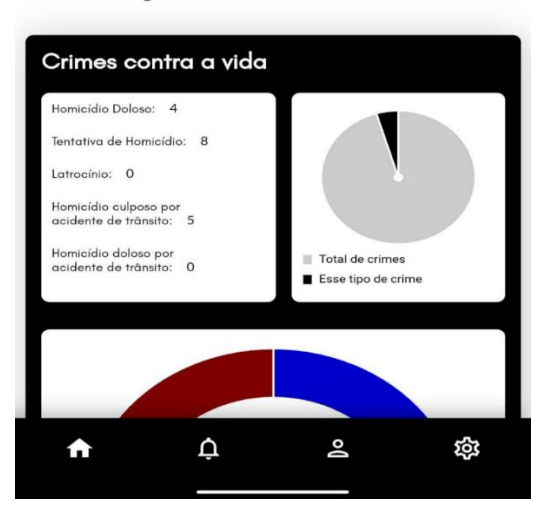

**Imagem 3 - Aba "Região"**

#### **Aba "Relatos"**

Na tela inicial, o usuário clicara na aba "Relatos" (imagem 4) para ver os relatos de sua região, nesta aba, os relatos com o selo azul significam que o relato é verificado com o boletim de ocorrência.

Se o usuário desejar adicionar um relato, ele deve clicar no botão inferior escrito "Adicionar relato", o aplicativo irá redirecionar o usuário para a tela "Adicionar relato" onde será perguntado se o usuário tem um boletim de ocorrência, se sim, o usuário deverá colocar o código do boletim, se não, é só prosseguir

Se o usuário desejar ver os relatos criados anteriormente, ele deve clicar no botão "Meus relatos" que irá redirecioná-lo para uma tela com os próprios relatos e os relatos salvos.

Se o usuário desejar denunciar algum relato, ele devera clicar no ícone de "bandeira", em seguida deverá fazer uma breve descrição do motivo da denúncia desse relato, e por último, clicar em "Enviar denúncia".

Se o usuário deseja salvar algum relato, ele deverá clicar no ícone de "marca página".

Se o usuário desejar criar um comentário, ele deverá clicar no relato que será comentado, escrever na barra "Comentar" e enviar.

Se o usuário encontrar algum comentário que ele ache desrespeitoso, ele pode denunciar o comentário clicando no ícone de bandeira que está ao lado do código do usuário que comentou.

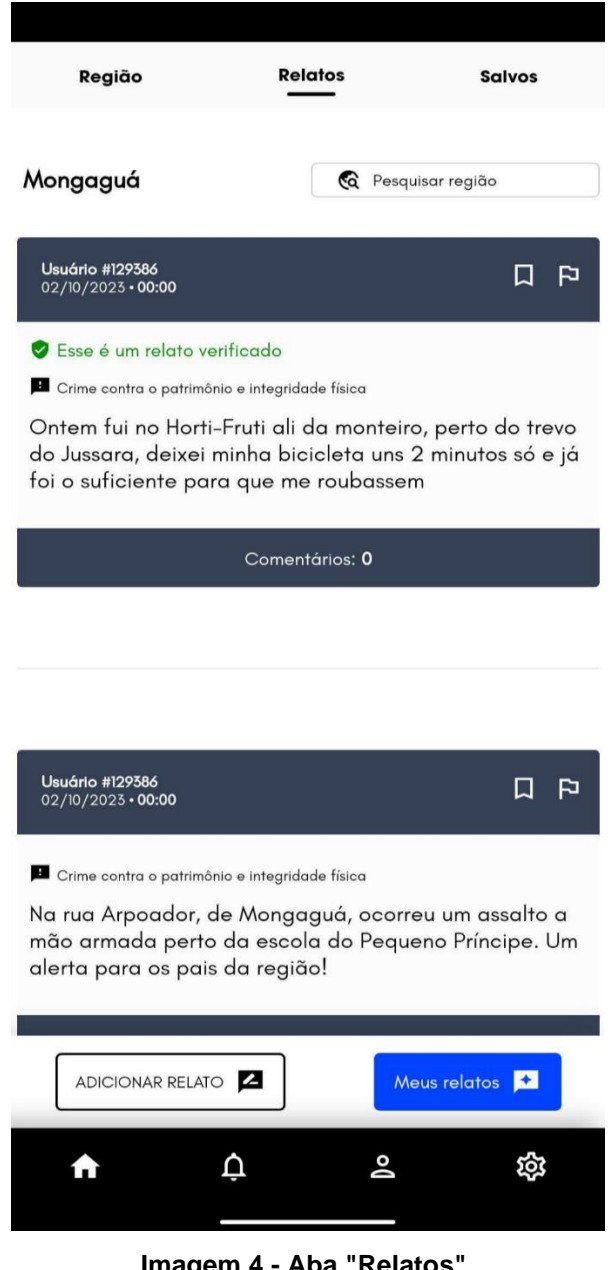

**Imagem 4 - Aba "Relatos"**

#### **Aba "Salvos"**

Na tela inicial, o usuário clicará na aba "Salvos" (imagem 5), onde o usuário pode ver os relatos salvos e salvar locais para o usuário receber notificações com informações deste local.

Se o usuário deseja salvar um local, ele deverá escrever o nome do local que será salvo na barra de pesquisa e escolher o local no mapa, em seguida ele irá definir um nome para esse local e clique em salvar.

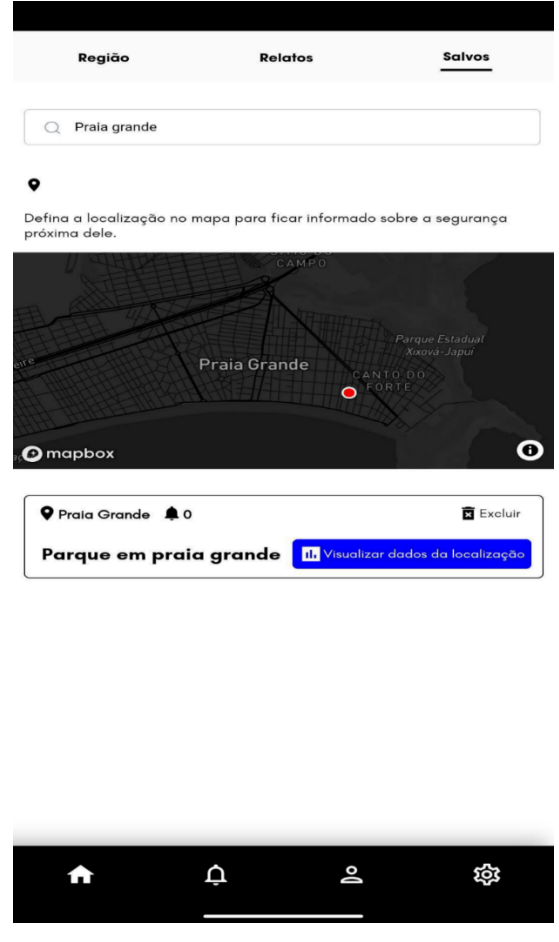

**Imagem 5 - Aba "Salvos"**

#### **Tela de "Notificações"**

Nesta tela de Notificações o usuário poderá ver as notificações de sua região e de outros locais salvos (imagem 6).

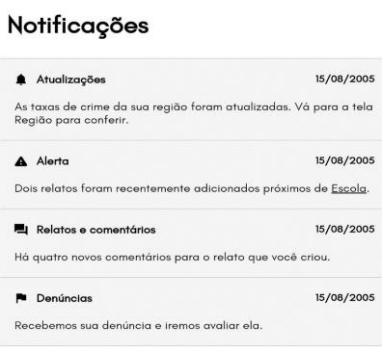

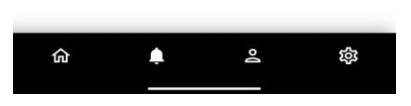

**Imagem 6 - Tela de "Notificações"**

### **Tela "Seus dados"**

Nesta tela o usuário poderá ver e alterar seus dados, além de ver os seus relatos criados (imagem 7).

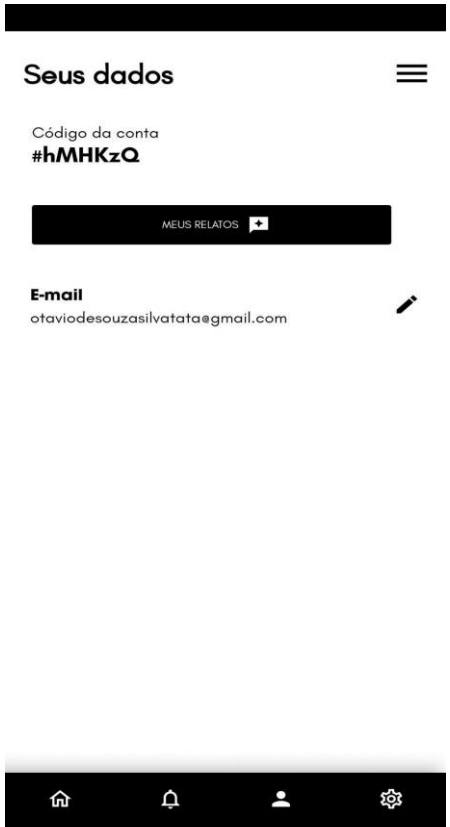

**Imagem 7 - Tela "Seus dados"**

#### **Tela de "configuração"**

Nesta tela o usuário pode configurar as permissões de notificações e localização. o usuário pode ver os termos de uso e as informações sobre o aplicativo, além de ver as informações da conta e um botão de logout (imagem 8).

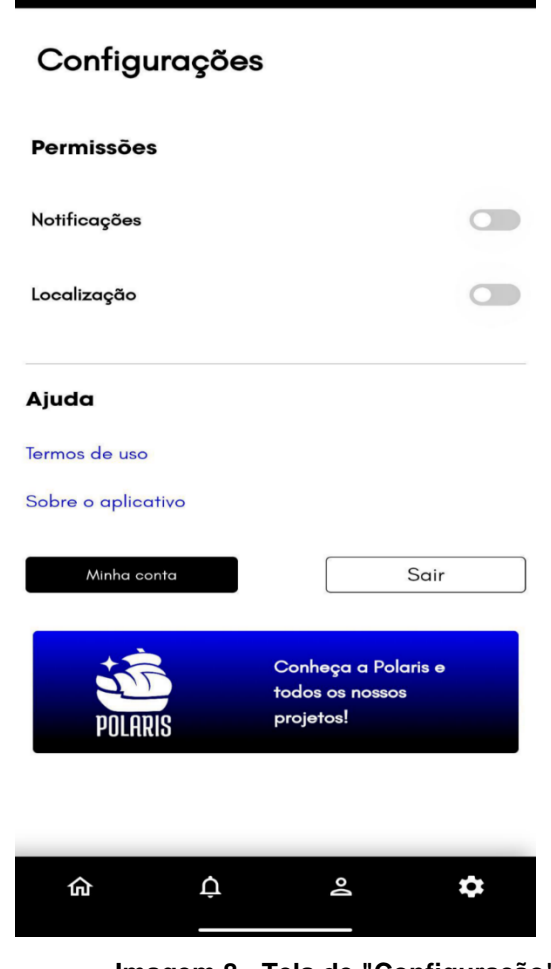

**Imagem 8 - Tela de "Configuração"**

### **CONCLUSÃO**

Ao término deste trabalho, a equipe **Polaris** conclui a pesquisa e desenvolvimento do **Gryfo** como uma solução inovadora para fornecer informações relevantes sobre a segurança pública nas cidades da região Metropolitana da Baixada Santista. A criação do **Gryfo** representa um avanço significativo no campo do Desenvolvimento de Sistemas, especialmente no contexto da segurança urbana.

Durante o processo de desenvolvimento, enfrentamos desafios técnicos, estratégicos e éticos, os quais foram superados com o emprego de metodologias ágeis, análise crítica e um compromisso contínuo com a privacidade e segurança dos usuários. A integração de tecnologias modernas, como geolocalização contribui para a eficiência e relevância do aplicativo.

No contexto mais amplo, o **Gryfo** não apenas fornece dados, mas também promove a consciência cívica e a participação ativa dos cidadãos na promoção da segurança. A equipe **Polaris** acredita que a implementação deste aplicativo pode contribuir para uma comunidade mais informada e, consequentemente, para um ambiente mais seguro.

Este trabalho não apenas marca o encerramento bem-sucedido de um projeto de TCC, mas também representa um passo significativo em direção à melhoria da segurança pública através da aplicação prática dos conhecimentos adquiridos no curso de Desenvolvimento de Sistemas. O **Gryfo** é uma contribuição valiosa para a sociedade, refletindo a importância do desenvolvimento tecnológico responsável e centrado no ser humano.

### **REFERÊNCIA BIBLIOGRÁFICA**

ACERVO LIMA. Funções Procedurais do Mysqli. Acervo Lima. Disponível em: < [https://acervolima.com/funcoes-procedurais-do-mysqli/>](https://acervolima.com/funcoes-procedurais-do-mysqli/). Acesso em: 13/05/2023.

ANDREWS, Philip. Adobe Photoshop CC Classroom in a Book. Adobe Press, 2019. Disponível em: [<https://www.gd.durangohighschool.net/Adobe%202019%20Books/Adobe%20Photo](https://www.gd.durangohighschool.net/Adobe%202019%20Books/Adobe%20Photoshop%20CC%20Classroom%20in%20a%20Book%20(2019%20Release)%20Edit.pdf) [shop%20CC%20Classroom%20in%20a%20Book%20\(2019%20Release\)%20Edit.pd](https://www.gd.durangohighschool.net/Adobe%202019%20Books/Adobe%20Photoshop%20CC%20Classroom%20in%20a%20Book%20(2019%20Release)%20Edit.pdf) [f>](https://www.gd.durangohighschool.net/Adobe%202019%20Books/Adobe%20Photoshop%20CC%20Classroom%20in%20a%20Book%20(2019%20Release)%20Edit.pdf). Acesso em: 14/05/2023.

AWARI. Guia do figma: tutorial completo para iniciantes, 2022. Disponível em: [<https://awari.com.br/guia-figma/?utm\\_source=blog>](https://awari.com.br/guia-figma/?utm_source=blog). Acesso em: 14/05/2023.

BACK4APP. O que é o Cloud Firestore?, 2022. Disponível em: < https://blog.back4app.com/pt/o-que-e-o-cloud-firestore/ >. Acesso em: 20/08/2023.

CREATE BRASIL. A importância do logotipo. Disponível em: [<https://createbrasil.com.br/importancia](https://createbrasil.com.br/importancia-logotipo/#:~:text=A%20fun%C3%A7%C3%A3o%20do%20logotipo%20%C3%A9,concorrentes%20aos%20olhos%20do%20consumidor)[logotipo/#:~:text=A%20fun%C3%A7%C3%A3o%20do%20logotipo%20%C3%A9,con](https://createbrasil.com.br/importancia-logotipo/#:~:text=A%20fun%C3%A7%C3%A3o%20do%20logotipo%20%C3%A9,concorrentes%20aos%20olhos%20do%20consumidor) [correntes%20aos%20olhos%20do%20consumidor>](https://createbrasil.com.br/importancia-logotipo/#:~:text=A%20fun%C3%A7%C3%A3o%20do%20logotipo%20%C3%A9,concorrentes%20aos%20olhos%20do%20consumidor). Acesso em: 13/05/2023.

CLEMENTE, Matheus. Conheça tudo sobre a hospedagem da hostinger e descubra se é a opção certa para você. Disponível em: [<https://rockcontent.com/br/blog/hostinger/>](https://rockcontent.com/br/blog/hostinger/). Acesso em: 14/05/2023.

DAMIEN A. Mysql Workbench, Uma Ferramenta Visual Para Design De Banco De Dados.2017. Site Ugunlog. Atualizado em 04/09/2017. Disponível em: [<https://ubunlog.com/pt/mysql-workbench-bases-datos/>](https://ubunlog.com/pt/mysql-workbench-bases-datos/). Acesso em: 14/05/2023.

DUCKETT, Jon. HTML & CSS: Design and Build Websites. Canada. Editora John Wiley & Sons, 2011.

É ASSIM QUE VOCÊ FAZ O SOFTWARE, Microsoft. Disponível em: [<https://visualstudio.microsoft.com/pt-br/>](https://visualstudio.microsoft.com/pt-br/), Acesso em: 14/05/2023.

FLANAGAN, David. JavaScript: The Definitive Guide. O'Reilly Media, 2011. Disponível em: [https://pepa.holla.cz/wp-content/uploads/2016/08/JavaScript-The-](https://pepa.holla.cz/wp-content/uploads/2016/08/JavaScript-The-Definitive-Guide-6th-Edition.pdf)[Definitive-Guide-6th-Edition.pdf.](https://pepa.holla.cz/wp-content/uploads/2016/08/JavaScript-The-Definitive-Guide-6th-Edition.pdf) Acesso em: 14/05/2023.

FIREBASE. 2023. Disponível em: < https://firebase.google.com/?hl=pt >. Acesso em: 20/08/2023.

GUILDER, Fernando. Guiados pelas estrelas. Disponível em: [<http://www.sbfisi](http://www.sbfisica.org.br/v1/portalpion/index.php/artigos/22-guiados-pelas-estrelas#:~:text=Durante%20o%20s%C3%A9culo%20XV%2C%20seu,especialmente%20na%20aus%C3%AAncia%20de%20b%C3%BAssolas) [ca.org.br/v1/portalpion/index.php/artigos/22-guiados-pelas](http://www.sbfisica.org.br/v1/portalpion/index.php/artigos/22-guiados-pelas-estrelas#:~:text=Durante%20o%20s%C3%A9culo%20XV%2C%20seu,especialmente%20na%20aus%C3%AAncia%20de%20b%C3%BAssolas)[estrelas#:~:text=Durante%20o%20s%C3%A9culo%20XV%2C%20seu,especialment](http://www.sbfisica.org.br/v1/portalpion/index.php/artigos/22-guiados-pelas-estrelas#:~:text=Durante%20o%20s%C3%A9culo%20XV%2C%20seu,especialmente%20na%20aus%C3%AAncia%20de%20b%C3%BAssolas) [e%20na%20aus%C3%AAncia%20de%20b%C3%BAssolas>](http://www.sbfisica.org.br/v1/portalpion/index.php/artigos/22-guiados-pelas-estrelas#:~:text=Durante%20o%20s%C3%A9culo%20XV%2C%20seu,especialmente%20na%20aus%C3%AAncia%20de%20b%C3%BAssolas). Acesso em: 15/05/202 3.

G1. Após onda de violência, secretário de Segurança Pública se reúne com autoridades no litoral de SP e diz que não antecipará Operação Verão, 2022. Disponível em: [<https://g1.globo.com/sp/santos-regiao/noticia/2022/11/24/apos](https://g1.globo.com/sp/santos-regiao/noticia/2022/11/24/apos-onda-de-violencia-secretario-de-seguranca-publica-se-reune-com-autoridades-no-litoral-de-sp-e-diz-que-nao-antecipara-operacao-verao.ghtml)[onda-de-violencia-secretario-de-seguranca-publica-se-reune-com-autoridades-no](https://g1.globo.com/sp/santos-regiao/noticia/2022/11/24/apos-onda-de-violencia-secretario-de-seguranca-publica-se-reune-com-autoridades-no-litoral-de-sp-e-diz-que-nao-antecipara-operacao-verao.ghtml)[litoral-de-sp-e-diz-que-nao-antecipara-operacao-verao.ghtml/](https://g1.globo.com/sp/santos-regiao/noticia/2022/11/24/apos-onda-de-violencia-secretario-de-seguranca-publica-se-reune-com-autoridades-no-litoral-de-sp-e-diz-que-nao-antecipara-operacao-verao.ghtml)>. Acesso em: 25/05/2023.

G1. Santista e Vale do Ribeira no 1° semestre de 2022, indicam dados do Estado de SP. 2022. Disponível em: [<https://g1.globo.com/s](https://g1.globo.com/)p/santosregiao/noticia/2022/07/28/violencia-aumenta-na-baixada-santista-e-vale-do-ribeirano-1-semestre-de-2022-indicam-dados-do-estado-de-sp.ghtml>. Acesso em: 20/03/2023. 

HOSTGATOR. O que é Canva? conheça mais sobre a ferramenta de design. HostGator, 2022. Disponível em: <https://www.hostgator.com.br/blog/o-que-ecanva/>. Acesso em: 14/05/2023.

IFOOD. O que é o apagão tecnológico e como reverter esse cenário? 2022. Disponível em: [<https://news.ifood.com.br/o-que-e-o-apagao-tecnologico-e-como](https://news.ifood.com.br/o-que-e-o-apagao-tecnologico-e-como-reverter-esse-cenario)[reverter-esse-cenario/](https://news.ifood.com.br/o-que-e-o-apagao-tecnologico-e-como-reverter-esse-cenario)>. Acesso em: 15/05/2023.

KRYSTAL. O GUIA DO INICIANTE PARA DESENVOLVIMENTO DE BACK-END, 2022. Learn to code with me. Disponível em: <https://learntocodewith.me/posts/backend-development/>. Acesso em: 14/05/2023.

MAPAS. MapBox, Disponível em: [<https://docs.mapbox.com/api/maps/>](https://docs.mapbox.com/api/maps/). Acesso em: 14/05/2023.

MICROSOFT. Banco de Dados NoSQL – O que é NoSQL?, 2023. Disponível em: < https://azure.microsoft.com/pt-br/resources/cloud-computing-dictionary/what-isnosql-database >. Acesso em: 20/08/2023.

MICROSOFT. Visual Studio: IDE e Editor de Código para Desenvolvedores de Software e Teams, 2023. Disponível em: [<https://visualstudio.microsoft.com/pt-br//](https://visualstudio.microsoft.com/pt-br/)>. Acesso em: 14/05/2023.

MORRIS, Chris. JavaScript: The Good Parts. O'Reilly Media, 2008. Disponível em: [<https://cdn.tc-library.org/Rhizr/Files/daaz74mzphKfnHsen/files/JavaScript-](https://cdn.tc-library.org/Rhizr/Files/daaz74mzphKfnHsen/files/JavaScript-%20The%20Good%20Parts.pdf) [%20The%20Good%20Parts.pdf>](https://cdn.tc-library.org/Rhizr/Files/daaz74mzphKfnHsen/files/JavaScript-%20The%20Good%20Parts.pdf). Acesso em: 14/05/2023.

PAREDES, Arthur. Guia completo: o significado das cores de marketing, 2021. Disponível em: [<https://www.iebschool.com/pt-br/blog/marketing/publicidade-on](https://www.iebschool.com/pt-br/blog/marketing/publicidade-on-line/guia-completo-o-significado-das-cores-de-marketing)[line/guia-completo-o-significado-das-cores-de-marketing/](https://www.iebschool.com/pt-br/blog/marketing/publicidade-on-line/guia-completo-o-significado-das-cores-de-marketing)>. Acesso em: 14/05/2023.

PATEL, Neil. Design: o que é, tipos e importãmcia para as empresas. Neil Patel. Disponível em: [<https://neilpatel.com/br/blog/design-o-que-e/>](https://neilpatel.com/br/blog/design-o-que-e/). Acesso em: 14/05/2023.

SERFER. Conheça os significados da cor azul e sua importância na comunicação. Disponível em: [<https://www.serfer.com.br/conheca-os-significados](https://www.serfer.com.br/conheca-os-significados-da-cor-azul-e-sua-importancia-na-comunicacao)[da-cor-azul-e-sua-importancia-na-comunicacao/](https://www.serfer.com.br/conheca-os-significados-da-cor-azul-e-sua-importancia-na-comunicacao)>. Acesso em: 14/05/2023.

SILVA, Lisandro. Sobre o Cordova. Medium, 2016. Disponível em: < https://medium.com/@lisandroTsilva/apache-cordova-simplificado-b5cca392ac60/>. Acesso em: 08/08/2023.

SITEWARE. Os valores são os pilares para a construção de uma identidade organizacional, 2015. Disponível em: [<https://www.siteware.com.br/gestao](https://www.siteware.com.br/gestao-estrategica/valores-organizacionais/#:~:text=Os%20valores%20s%C3%A3o%20os%20pilares,constru%C3%A7%C3%A3o%20de%20uma%20identidade%20organizacional)[estrategica/valores](https://www.siteware.com.br/gestao-estrategica/valores-organizacionais/#:~:text=Os%20valores%20s%C3%A3o%20os%20pilares,constru%C3%A7%C3%A3o%20de%20uma%20identidade%20organizacional)[organizacionais/#:~:text=Os%20valores%20s%C3%A3o%20os%20pilares,constru%](https://www.siteware.com.br/gestao-estrategica/valores-organizacionais/#:~:text=Os%20valores%20s%C3%A3o%20os%20pilares,constru%C3%A7%C3%A3o%20de%20uma%20identidade%20organizacional) [C3%A7%C3%A3o%20de%20uma%20identidade%20organizacional>](https://www.siteware.com.br/gestao-estrategica/valores-organizacionais/#:~:text=Os%20valores%20s%C3%A3o%20os%20pilares,constru%C3%A7%C3%A3o%20de%20uma%20identidade%20organizacional). Acesso em:

14/05/2023.

TAILOR BRANDS. Logotipo em preto e branco, 2022. Disponível em: [<https://www.tailorbrands.com/pt-br/blog/logotipo-em-preto-e-branco>](https://www.tailorbrands.com/pt-br/blog/logotipo-em-preto-e-branco). Acesso em: 14/05/2023.

TURNER, Emily. Figma for UX Design: Learn how to use Figma to design and collaborate on user experience projects. Packt Publishing, 2021.

VAN ROSSUM, Guido; DRAKE, Fred L. Python 3 Reference Manual. Network Theory Ltd., 2009.

VENDUS. O slogan exerce um papel importante na comunicação das empresas, 2023 Disponível em: [<https://www.vendus.pt/blog/slogan](https://www.vendus.pt/blog/slogan-empresas/#:~:text=O%20slogan%20exerce%20um%20papel,em%20vez%20das%20marcas%20concorrentes)[empresas/#:~:text=O%20slogan%20exerce%20um%20papel,em%20vez%20das%2](https://www.vendus.pt/blog/slogan-empresas/#:~:text=O%20slogan%20exerce%20um%20papel,em%20vez%20das%20marcas%20concorrentes) [0marcas%20concorrentes>](https://www.vendus.pt/blog/slogan-empresas/#:~:text=O%20slogan%20exerce%20um%20papel,em%20vez%20das%20marcas%20concorrentes). Acesso em: 14/05/2023.

WEBER, Matheus. Desenvolvimento com JavaScript no Backend: Tudo o que você precisa saber. Awari, 2023. Disponível em: < https://awari.com.br/desenvolvimento-com-javascript-no-backend-tudo-o-que-voceprecisa-

saber/?utm\_source=blog&utm\_campaign=projeto+blog&utm\_medium=Desenvolvime nto%20com%20JavaScript%20no%20Backend:%20Tudo%20o%20que%20voc%C3 %AA%20precisa%20saber/>. Acesso em: 08/08/2023.